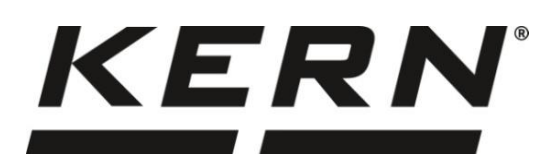

*KERN & Sohn GmbH*

**Ziegelei 1 D-72336 Balingen E-Mail: info@kern-sohn.com**

**Tel: +49-[0]7433- 9933-0 Fax: +49-[0]7433-9933-149 Internet: www.kern-sohn.com**

# **Betriebsanleitung Präzisionswaage**

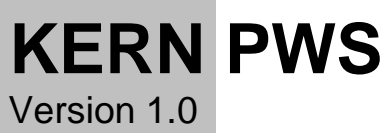

2022-08 D

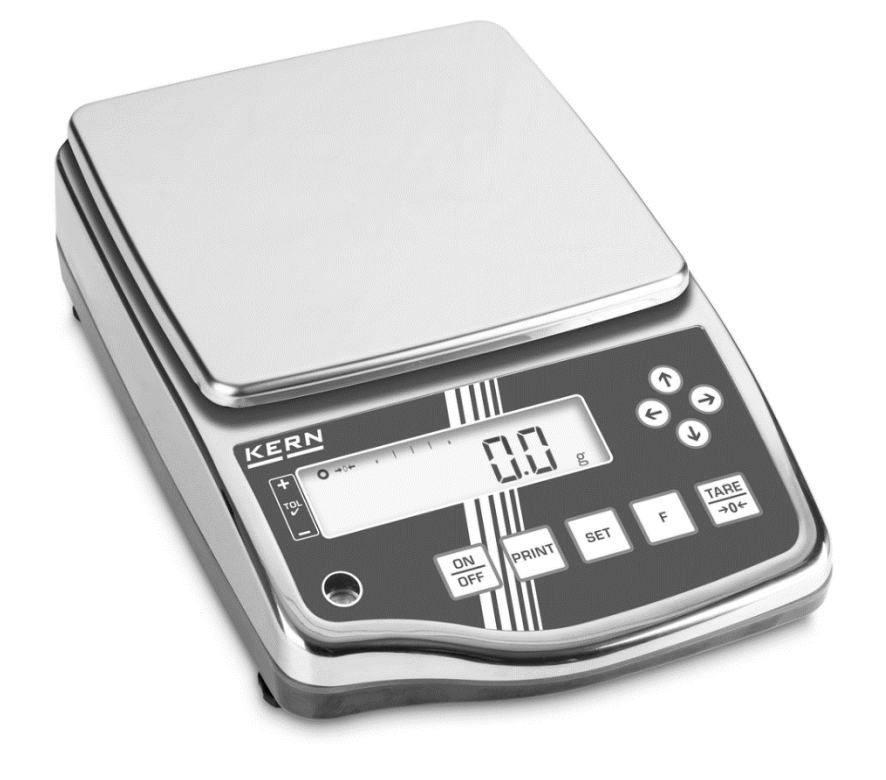

**TPWS-BA-d-2210**

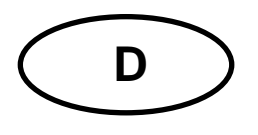

## **KERN PWS**

Version 1.0 2022-08 **Betriebsanleitung** 

Präzisionswaage

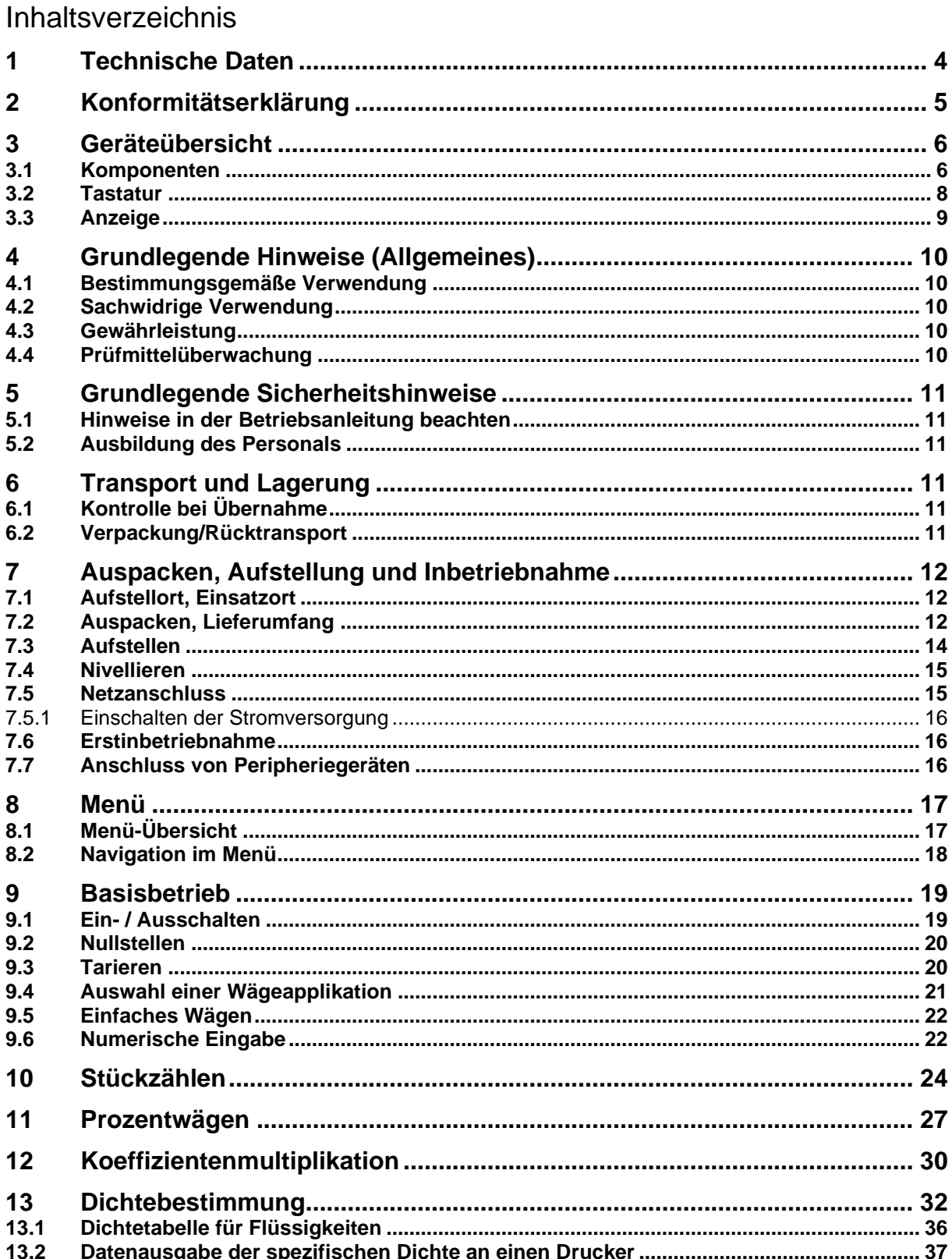

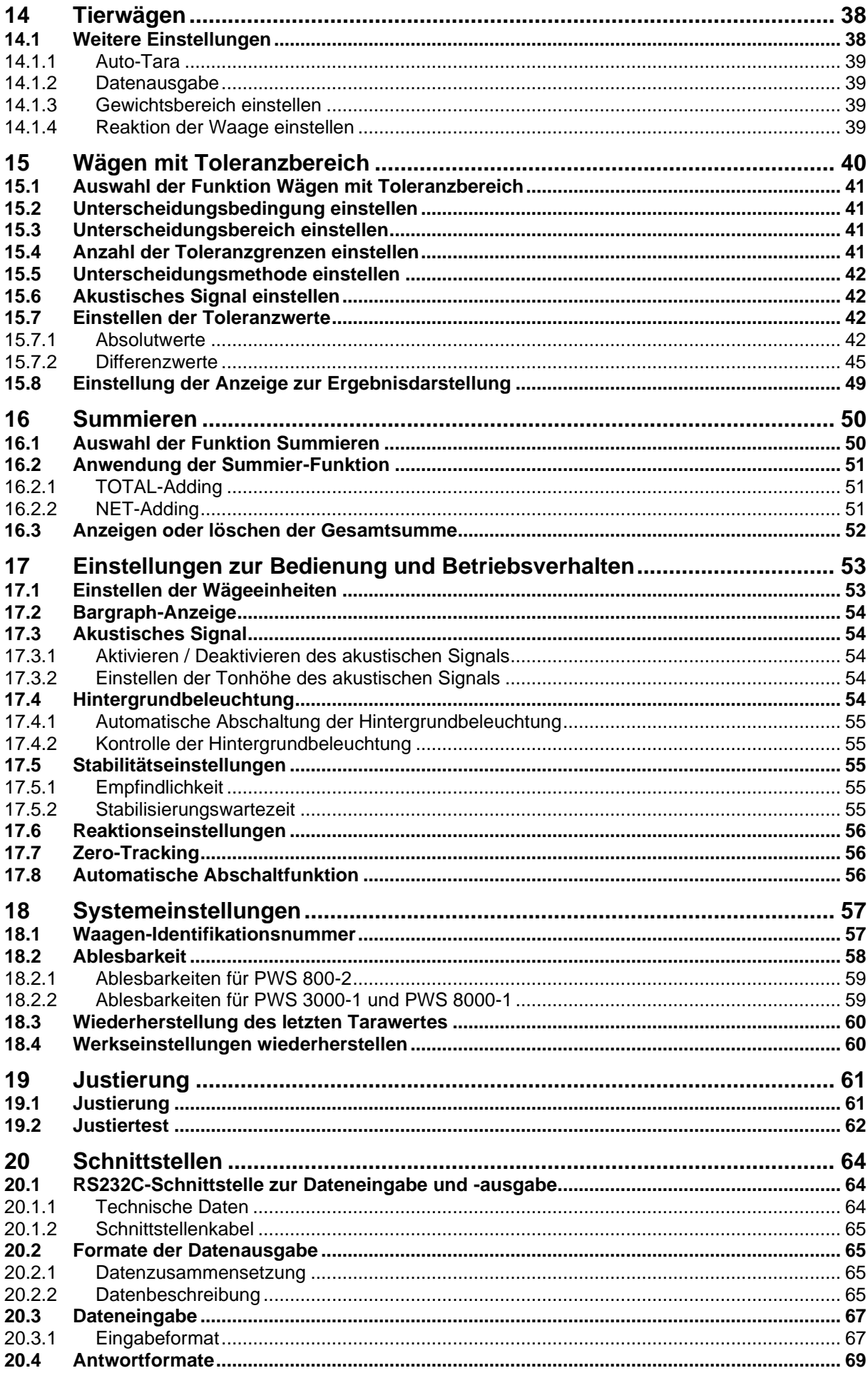

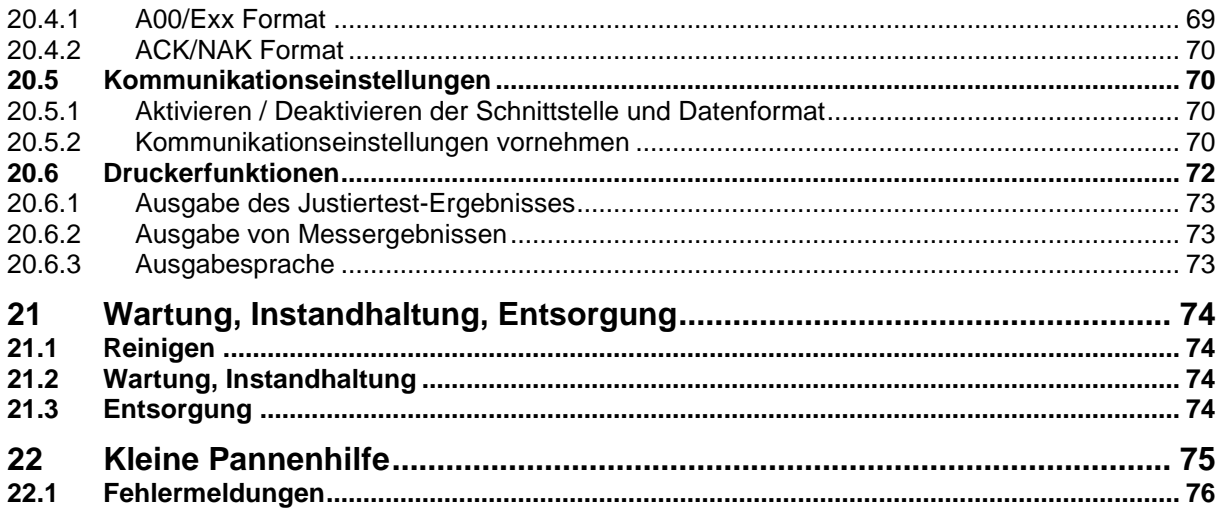

## <span id="page-4-0"></span>**1 Technische Daten**

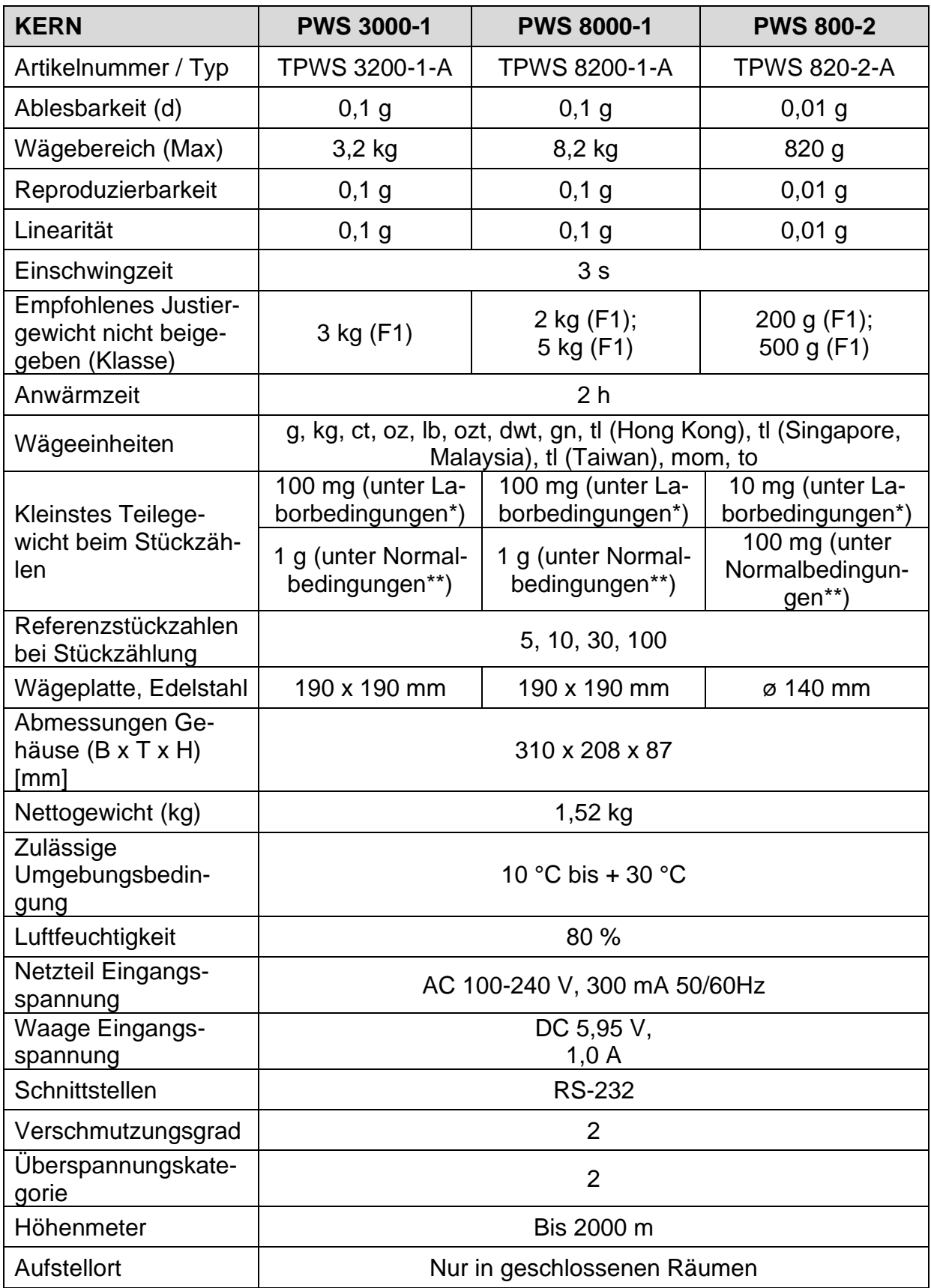

#### **\* Kleinstes Teilegewicht beim Stückzählen - unter Laborbedingungen:**

- ➢ Es herrschen ideale Umgebungsbedingungen für hochauflösenden Zählungen
- ➢ Die Zählteile haben keine Streuung

#### **\*\* Kleinstes Teilegewicht beim Stückzählen - unter Normalbedingungen:**

- ➢ Es herrschen unruhige Umgebungsbedingungen (Windzug, Vibrationen)
- ➢ Die Zählteile streuen

#### <span id="page-5-0"></span>**2 Konformitätserklärung**

Die aktuelle EG/EU-Konformitätserklärung finden Sie online unter:

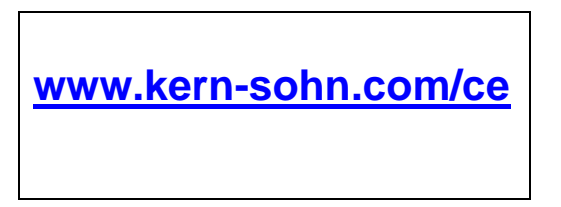

Bei geeichten Waagen (= konformitätsbewerteten Waagen) ist die Konformitätserklärung im Lieferumfang enthalten.

## <span id="page-6-0"></span>**Geräteübersicht**

## <span id="page-6-1"></span>**3.1 Komponenten**

**PWS 3000-1 und PWS 8000-1:**

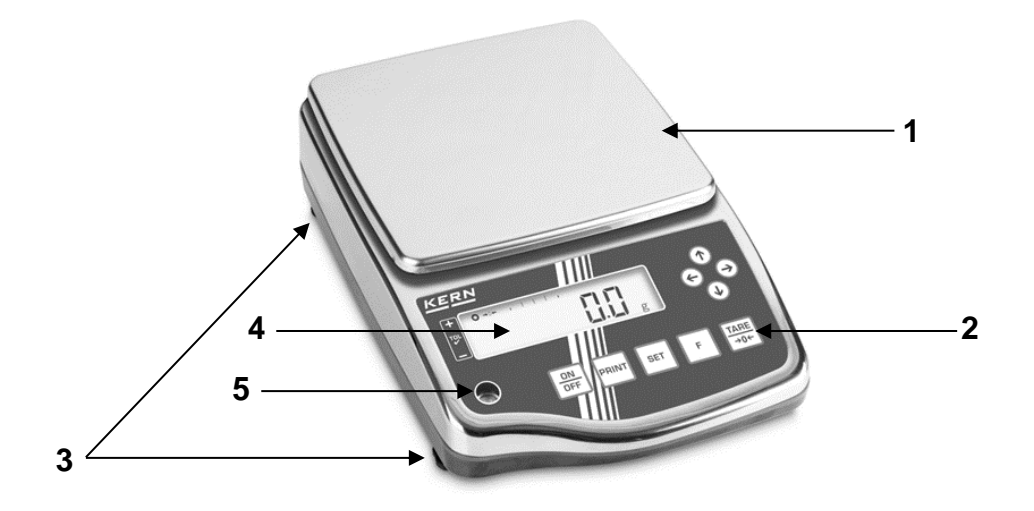

**PWS 800-2:**

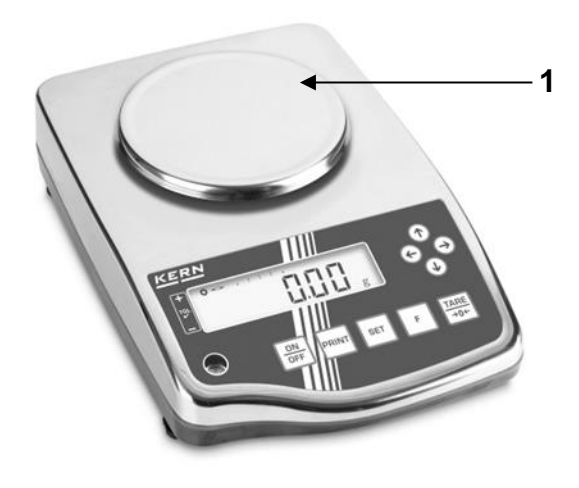

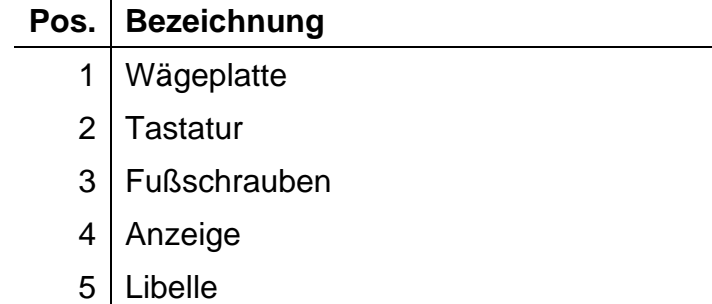

**Rückansicht (Wägeplatte auf dem Bild: PWS 3000-1 und PWS 8000-1):**

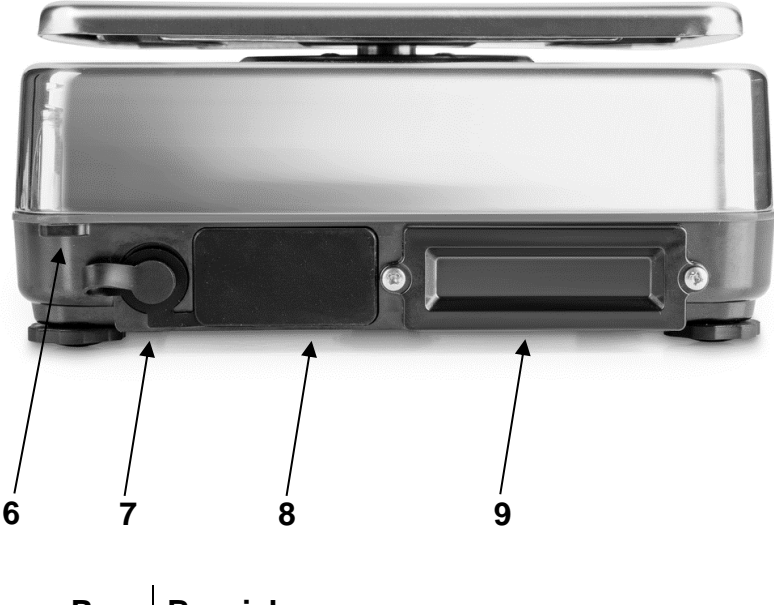

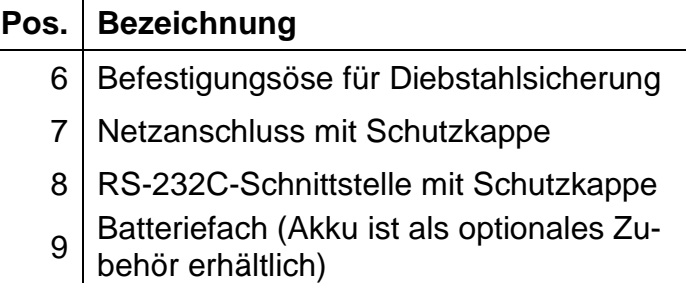

**Ansicht von unten:**

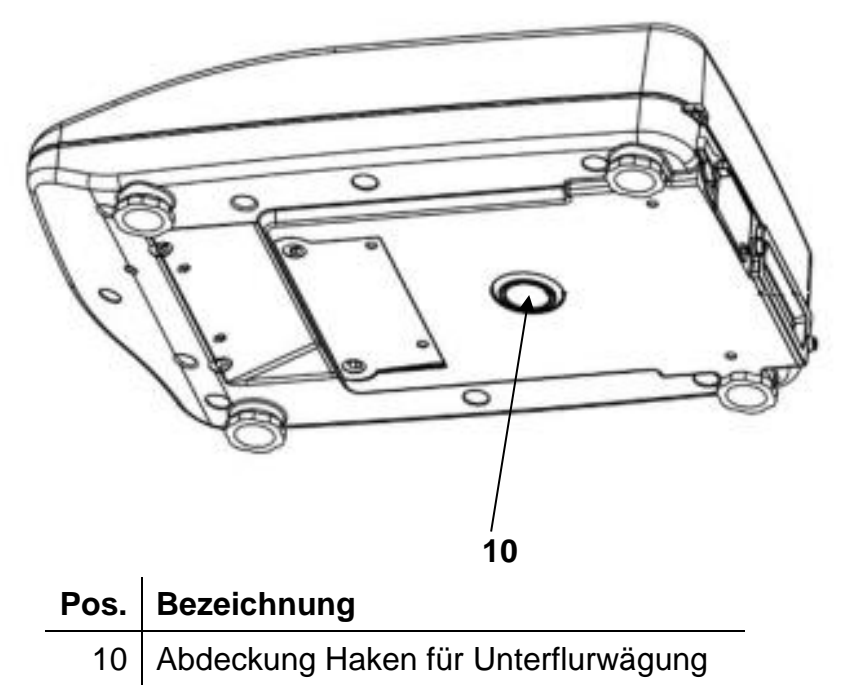

#### <span id="page-8-0"></span>**3.2 Tastatur**

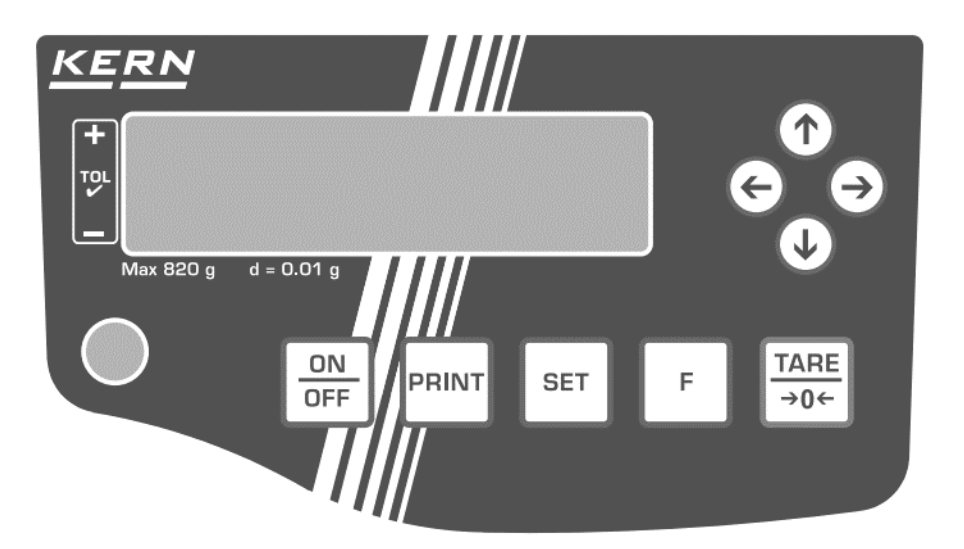

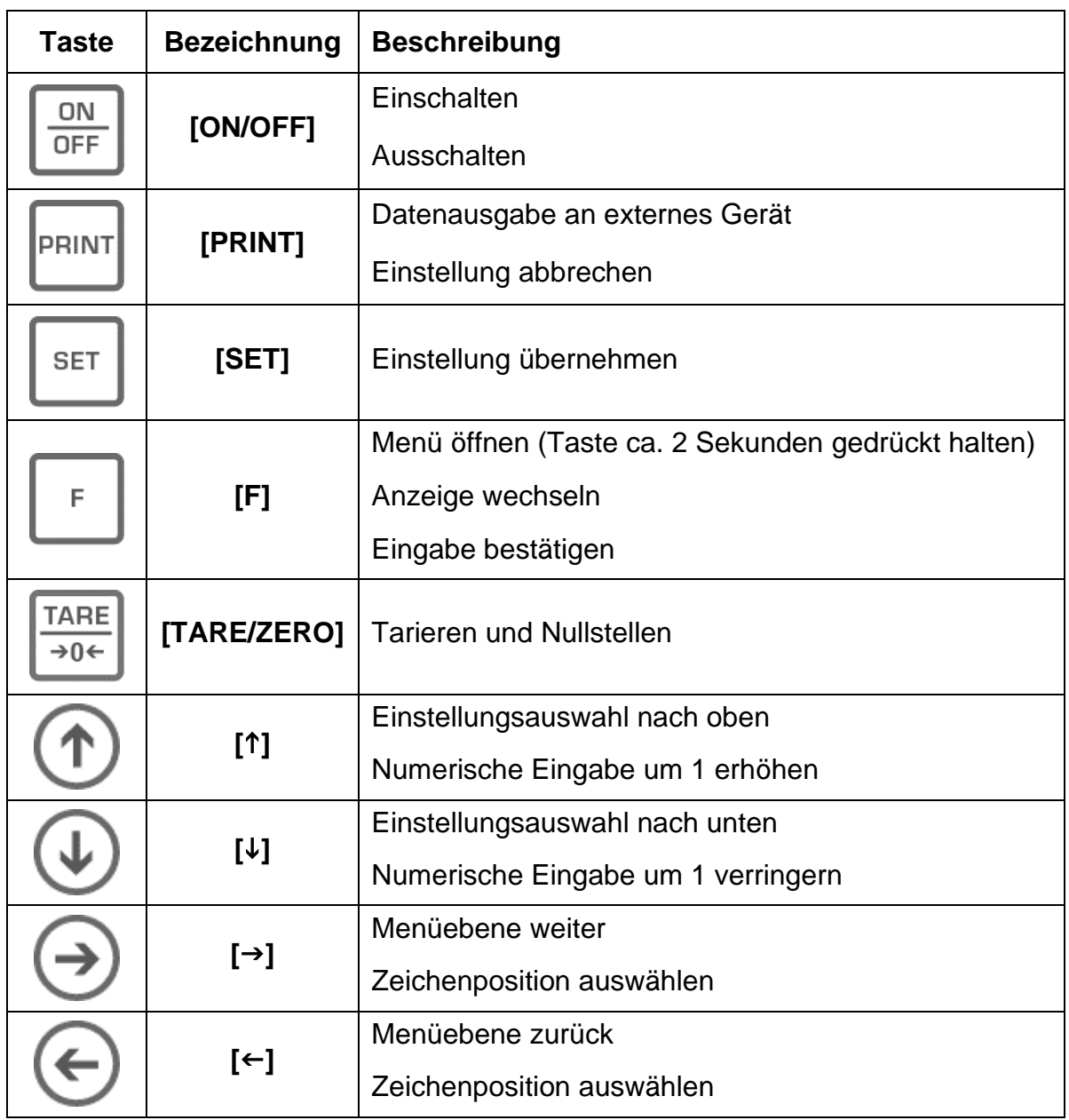

<span id="page-9-0"></span>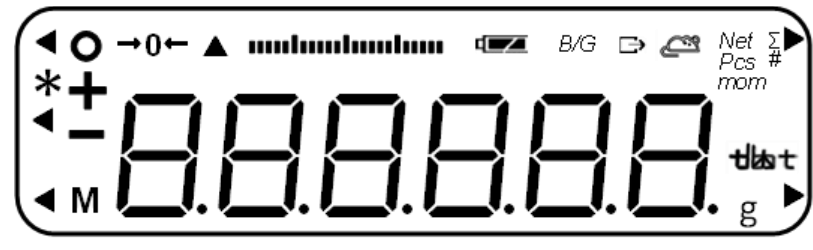

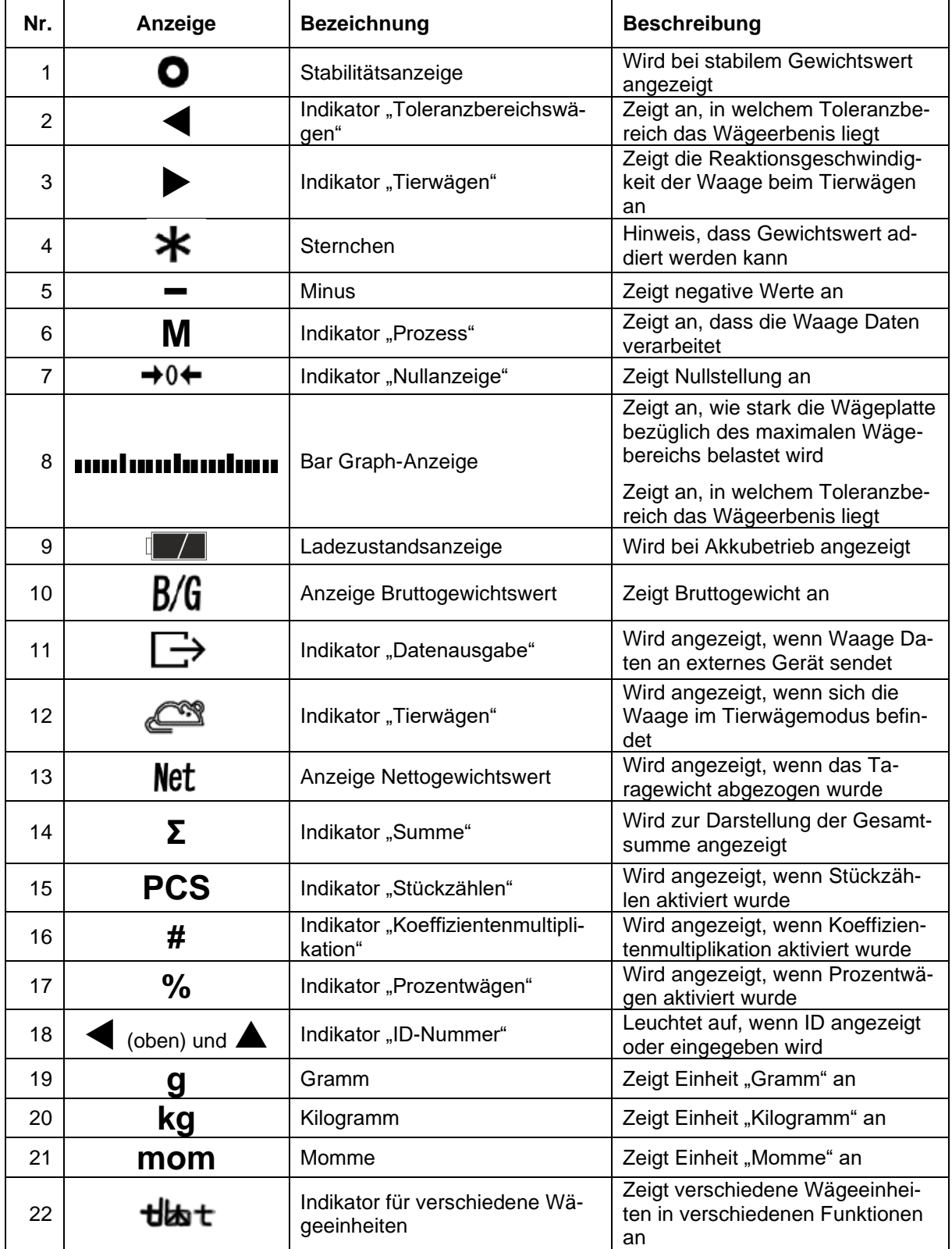

## <span id="page-10-0"></span>**4 Grundlegende Hinweise (Allgemeines)**

#### <span id="page-10-1"></span>**4.1 Bestimmungsgemäße Verwendung**

Die von Ihnen erworbene Waage dient zum Bestimmen des Wägewertes von Wägegut. Sie ist zur Verwendung als "nichtselbsttätige Waage" vorgesehen, d.h. das Wägegut wird manuell, vorsichtig und mittig auf die Wägeplatte aufgebracht. Nach Erreichen eines stabilen Wägewertes kann das Wägeergebnis abgelesen werden.

#### <span id="page-10-2"></span>**4.2 Sachwidrige Verwendung**

- Unsere Waagen sind nichtselbsttätige Waagen und nicht für den Einsatz in dynamischen Wägeprozessen vorgesehen. Die Waagen können jedoch nach Überprüfung des individuellen Einsatzbereiches und hier speziell den Genauigkeitsanforderungen der Anwendung auch für dynamische Wägeprozesse eingesetzt werden.
- Keine Dauerlast auf der Wägeplatte belassen. Diese kann das Messwerk beschädigen.
- Stöße und Überlastungen der Waage über die angegebene Höchstlast (Max), abzüglich einer eventuell bereits vorhandenen Taralast, unbedingt vermeiden. Waage könnte hierdurch beschädigt werden.
- Waage niemals in explosionsgefährdeten Räumen betreiben. Die Serienausführung ist nicht Ex-geschützt.
- Die Waage darf nicht konstruktiv verändert werden. Dies kann zu falschen Wägergebnissen, sicherheitstechnischen Mängeln sowie der Zerstörung der Waage führen.
- Die Waage darf nur gemäß den beschriebenen Vorgaben eingesetzt werden. Abweichende Einsatzbereiche/Anwendungsgebiete sind von KERN schriftlich freizugeben.

#### <span id="page-10-3"></span>**4.3 Gewährleistung**

Gewährleistung erlischt bei:

- Nichtbeachten unserer Vorgaben in der Betriebsanleitung
- Verwendung außerhalb der beschriebenen Anwendungen
- Veränderung oder Öffnen des Gerätes
- Mechanische Beschädigung und Beschädigung durch Medien, Flüssigkeiten natürlichem Verschleiß und Abnützung
- Nicht sachgemäße Aufstellung oder elektrische Installation
- Überlastung des Messwerkes

#### <span id="page-10-4"></span>**4.4 Prüfmittelüberwachung**

Im Rahmen der Qualitätssicherung müssen die messtechnischen Eigenschaften der Waage und eines eventuell vorhandenen Prüfgewichtes in regelmäßigen Abständen überprüft werden. Der verantwortliche Benutzer hat hierfür ein geeignetes Intervall sowie die Art und den Umfang dieser Prüfung zu definieren. Informationen bezüglich der Prüfmittelüberwachung von Waagen sowie der hierfür notwendigen Prüfgewichte sind auf der KERN-Homepage [\(www.kern-sohn.com\)](http://www.kern-sohn.com/) verfügbar. In seinem akkreditierten DKD- Kalibrierlaboratorium können bei KERN schnell und kostengünstig Prüfgewichte und Waagen kalibriert werden (Rückführung auf das nationale Normal).

## <span id="page-11-0"></span>**5 Grundlegende Sicherheitshinweise**

#### <span id="page-11-1"></span>**5.1 Hinweise in der Betriebsanleitung beachten**

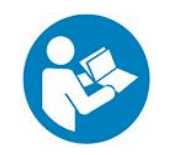

 $\Rightarrow$  Betriebsanleitung vor der Aufstellung und Inbetriebnahme sorgfältig durchlesen, selbst dann, wenn Sie bereits über Erfahrungen mit KERN- Waagen verfügen.

#### <span id="page-11-2"></span>**5.2 Ausbildung des Personals**

Das Gerät darf nur von geschulten Mitarbeitern bedient und gepflegt werden.

## <span id="page-11-3"></span>**6 Transport und Lagerung**

#### <span id="page-11-4"></span>**6.1 Kontrolle bei Übernahme**

Überprüfen Sie bitte die Verpackung sofort beim Eingang sowie das Gerät beim Auspacken auf eventuell sichtbare äußere Beschädigungen.

#### <span id="page-11-5"></span>**6.2 Verpackung/Rücktransport**

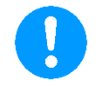

- $\Rightarrow$  Alle Teile der Originalverpackung für einen eventuell notwendigen Rücktransport aufbewahren.
- $\Rightarrow$  Für den Rücktransport ist nur die Originalverpackung zu verwenden.
- $\Rightarrow$  Vor dem Versand alle angeschlossenen Kabel und losen/beweglichen Teile trennen.
- $\Rightarrow$  Evtl. vorgesehene Transportsicherungen wieder anbringen.
- $\Rightarrow$  Alle Teile z.B. Glaswindschutz, Wägeplatte, Netzteil etc. gegen Verrutschen und Beschädigung sichern.

## <span id="page-12-0"></span>**7 Auspacken, Aufstellung und Inbetriebnahme**

#### <span id="page-12-1"></span>**7.1 Aufstellort, Einsatzort**

Die Waagen sind so konstruiert, dass unter den üblichen Einsatzbedingungen zuverlässige Wägeergebnisse erzielt werden.

Exakt und schnell arbeiten Sie, wenn Sie den richtigen Standort für Ihre Waage wählen.

#### **Am Aufstellort folgendes beachten:**

- Waage auf eine stabile, gerade Fläche stellen.
- Extreme Wärme sowie Temperaturschwankungen z.B. durch Aufstellen neben der Heizung oder direkte Sonneneinstrahlung vermeiden.
- Waage vor direktem Luftzug durch geöffnete Fenster und Türen schützen.
- Erschütterungen während des Wägens vermeiden.
- Waage vor hoher Luftfeuchtigkeit, Dämpfen und Staub schützen.
- Das Gerät nicht über längere Zeit starker Feuchtigkeit aussetzen. Eine nicht erlaubte Betauung (Kondensation von Luftfeuchtigkeit am Gerät) kann auftreten, wenn ein kaltes Gerät in eine wesentlich wärmere Umgebung gebracht wird. In diesem Fall das vom Netz getrennte Gerät ca. 2 Stunden bei Raumtemperatur akklimatisieren.
- Statische Aufladung von Wägegut, Wägebehälter vermeiden.
- Nicht in explosivstoffgefährdeten Bereichen oder in durch Gase, Dämpfe und Nebel sowie durch Stäube explosionsgefährdeten Bereichen betreiben!
- Chemikalien (z.B. Flüssigkeiten oder Gase), welche die Waage innen oder außen angreifen und beschädigen können, sind fernzuhalten.
- IP-Schutz des Gerätes einhalten.
- Beim Auftreten von elektromagnetischen Feldern, bei statischen Aufladungen (z.B. beim Verwiegen / Zählen von Kunststoffteilen) sowie bei instabiler Stromversorgung sind große Anzeigeabweichungen (falsche Wägergebnisse, sowie Beschädigungen der Waage) möglich. Der Standort muss dann gewechselt werden.

#### <span id="page-12-2"></span>**7.2 Auspacken, Lieferumfang**

Gerät und Zubehör aus der Verpackung nehmen, Verpackungsmaterial entfernen und am vorgesehenen Arbeitsplatz aufstellen. Überprüfen, ob alle Teile des Lieferumfangs vorhanden und unbeschädigt sind.

#### **Lieferumfang:**

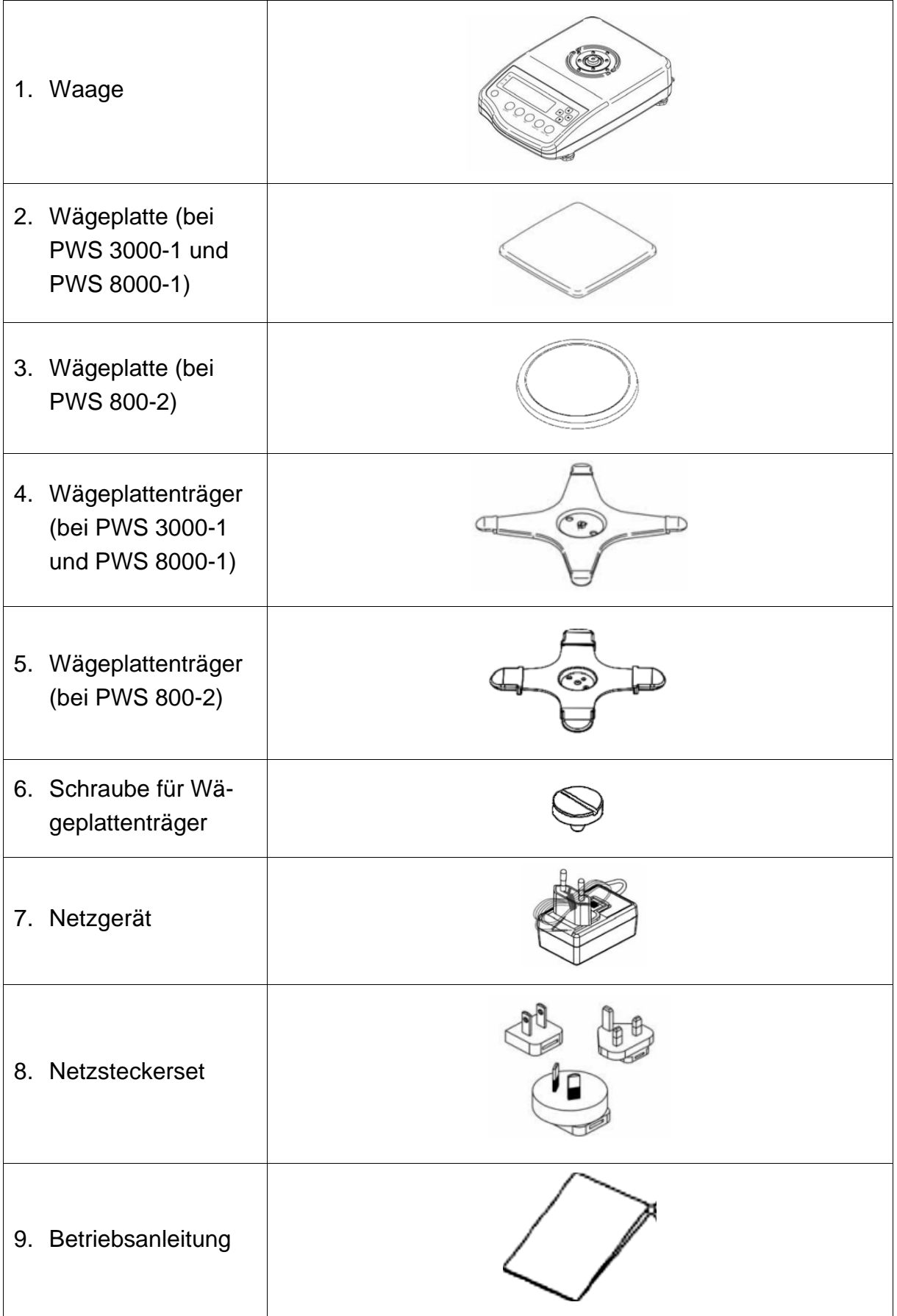

#### <span id="page-14-0"></span>**7.3 Aufstellen**

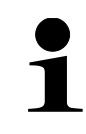

Zur Genauigkeit der Wägeresultate von hochauflösenden Präzisionwaagen trägt der richtige Standort entscheidend bei (s. Kap. [7.1\)](#page-12-1).

Der IP-Schutz der Waage wird nur eingehalten, wenn

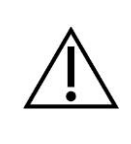

- die Wägeplatte angebracht ist
- die Bohrung auf der Unterseite mit der zugehörigen Abdeckung abgedeckt ist
- 1. Wägeplattenträger mit den Bohrungen über die Stifte auf der Waage platzieren
- 2. Wägeplatte mit der Schraube fixieren

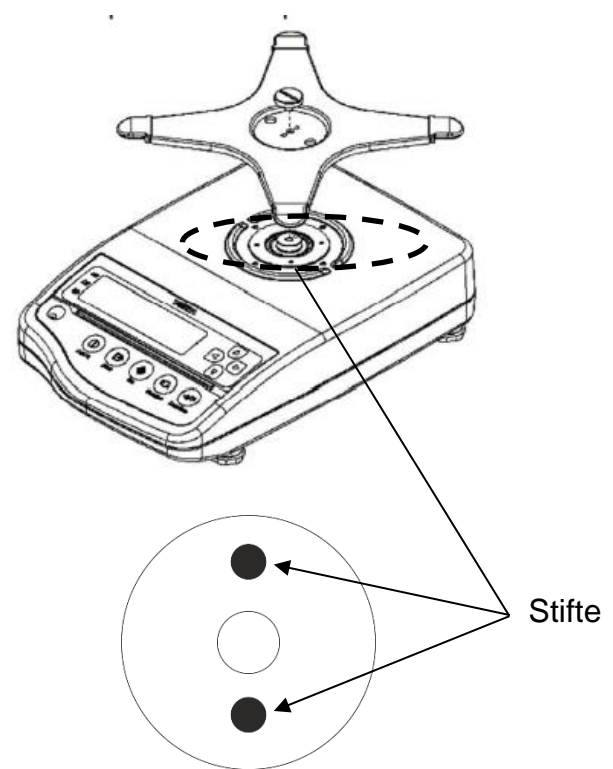

2. Wägeplatte auf den Wägeplattenträger legen

**PWS 3000-1 und PWS 8000-1: PWS 800-2:**

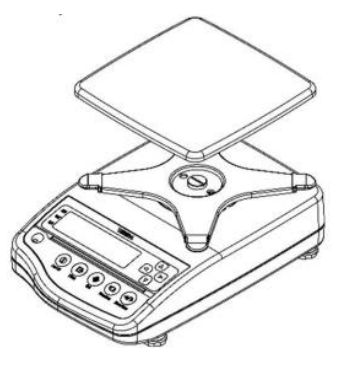

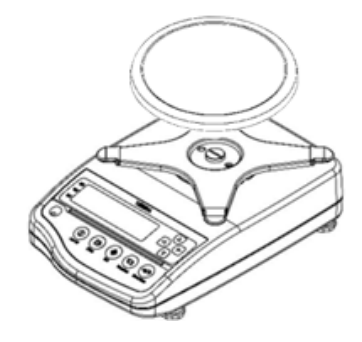

3. Netzgerät anschließen (Installation des Netzgerätes: siehe Kap. [7.5\)](#page-15-1)

#### <span id="page-15-0"></span>**7.4 Nivellieren**

1. Die Waage mit Fußschrauben nivellieren, bis sich die Luftblase in der Libelle im vorgeschriebenen Kreis befindet

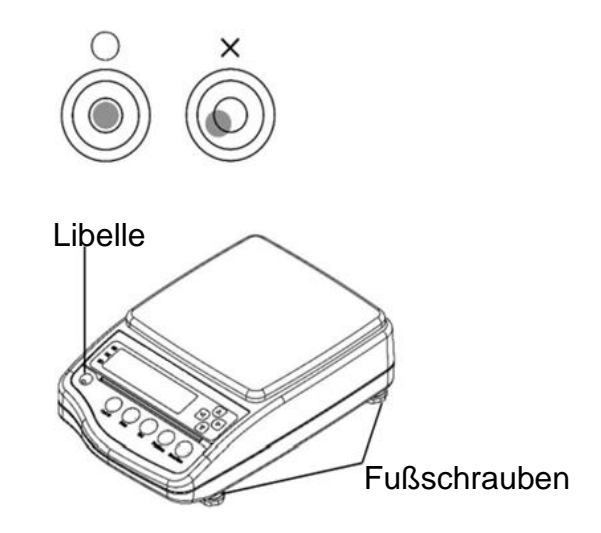

 $\Rightarrow$  Nivellierung regelmäßig überprüfen

#### <span id="page-15-1"></span>**7.5 Netzanschluss**

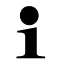

Länderspezifischen Netzstecker auswählen und am Netzgerät einstecken.

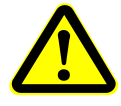

Kontrollieren, ob die Spannungsaufnahme der Waage richtig eingestellt ist. Die Waage darf nur an das Stromnetz angeschlossen werden, wenn die Angaben an der Waage (Aufkleber) und die ortsübliche Netzspannung identisch sind.

Nur KERN-Originalnetzgeräte verwenden. Die Verwendung anderer Fabrikate bedarf der Zustimmung von KERN.

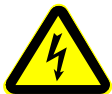

#### **Wichtig:**

- ➢ Vor Inbetriebnahme das Netzkabel auf Beschädigungen überprüfen.
- ➢ Darauf achten, dass das Netzgerät und der Netzanschluss nicht mit Flüssigkeiten in Berührung kommen. Decken Sie den Netzanschluss mit der vorgesehenen Schutzkappe ab, wenn die Waage vom Netz getrennt ist.
- ➢ Der Netzstecker muss jederzeit zugänglich sein.

#### **Installation des Netzgerätes:**

- 1. Länderspezifischen Netzstecker leicht schräg in die Aussparung des Netgerätes legen, so dass die Feder in Richtung des Arretierungspfeiles des Netzgerätes zeigt
- 2. Verriegelung des Netzsteckers nach unten schieben und Netzstecker in die Aussparung des Netzgäretes drücken. Anschließend Verriegelung loslassen (Darauf achten, dass der Netzstecker eingerastet ist)

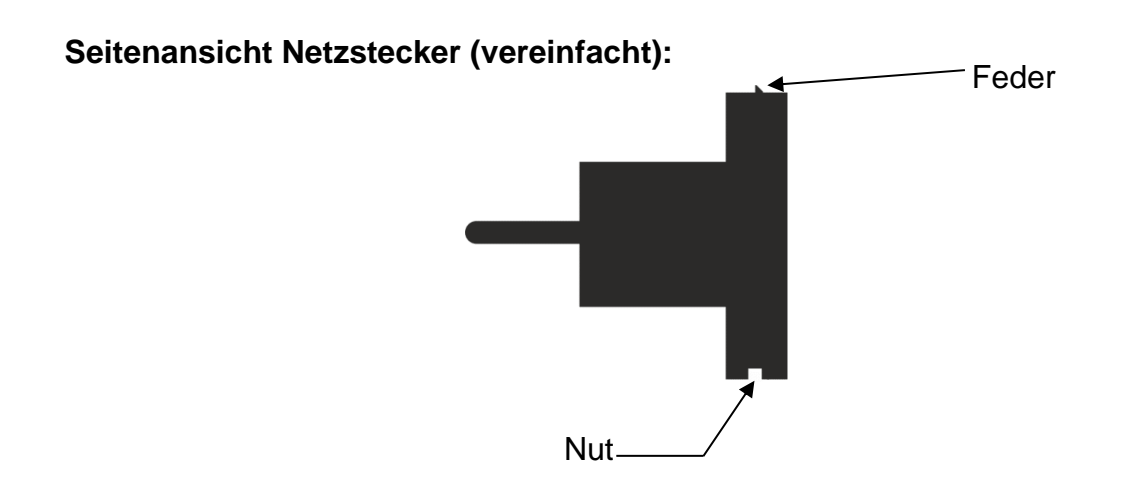

#### **Einlegen des Netzsteckers in das Netzgerät**

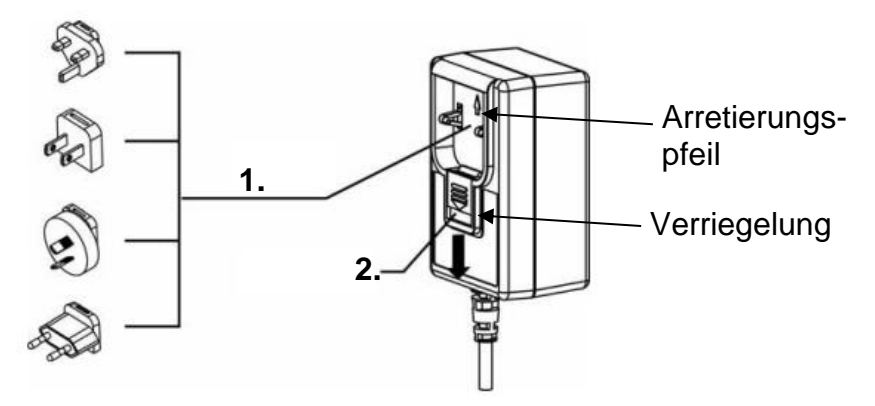

#### <span id="page-16-0"></span>**7.5.1 Einschalten der Stromversorgung**

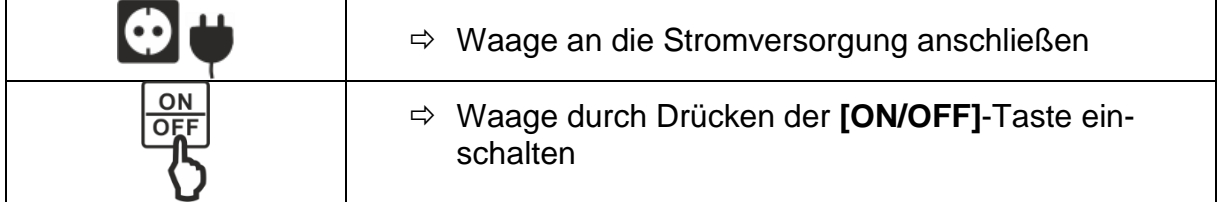

#### <span id="page-16-1"></span>**7.6 Erstinbetriebnahme**

Um bei elektronischen Waagen genaue Wägeergebnisse zu erhalten, müssen die Waagen ihre Betriebstemperatur (siehe Anwärmzeit, Kap. 1) erreicht haben. Die Waage muss für diese Anwärmzeit an die Stromversorgung (Netzanschluss oder Akku) angeschlossen sein. Die Genauigkeit der Waage ist abhängig von der örtlichen Fallbeschleunigung. Unbedingt die Hinweise im Kapitel Justierung beachten (s. Kap. [19\)](#page-61-0).

#### <span id="page-16-2"></span>**7.7 Anschluss von Peripheriegeräten**

Vor Anschluss oder Trennen von Zusatzgeräten (Drucker, PC) an die Datenschnittstelle muss die Waage unbedingt vom Netz getrennt werden.

Achten Sie darauf, dass die Anschlüsse der RS-232C-Schnittstelle und der Anschluss für Peripheriegeräte nicht mit Flüssigkeiten in Berührung kommen. Decken Sie die Anschlüsse am Gerät mit den vorgesehenen Schutzkappen ab, wenn Sie die Anschlüsse nicht verwenden.

Verwenden Sie zu Ihrer Waage ausschließlich Zubehör und Peripheriegeräte von KERN, diese sind optimal auf Ihre Waage abgestimmt.

## <span id="page-17-0"></span>**8 Menü**

Einstellungen an der Waage können über das Menü durch Drücken der **[F]-**Taste vorgenommen werden.

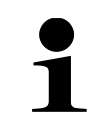

- Um das Menü zu öffnen, muss sich die Waage in der Grammanzeige befinden (Umschalten der Anzeige: **[F]**-Taste drücken)
- Navigation im Menü siehe Kapitel [8.2](#page-18-0)

#### <span id="page-17-1"></span>**8.1 Menü-Übersicht**

Das Menü der Waage besteht aus mehreren Ebenen. Die erste Ebene besteht aus den Hauptmenüs. Je nach Einstellung erhalten Sie Zugriff auf weitere Menüebenen. Eine Übersicht über die Einstellungsmöglichkeiten finden Sie in den einzelnen Kapiteln.

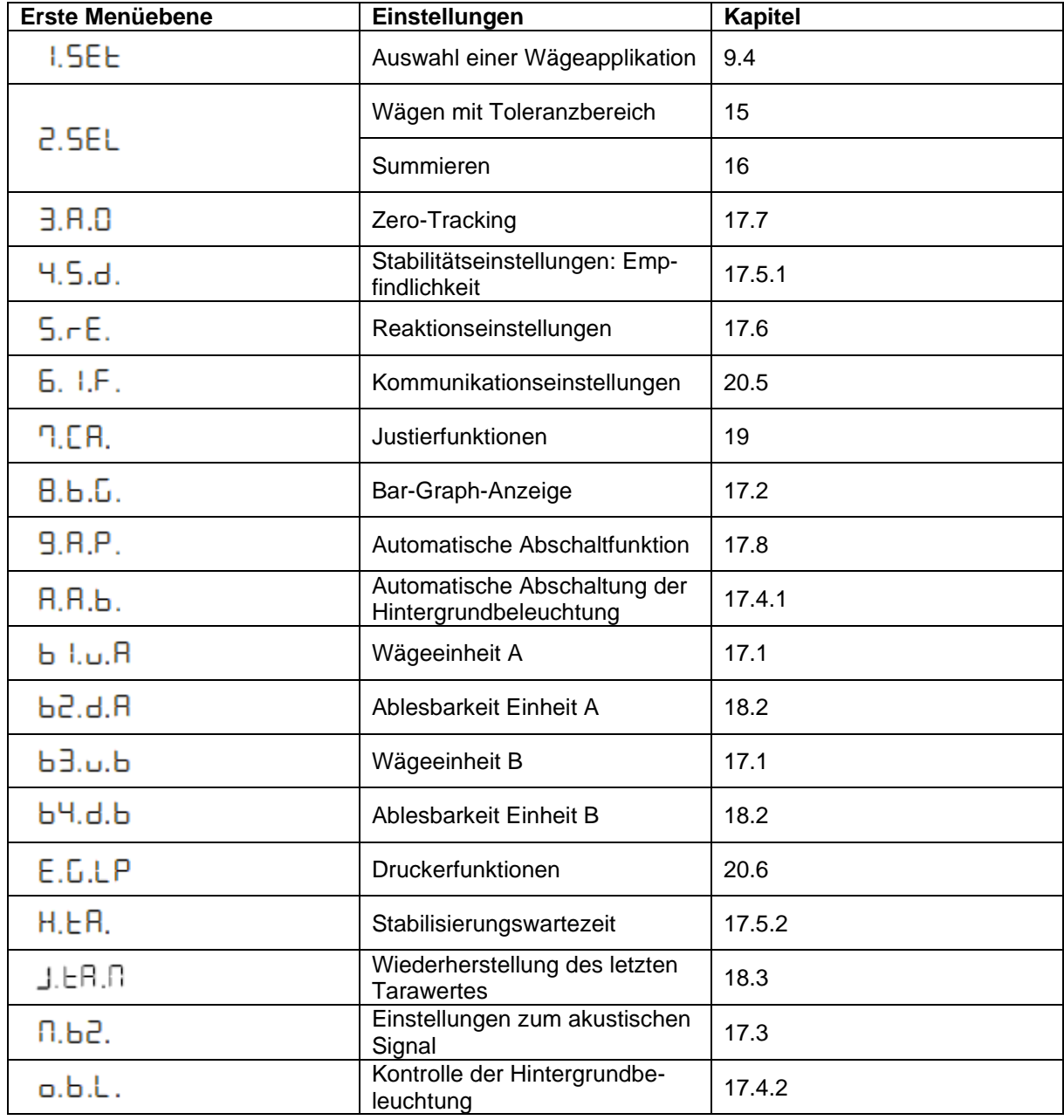

#### <span id="page-18-0"></span>**8.2 Navigation im Menü**

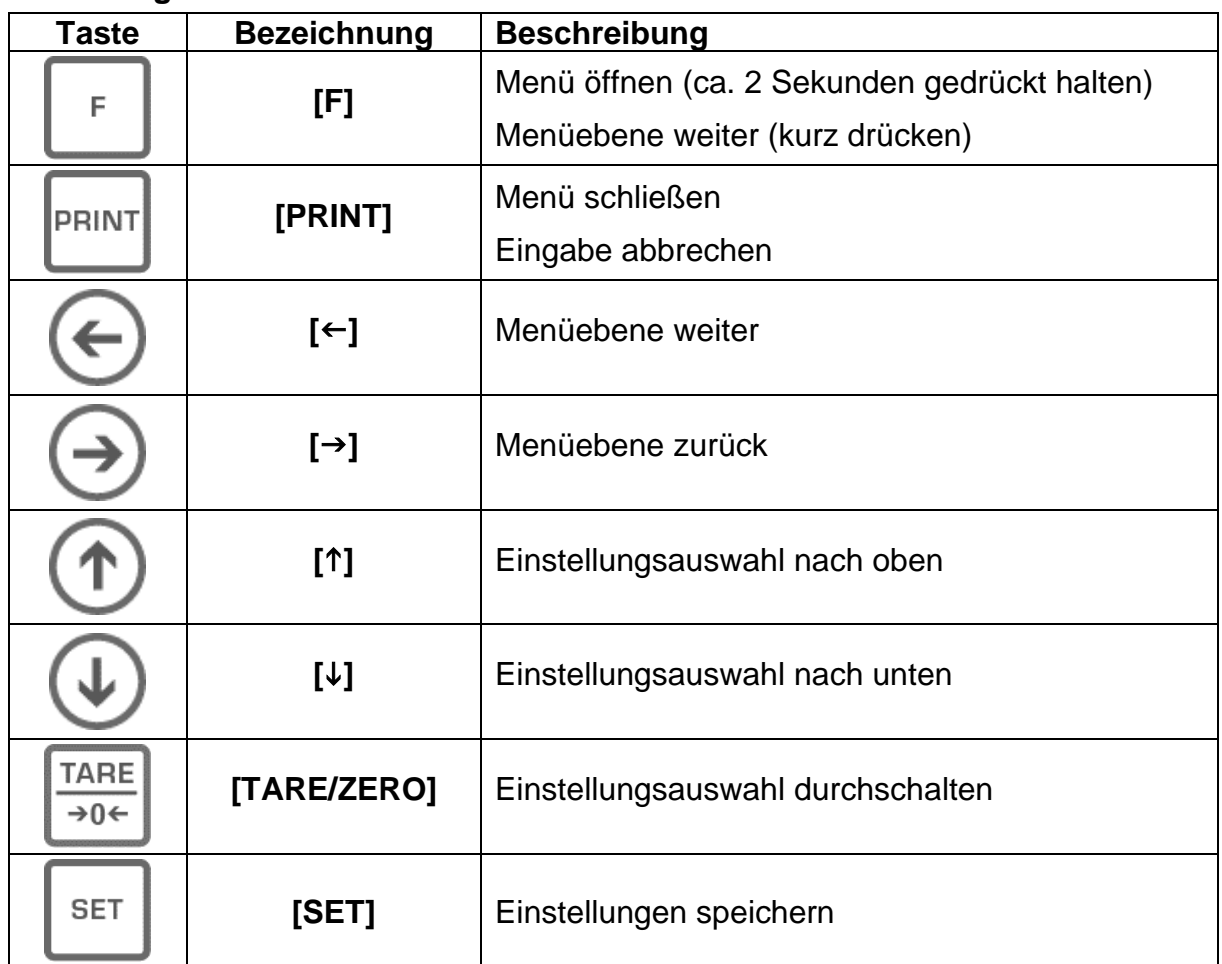

**Menü öffnen:**

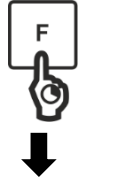

**[F]**-Taste für ca. 2 Sekunden gedrückt halten

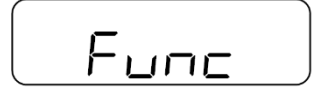

Anzeige wechselt zu **<Func>**

**[F]**-Taste loslassen

Wenn Sie die **[F]**-Taste nach der Anzeige von **<Func>** weiterhin gedrückt halten, wechselt die Waage in einen anderen Modus. In diesem Fall können Sie die **[PRINT]**-Taste drücken, um die Aktion abzubrechen.

## <span id="page-19-0"></span>**9 Basisbetrieb**

#### <span id="page-19-1"></span>**9.1 Ein- / Ausschalten**

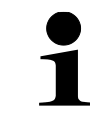

Die Waage startet nach dem Einschalten immer mit der letzten Wägeapplikation, die vor dem Ausschalten verwendet wurde

#### **Einschalten:**

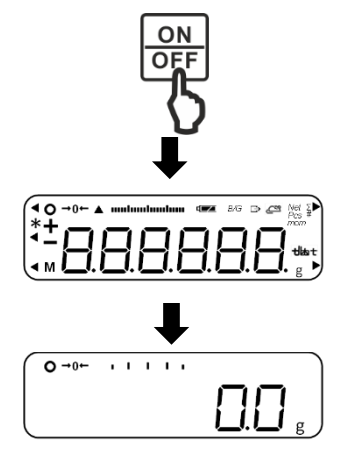

#### **[ON/OFF]**-Taste drücken

- $\Rightarrow$  Die Anzeige leuchtet auf
- $\Rightarrow$  Warten, bis die Gewichtsanzeige erscheint
- $\Rightarrow$  Auf der Anzeige wird Null angezeigt
- $\Rightarrow$  Die Waage ist jetzt wägebereit

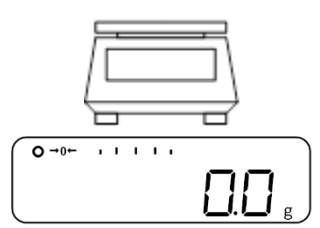

**Anzeige überprüfen:**

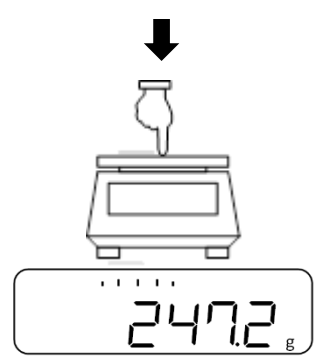

 $\Rightarrow$  Mit einem leichten Fingerdruck auf die Wägeplatte kann kontrolliert werden, ob sich der angezeigte Wägewert auf der Anzeige verändert

**Ausschalten:**

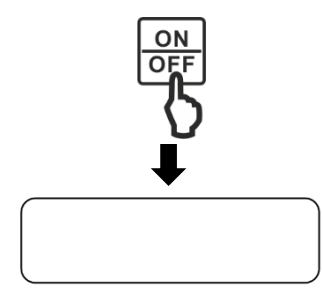

- Wenn die Waage eingeschalten ist, **[ON/OFF]**-Taste drücken
- $\Rightarrow$  Die Anzeige der Waage schaltet sich aus

#### <span id="page-20-0"></span>**9.2 Nullstellen**

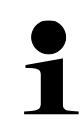

Wenn nach dem Drücken der **[TARE/ZERO]**-Taste **<Net>** auf der Anzeige zu sehen ist, wurde die Tarierung statt Nullgestellung durchgeführt. Mehr Informationen zum Tarieren finden Sie in Kapitel [9.3.](#page-20-1)

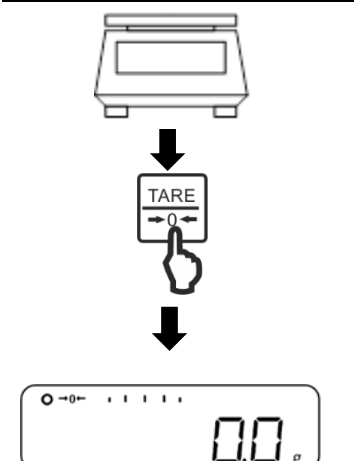

 $\Rightarrow$  Wägeplatte entlasten

**[TARE/ZERO]**-Taste drücken

- $\Rightarrow$  Waage führt Nullstellung durch
- Auf der Anzeige werden der Wert **<0.0 g>** und die Nullanzeige **<0>** angezeigt

#### <span id="page-20-1"></span>**9.3 Tarieren**

Das Eigengewicht beliebiger Wägebehälter lässt sich auf Knopfdruck tarieren, damit bei nachfolgenden Wägungen das Nettogewicht des Wägegutes angezeigt wird.

> Wenn ein Taragewicht verwendet wird, reduziert sich der maximale Wägebereich für Wägegut um den Wert des Taragewichts

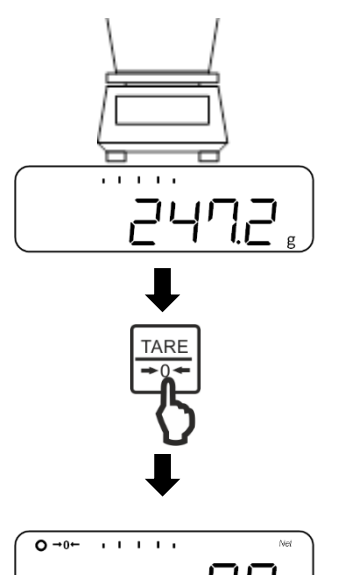

- $\Rightarrow$  Leeren Wägebehälter auf die Wägeplatte stellen
- $\Rightarrow$  Das Gewicht des Wägebehälters wird angezeigt

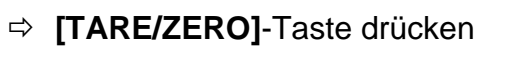

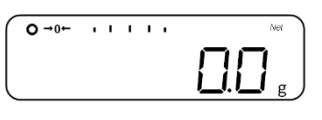

- $\Rightarrow$  Waage führt Tarierung durch
- Auf der Anzeige werden der Wert **<0.0 g>** und die Nullanzeige **<Net>** angezeigt

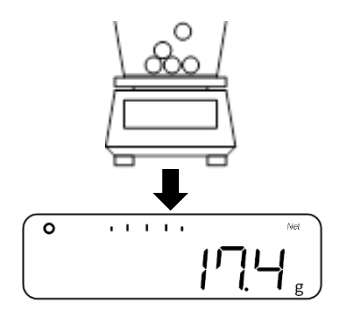

- $\Rightarrow$  Den Wägebehälter mit dem Wägegut befüllen
- $\Rightarrow$  Das Nettogewicht des Wägeguts ablesen
- Bei entlasteter Waage wird der gespeicherte Tarawert mit negativem Vorzeichen angezeigt.

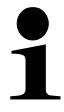

- Zum Löschen des gespeicherten Tarawertes die Wägeplatte entlasten und **[TARE/ZERO]-**Taste drücken.
- Der Tariervorgang kann beliebige Male wiederholt werden. Die Grenze ist dann erreicht, wenn der gesamte Wägebereich ausgelastet ist.

#### <span id="page-21-0"></span>**9.4 Auswahl einer Wägeapplikation**

Um das Menü zu öffnen, muss sich die Waage in der Grammanzeige befinden (Umschalten der Anzeige: **[F]**-Taste drücken)

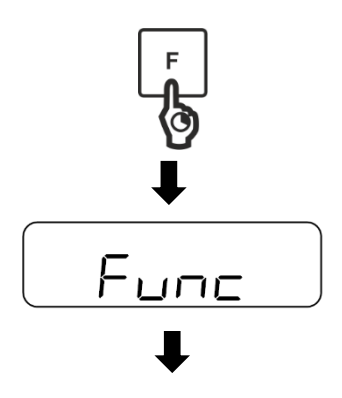

- **[F]**-Taste für ca. 2 Sekunden gedrückt halten
- Anzeige wechselt zu **<Func>**
- **[F]**-Taste loslassen
- Mit den Tasten **[]** und **[]** (oder **[TARE/ZERO]-** Taste) die gewünschte Wägeapplikation auswählen
	- 1. SEt 1 Einfaches Wägen
	- 1. SEt 2 | Stückzählen
	- 1. SEt 3 | Prozentwägen
	- 1. SEt 4 | Koeffizientenmultiplikation
	- 1. SEt 5 | Dichtebestimmung
	- 1. SEt 6 Wiegen von Tieren

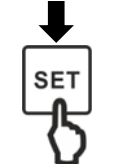

**ISEE** 

**[SET]**-Taste drücken, um Auswahl zu bestätigen

#### <span id="page-22-0"></span>**9.5 Einfaches Wägen**

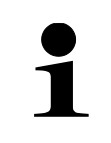

Falls Sie einen Wägebehälter verwenden, sollte vor dem Wiegen tariert werden (s. Kapitel [9.3\)](#page-20-1)

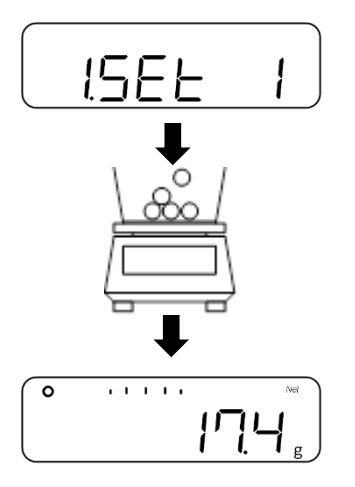

- Wägeapplikation **<1. SEt 1>** auswählen (Auswahl s. Kapitel [9.4\)](#page-21-0)
- $\Rightarrow$  Wägegut auf die Wägeplatte oder in den Wägebehälter legen

 $\Rightarrow$  Wägeergebnis ablesen

#### **Weitere Anzeigen:**

Durch Drücken der **[F]**-Taste lässt sich die Anzeige auf der Waage umschalten. Die Anzeige ist abhängig von der aktiven Wägeapplikation und den aktivierten Zusatzfunktionen.

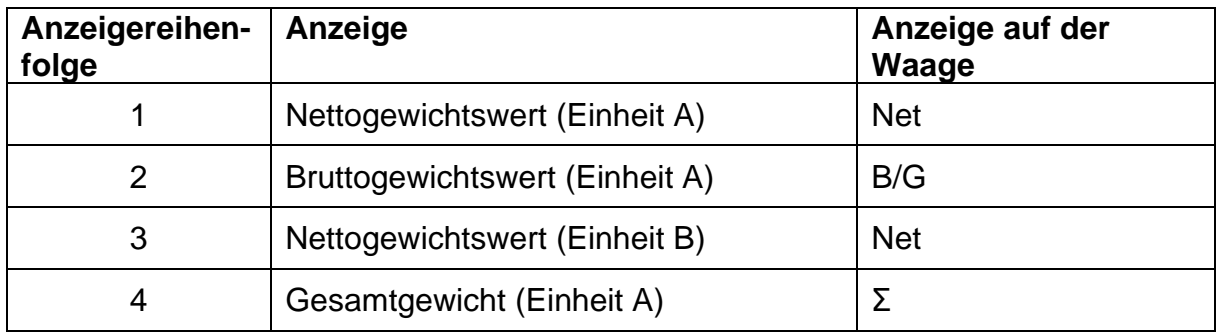

#### <span id="page-22-1"></span>**9.6 Numerische Eingabe**

Toleranzgrenzen, Referenzgewichtswerte, Koeffizienten, Temperaturwerte, spezifische Dichte und die Waagen-Identifikationsnummer lassen sich manuell an der Waage eingeben.

- Ob die Eingabe eines Punktes bei Gewichtswerten zulässig ist, hängt von der Ablesbarkeit der Waage ab **Beispiel:** Ablesbarkeit (d) = 0,1 g → Zulässige Eingabe: Eine Dezimalstelle; Unzulässige Eingabe: Mehr als eine Dezimalstelle → Waage rundet auf oder ab
	- Die Waage kann maximal sechs Zeichen anzeigen

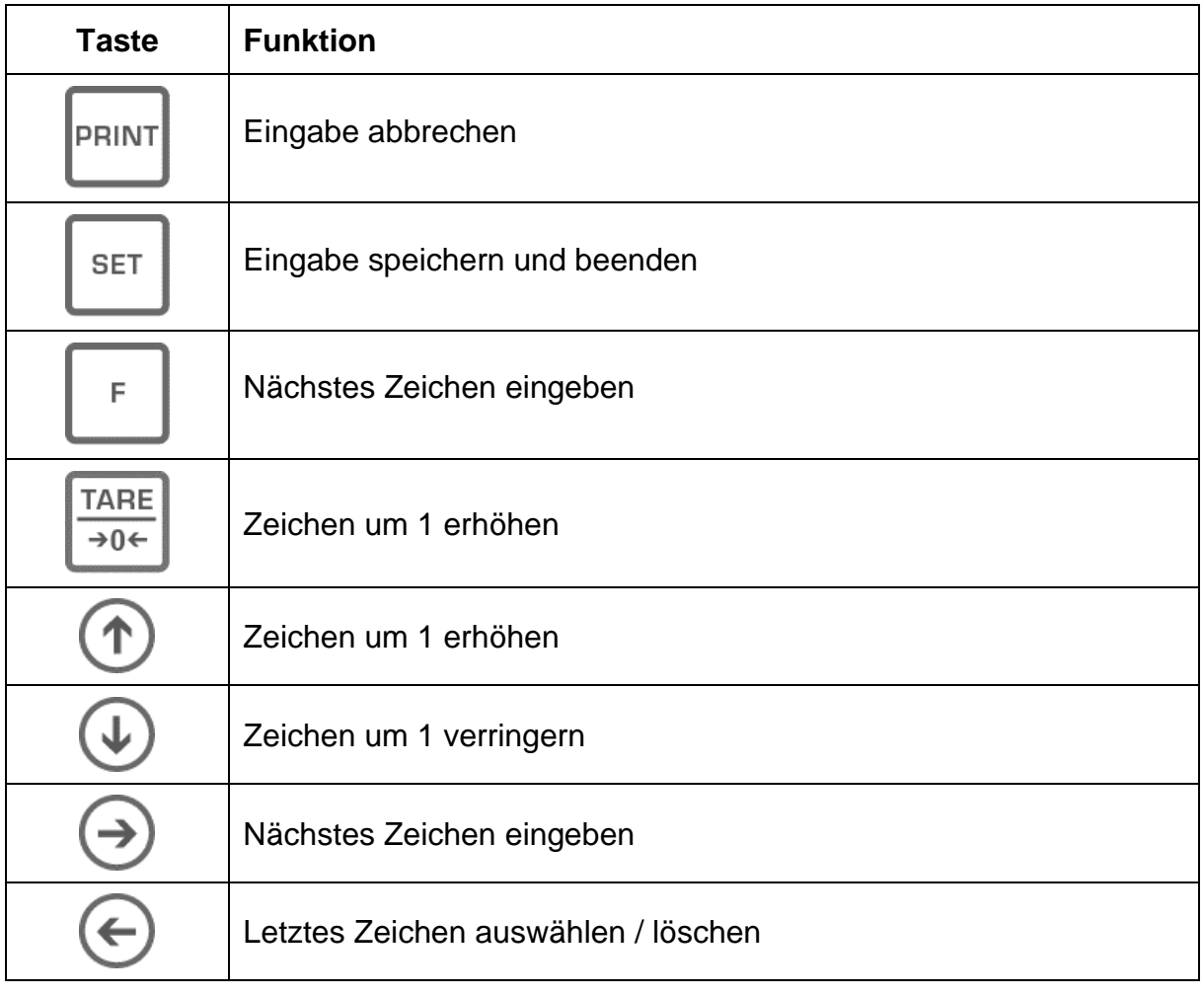

## <span id="page-24-0"></span>**10 Stückzählen**

Die Applikation **Stückzählen** ermöglicht Ihnen, mehrere auf die Wägeplatte gelegte Teile zu zählen.

Bevor die Waage Teile zählen kann, muss sie das durchschnittliche Stückgewicht, die so genannte Referenz kennen. Dazu muss eine bestimmte Anzahl der zu zählenden Teile aufgelegt werden. Die Waage ermittelt das Gesamtgewicht und teilt es durch die Anzahl der Teile, die so genannte Referenzstückzahl. Auf Basis des berechneten durchschnittlichen Stückgewichts wird anschließend die Zählung durchgeführt.

Hier gilt: **Je höher die Referenzstückzahl, desto größer die Zählgenauigkeit.**

- Mit der **[PRINT]-**Taste, kann die Einstellung der Stückzahl abgebrochen werden
- Falls Sie einen Wägebehälter verwenden, sollte vor der Einstellung der Referenzstückzahl tariert werden (s. Kapitel 9.3)
	- Das akustische Signal ertönt nur, wenn dieses aktiviert wurde (Einstellungen siehe Kap. [17.3\)](#page-54-1)

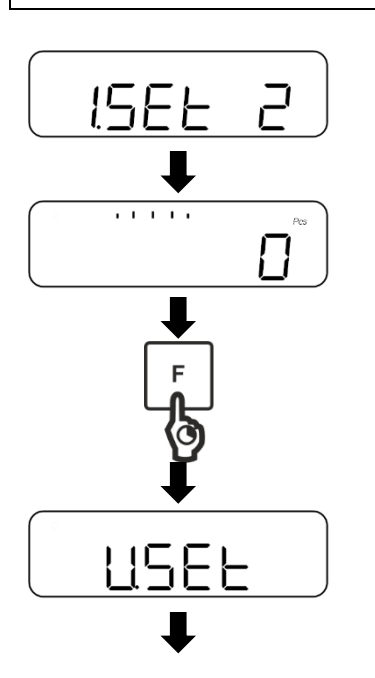

 Wägeapplikation **<1. SEt 2>** auswählen (Auswahl s. Kapitel [9.4\)](#page-21-0)

Auf der Anzeige erscheint **<Pcs>**

- **[F]**-Taste für ca. 2 Sekunden gedrückt halten
- Anzeige wechselt zu **<U. SEt>**
- **[F]**-Taste loslassen
- $\Rightarrow$  Die Referenzstückzahl wird angezeigt und blinkt (in diesem Beispiel: **<on 10>)**
- Mit den Tasten **[]** und **[]** (oder **[TARE/ZERO]-** Taste) die gewünschte Referenzstückzahl auswählen

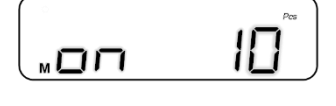

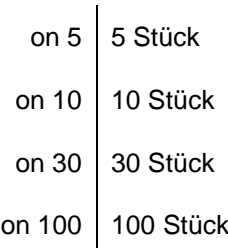

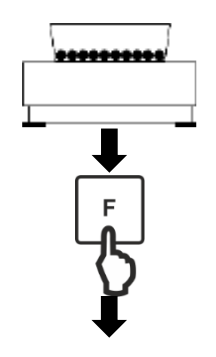

- $\Rightarrow$  Anzahl der Teile gemäß der eingegebenen Referenzstückzahl auf die Wägeplatte oder in den Wägebehälter legen
- **[F]**-Taste drücken, um Gewichtswert der Referenzstückzahl zu speichern

#### **Simple SCS (optional; [F]-Taste drücken, um in den messmodus zu gelangen):**

- $\Rightarrow$  Referenzstückzahl auf der Anzeige beginnt zu blinken
- $\Rightarrow$  Weitere Referenzstücke auflegen (Stückzahl darf maximal dreimal so groß sein, wie die anfangs gewählte Referenzstückzahl  $\rightarrow$  Beispiel: Gewählt = 10 Stücke, Zusätzliche Referenzstücke = 30 Stücke oder weniger)
- $\Rightarrow$  Stabilitätsanzeige erscheint und akustisches Signal ertönt (wenn aktiviert, siehe Kap. [17.3.1\)](#page-54-2), wenn Gewichtswert der Referenzstücke gespeichert wurde
- **[F]**-Taste drücken, um Wiegen der Referenzstückzahl zu beenden
- Akustisches Signal ertönt und **<End.>** wird angezeigt
- $\Rightarrow$  Anzeige wechelt in den Stückzählmodus
- $\Rightarrow$  Weiteres Wägegut auf die Wägeplatte oder in den Wägebehälter legen
- $\Rightarrow$  Stückzahl ablesen

#### **Wenn die Waage <Add>, <Sub> oder <L-Err> anzeigt:**

- **<Add>**: Anzahl der zusätzlichen Proben ist zu klein. Fügen Sie mehr Proben hinzu.
- **<Sub>**: Anzahl der zusätzlichen Proben ist zu groß. Verringern Sie die Probe.
	- **<L-Err>**: Durchschnittliches Stückgewicht ist kleiner als das kleinste **Stückgewicht**

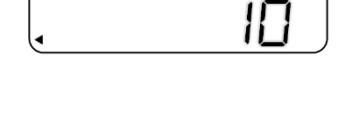

. . . . .

 $\circ$ 

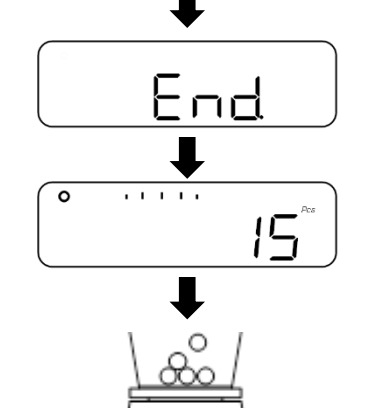

89

 $\circ$ 

#### **Weitere Anzeigen:**

Durch Drücken der **[F]**-Taste lässt sich die Anzeige auf der Waage umschalten. Die Anzeige ist abhängig von der aktiven Wägeapplikation und den aktivierten Zusatzfunktionen.

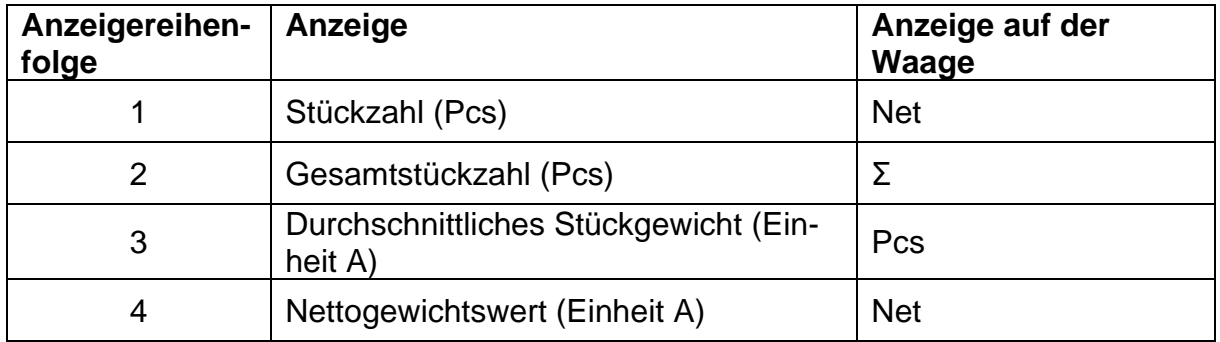

## <span id="page-27-0"></span>**11 Prozentwägen**

Die Applikation **Prozentwägen** ermöglicht Ihnen die Prüfung des Gewichts einer Probe in Prozent, bezogen auf ein Referenzgewicht.

- Falls Sie einen Wägebehälter verwenden, sollte vor der Einstellung der Referenzstückzahl tariert werden (s. Kapitel 9.3)
- Die Ablesbarkeit der Waage passt sich automatisch an das Referenzgewicht an:

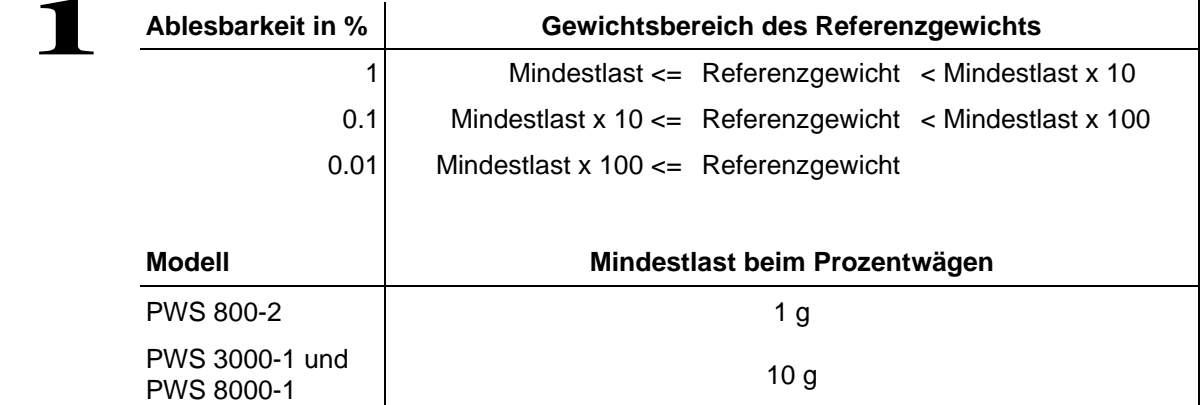

Die Erfassung des Referenzgewichts kann auf zwei Arten erfolgen:

- Istwert-Einstellmethode: Wiegen des Referenzgewichts
- Numerische Eingabe des Referenzgewichts

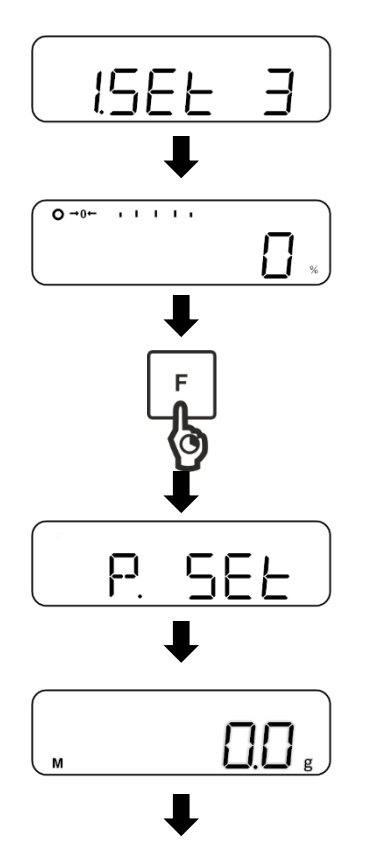

- Wägemodus **<1. SEt 3>** auswählen (Auswahl s. Kapitel [9.4\)](#page-21-0)
- Auf der Anzeige erscheint **<%>**
- **[F]**-Taste für ca. 2 Sekunden gedrückt halten
- Anzeige wechselt zu **<P. SEt>**
- **[F]**-Taste loslassen
- $\Rightarrow$  Das zuletzt eingestellte Referenzgewicht wird angezeigt und blinkt

#### **Istwert-Einstellmethode:**

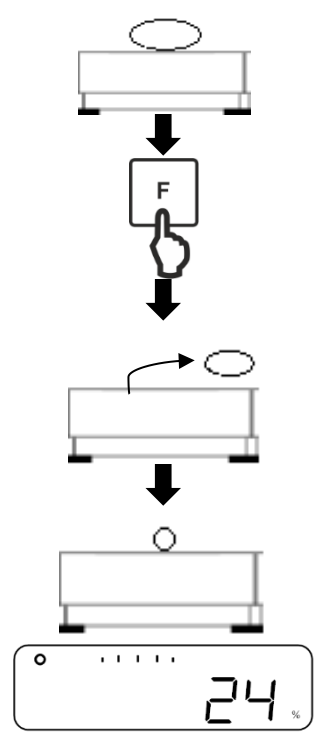

- $\Rightarrow$  Referenzgewicht auf die Wägeplatte oder in den Wägebehälter legen
- **[F]**-Taste drücken

- $\Rightarrow$  Referenzgewicht entfernen
- $\Rightarrow$  Proben auf die Wägeplatte oder in den Wägebehälter legen und Prozentwert ablesen

#### **Numerische Eingabe des Referenzgewichts:**

- **[TARE/ZERO]**-Taste drücken  $\prod$  ,
	-
	-

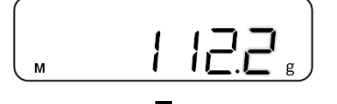

- Ō  $\overline{1}$  and  $\overline{1}$  and  $\overline{1}$  $\overline{\circ}$
- **<0 g>** wird angezeigt und blinkt
- $\Rightarrow$  Referenzgewicht eingeben (Numerische Eingabe: siehe Kap. [9.6\)](#page-22-1)
- Wägegut auf die Wägeplatte legen
- $\Rightarrow$  Anteil in Prozent bezogen auf das Referenzgewicht wird angezeigt

#### **Weitere Anzeigen:**

Durch Drücken der **[F]**-Taste lässt sich die Anzeige auf der Waage umschalten. Die Anzeige ist abhängig von der aktiven Wägeapplikation und den aktivierten Zusatzfunktionen.

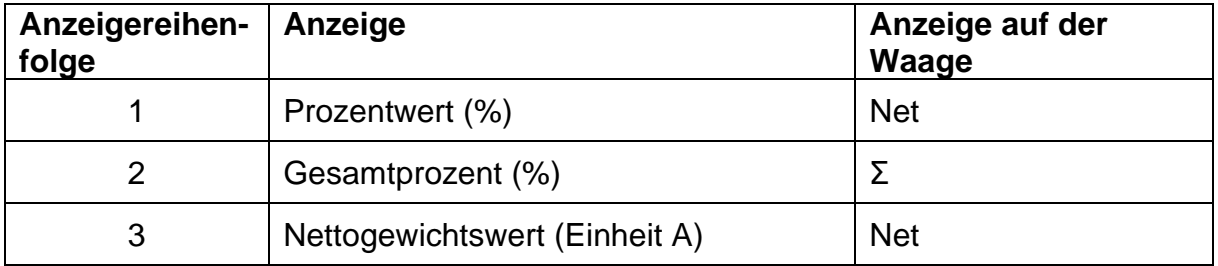

## <span id="page-30-0"></span>**12 Koeffizientenmultiplikation**

Die Applikation **Koeffizientenmultiplikation** ermöglicht Ihnen die Multiplikation des Gewichts einer Probe mit einem vorher eingestellten Wert. Das Ergebnis wird auf dem Display angezeigt.

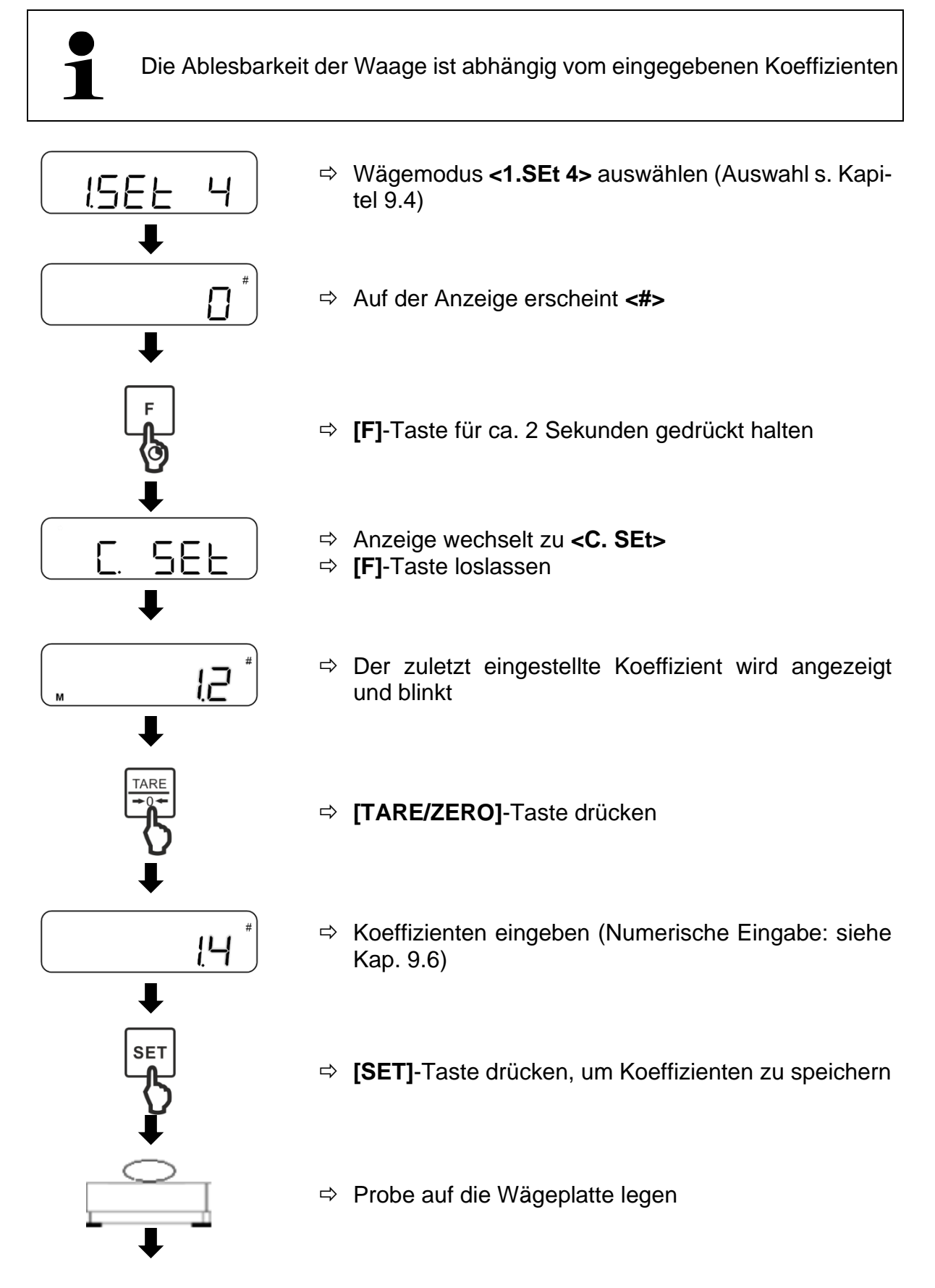

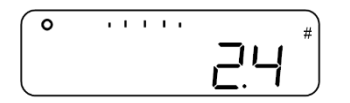

 $\Rightarrow$  Gewichtswert wird mit dem Koeffizienten multipliziert und Ergebnis auf der Anzeige dargestellt

#### **Weitere Anzeigen:**

Durch Drücken der **[F]**-Taste lässt sich die Anzeige auf der Waage umschalten. Außerdem können je nach Wägeapplikation verschiedene Zusatzfunktionen aktiviert werden.

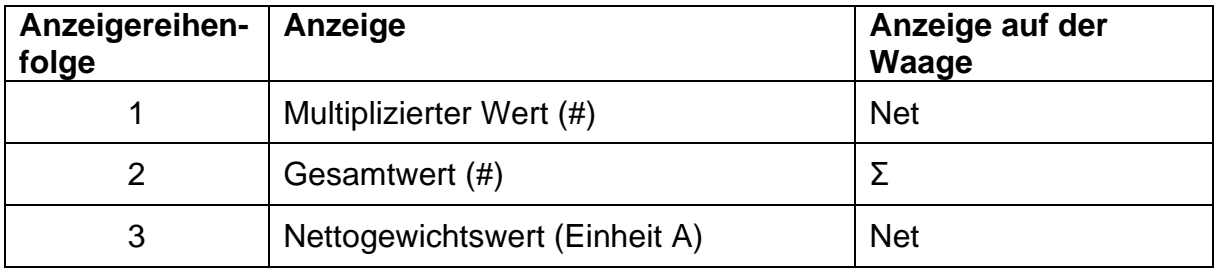

## <span id="page-32-0"></span>**13 Dichtebestimmung**

Bei der Dichtebestimmung von Festkörpern wird der Festkörper zuerst in Luft und anschließend in einer Hilfsflüssigkeit gewogen, deren Dichte bekannt ist. Aus der Gewichtsdifferenz resultiert der Auftrieb, aus dem die Software die Dichte berechnet. Als Hilfsflüssigkeit finden meist destilliertes Wasser oder Ethanol Verwendung, Dichtetabellen s. Kap. [13.1.](#page-36-0)

Zur Dichtebestimmung sind die folgenden Schritte notwendig:

- 1. Messausrüstung vorbereiten
- 2. Wägeapplikation zur Dichtebestimmung auswählen
- 3. Medium auswählen
- 4. Wassertemperatur oder spezifische Dichte einstellen
- 5. Probe per Unterflurwägung wiegen
- 6. Korrektur von Restfehlern aufgrund des Tauchkorbs
- 7. Probe messen
	- Der Haken für Unterflurwägung ist als optionales Zubehör erhältlich
	- Informationen hierzu finden Sie auf unserer Homepage: www.kern-sohn.com
	- Nach Beendigung der Unterflurwägung muss die Öffnung am Waagenboden unbedingt wieder verschlossen werden (Staubschutz)
		- Während der Unterflurwägung ist die Waage nicht IP65 geschützt
		- Der Tauchkorb darf den Behälter nicht berühren

#### **1. Messausrüstung vorbereiten**

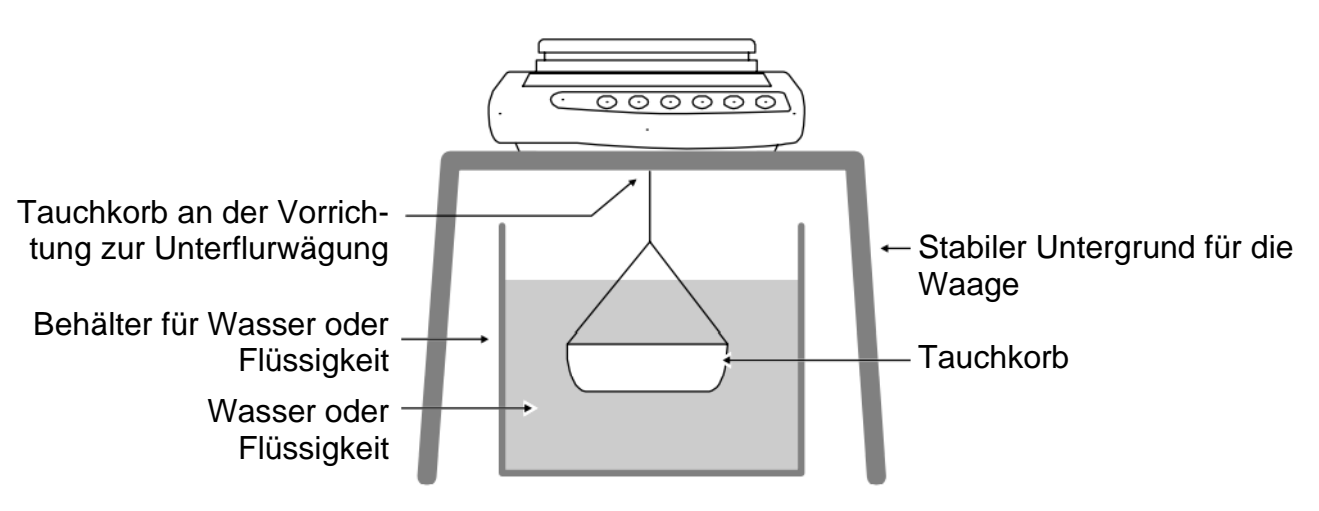

#### **2. Wägeapplikation zur Dichtebestimmung auswählen**

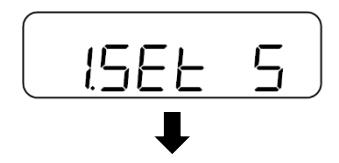

 Wägeapplikation **<1. SEt 5>** auswählen (Auswahl s. Kapitel [9.4\)](#page-21-0)

#### **3. Medium auswählen**

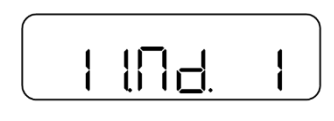

- Zu **<11. Md.>** navigieren und Medium auswählen (Navigation im Menü: siehe Kap. [8.2\)](#page-18-0)
	- 0 Wasser
	- 1 | Kein Wasser (Anderes Medium)

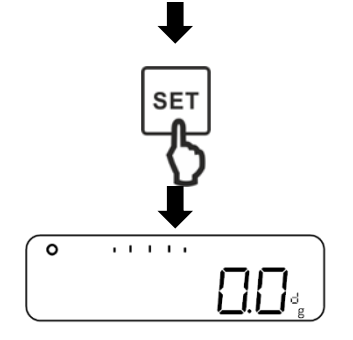

- **[SET]**-Taste drücken, um Einstellungen zu speichern
- Auf der Anzeige erscheint **<d>**

#### **4. Wassertemperatur oder spezifische Dichte einstellen**

- Die Wassertemperatur muss zwischen 0 °C und 99.9 °C liegen
	- Die spezifische Dichte muss zwischen 0.0001 und 9.999 liegen

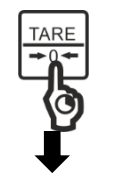

**[TARE/ZERO]**-Taste gedrückt halten

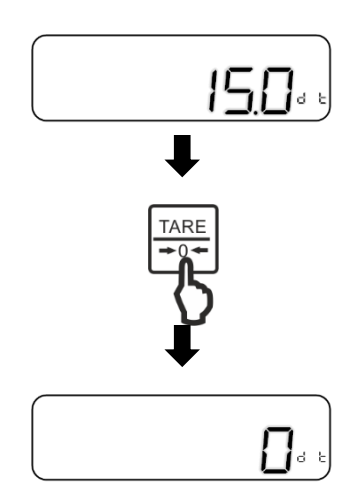

- **Bei der Auswahl von 0 (Wasser):**
	- Anzeige wechselt zu **<d t>** und blinkt
	- **[TARE/ZERO]**-Taste loslassen
	- **[TARE/ZERO]**-Taste drücken, um die Wassertemperatur einzustellen
	- $\Rightarrow$  Wassertemperatur eingeben (Numerische Eingabe: siehe Kap. [9.6\)](#page-22-1)

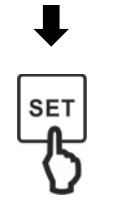

10000:

**TARF** 

**[SET]**-Taste drücken, um Eingabe zu speichern

#### **Bei der Auswahl von 1 (Kein Wasser):**

- Anzeige wechselt zu **<d>** und blinkt
- **[TARE/ZERO]**-Taste loslassen
	- **[TARE/ZERO]**-Taste drücken, um die spezifische Dichte einzustellen

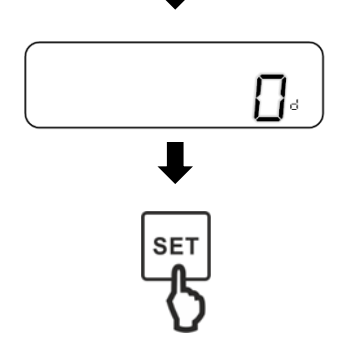

 $\Rightarrow$  Spezifische Dichte eingeben (Numerische Eingabe: siehe Kap. [9.6\)](#page-22-1)

**[SET]**-Taste drücken, um Eingabe zu speichern

### **5. Probe per Unterflurwägung wiegen**

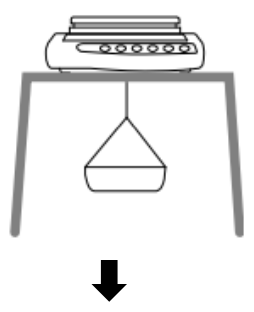

 $\Rightarrow$  Leeren Tauchkorb an den Haken für Unterflurwägung befestigen

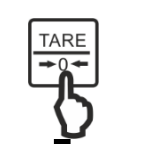

 **[TARE/ZERO]**-Taste drücken, um die Waage zu tarieren

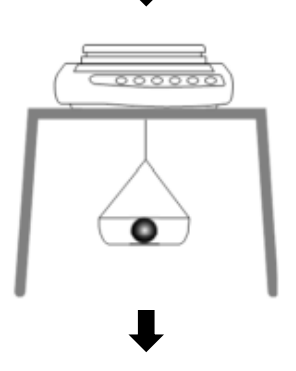

 $\Rightarrow$  Probe in den Tauchkorb legen

(In diesem Schritt ist es auch möglich, die Probe auf die Wägeplatte zu legen)

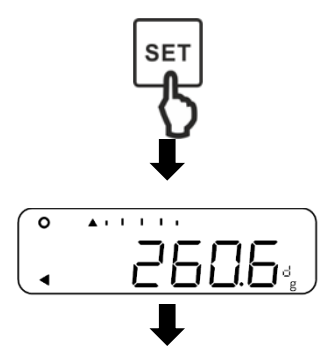

- **[SET]**-Taste drücken, wenn stabiler Gewichtswert angezeigt wird
- Waage speichert Gewichtswert und zeigt **< >** an

#### **6. Korrektur von Restfehlern aufgrund des Tauchkorbs**

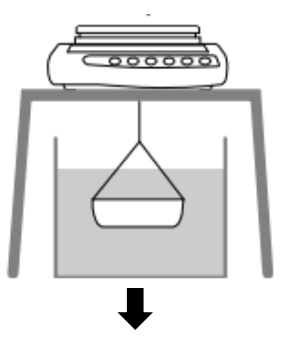

- $\Rightarrow$  Behälter mit Wasser oder anderer Flüssigkeit unter der Waage platzieren
- $\Rightarrow$  Leeren Tauchkorb in das Wasser oder die Flüssigkeit eintauchen
- **[TARE/ZERO]**-Taste drücken, um die Waage zu tarieren und Restfehler des Wägebehälters zu beheben

#### **7. Probe messen**

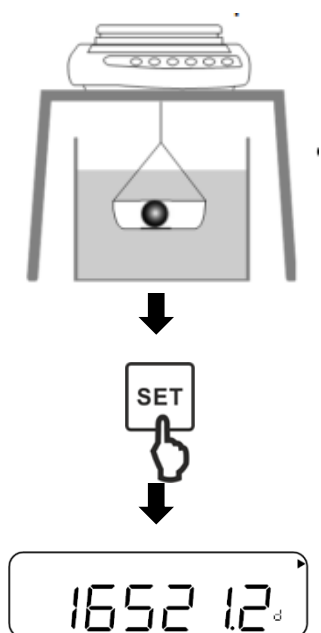

- $\Rightarrow$  Probe in den Tauchkorb legen
- $\Rightarrow$  Tauchkorb mit aufgelegter Probe vollständig in das Wasser oder die Flüssigkeit eintauchen
- **[SET]**-Taste drücken, wenn stabiler Gewichtswert angezeigt wird
- $\Rightarrow$  Ergebnis für die spezifische Dichte ablesen
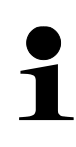

Durch Drücken der **[SET]**-Taste können Sie zur Anzeige des Gewichtswerts zurückkehren. Eine erneute Rückkehr zur Anzeige der Dichte ist jedoch nicht möglich. Hierfür müssen Sie die Messung erneut durchführen.

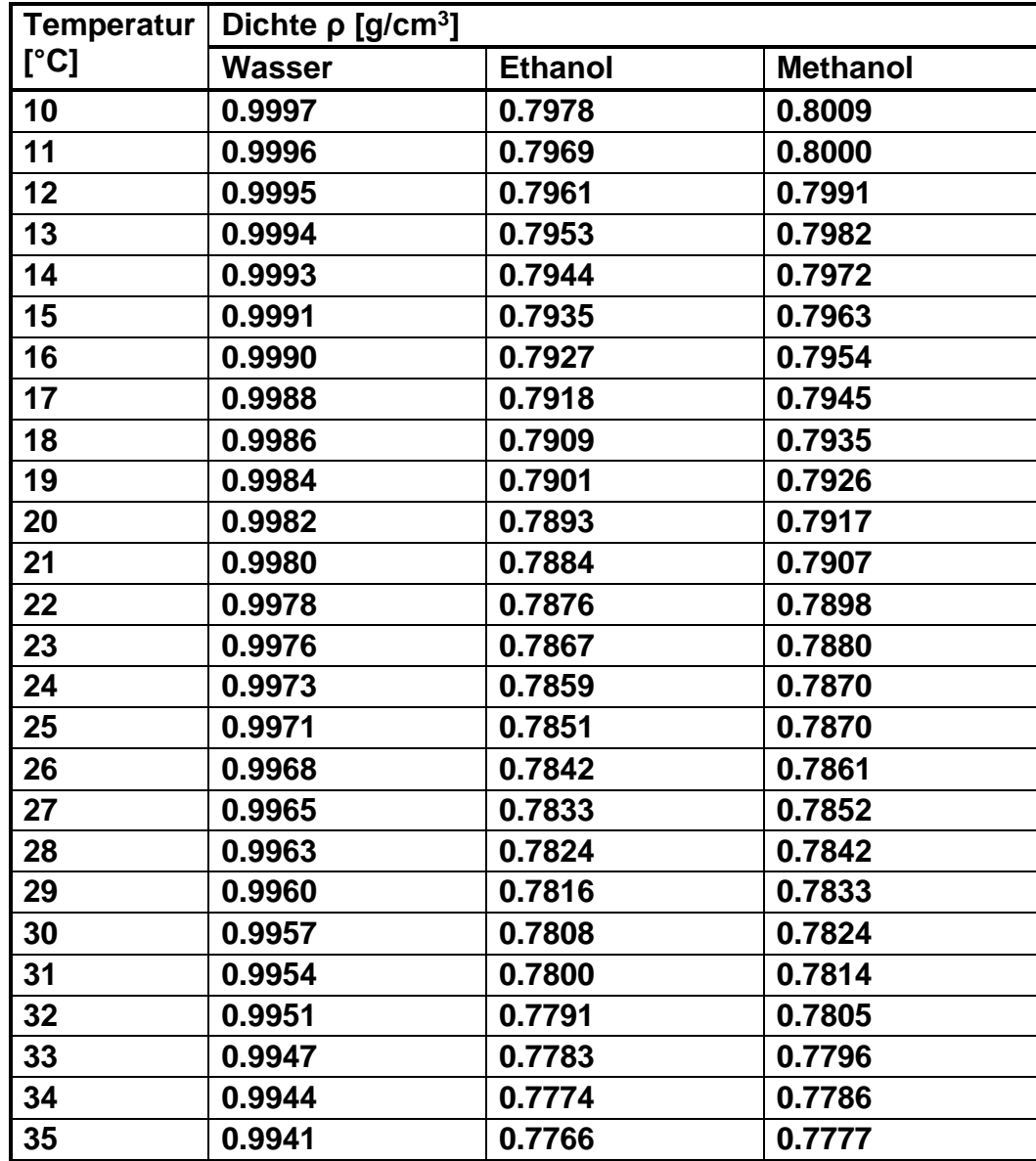

#### **13.1 Dichtetabelle für Flüssigkeiten**

### **13.2 Datenausgabe der spezifischen Dichte an einen Drucker**

• Weitere Einstellungen können erst vorgenommen werden, wenn die Wägeapplikation Dichtebestimmung aktiviert wurde (siehe Kap. [13\)](#page-32-0)

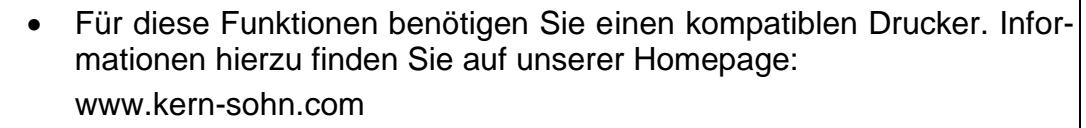

#### **Auswahl der auszugebenden Daten:**

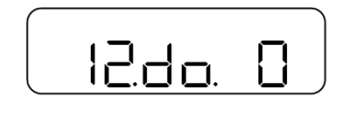

- Im Menü zu **<12.do.>** navigieren und Einstellung auswählen (Navigation im Menü: siehe Kap. [8.2\)](#page-18-0)
	- 0 | Nur gemessene Dichte und Gewichtswert ausgeben
	- 1 Alle Daten ausgeben (Gemessene Dichte, Gewichtswert, Aktuelle Wassertemperatur / Spezifische Dichte)

#### **Automatische Ausgabe aktivieren / deaktivieren:**

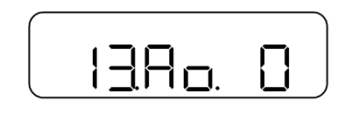

- Im Menü zu **<13.Ao.>** navigieren und Einstellung auswählen (Navigation im Menü: siehe Kap. [8.2\)](#page-18-0)
	- 0 Automatische Ausgabe deaktiviert
	- 1 Automatische Ausgabe aktiviert

# <span id="page-38-0"></span>**14 Tierwägen**

Die Applikation **Tierwägen** ermöglicht Ihnen die Messung von Tieren oder Proben, die sich während der Messung bewegen. Wenn die Gewichtsschwankungen innerhalb eines eingestellten Gewichtsbereichs liegen, wird der Gewichtswert "eingefroren" und auf dem Display angezeigt.

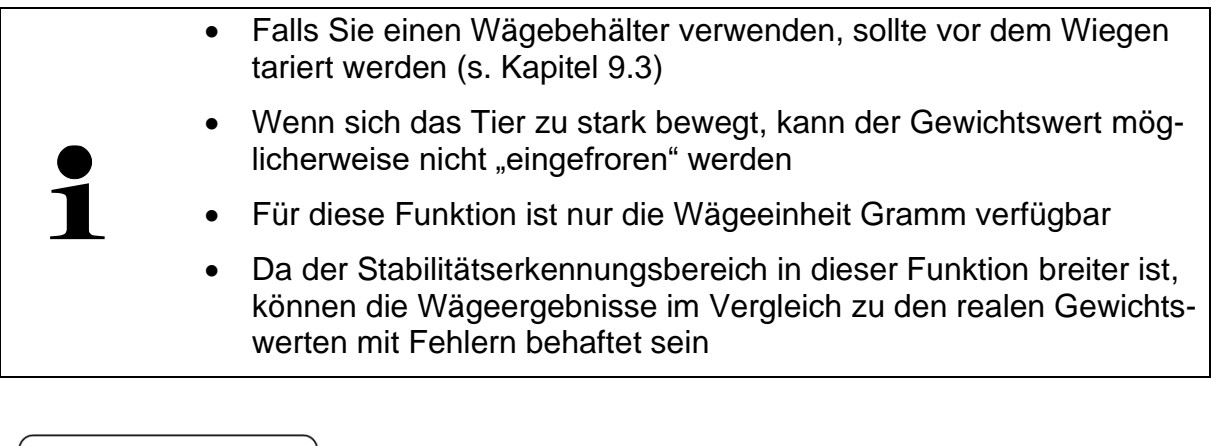

- Wägeapplikation **<1. SEt 6>** auswählen (Auswahl s. Kapitel [9.4\)](#page-21-0)
- Auf der Anzeige erscheint **< >**
- **[SET]**-Taste drücken, um die Reaktion der Waage einzustellen
- (oben) langsame Reaktion (Tier bewegt sich viel)
- (mitte) mittlere Reaktion (Tier bewegt sich mittelmäßig)
- (unten) schnelle Reaktion (Tier bewegt sich gar nicht / kaum)

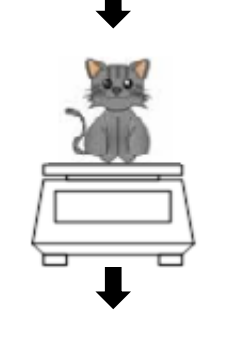

 $15EE$  6

 $0 \rightarrow 0$   $+ 11111$ 

- $\Rightarrow$  Tier auf der Wägeplatte platzieren
- $\Rightarrow$  Wenn die Gewichtschwankung in den Gewichtsbereich passt, wird der Gewichtswert "eingefroren" und Waage zeigt <h> an

#### **14.1 Weitere Einstellungen**

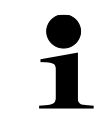

 $\Omega$ 

Weitere Einstellungen können erst vorgenommen werden, wenn die Wägeapplikation Tierwägen aktiviert wurde (siehe Kap. [14\)](#page-38-0)

#### **14.1.1 Auto-Tara**

Wenn Auto-Tara aktiviert wurde, wird automatisch ein Tarabereich festgelegt, nachdem das Tier von der Wägeplatte entfernt wurde und die Gewichtsschwankungen innerhalb eines festgelegten Bereichs liegen.

Wenn Auto-Tara deaktiviert wurde, wird der Wert so lange "eingefroren" bis die **[TARE/ZERO]**-Taste gedrückt wird.

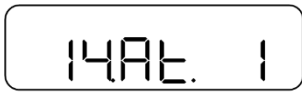

- Im Menü zu **<14. At.>** navigieren und Einstellung auswählen (Navigation im Menü: siehe Kap. [8.2\)](#page-18-0)
	- 0 Deaktiviert
	- 1 Aktiviert

#### **14.1.2 Datenausgabe**

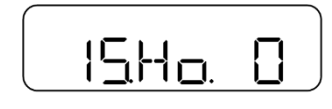

- Im Menü zu **<15. Ho.>** navigieren und Einstellung auswählen (Navigation im Menü: siehe Kap. [8.2\)](#page-18-0)
	- 0 Deaktiviert
	- 1 Aktiviert (Einmalige automatische Ausgabe bei "eingefrorenem" Wert)

#### **14.1.3 Gewichtsbereich einstellen**

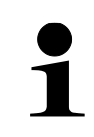

Durch die Änderung der Ablesbarkeit (d) kann auch der Stabilitätserkennungsbereich durch eine kombinierte Verwendung von **<16.Wd>** geändert werden.

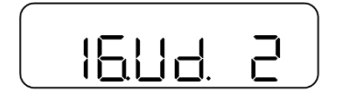

- Im Menü zu **<16. Wd.>** navigieren und Einstellung auswählen (Navigation im Menü: siehe Kap. [8.2\)](#page-18-0)
	- 1 20d 2 50d 3 100d

#### **14.1.4 Reaktion der Waage einstellen**

Die Reaktion der Waage kann alternativ auch im Menü eingestellt werden.

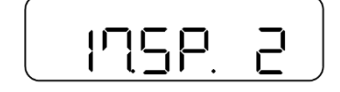

- Im Menü zu **<17. SP.>** navigieren und Einstellung auswählen (Navigation im Menü: siehe Kap. [8.2\)](#page-18-0)
	- 1 | schnelle Reaktion (Tier bewegt sich gar nicht / kaum)
	- 2 | mittlere Reaktion (Tier bewegt sich mittelmäßig)
	- 3 langsame Reaktion (Tier bewegt sich viel)

# **15 Wägen mit Toleranzbereich**

Das Einstellen eines Toleranzbereichs ermöglicht Ihnen die schnelle Kontrolle, ob ein Gewichtswert innerhalb bestimmter Grenzen liegt.

Sie können hierbei entweder einen einzigen Toleranzwert (Minimalwert als untere Grenze) oder einen Toleranzbereich (Minimal- und Maximalwert als untere und obere Grenze) festlegen.

- Das Wägen mit Toleranzbereich ist verfügbar für folgende Applikationen: Wägen, Prozentwägen, Stückzählen und Koeffizientenmultiplikation.
	- Standardmäßig ist **<2. SEL 0>** eingestellt (Funktion deaktiviert)

Die Beurteilung von Gewichtswerten kann beim Wägen mit Toleranzbereich auf zwei Arten erfolgen:

- Beurteilung der Absolutwerte
	- o Die Beurteilung erfolgt anhand der Angabe des zulässigen Maximal- und / oder Minimalwertes
- Beurteilung mit Differenzwerten
	- o Die Beurteilung erfolgt anhand der Angabe eines Referenzwertes und der zulässigen Differenzwerte

#### **Beispiel:**

Eine Probe darf minimal 900.0 g und maximal 1200.0 g wiegen. In der untenstehenden Tabelle ist aufgeführt, welche Werte bei den jeweiligen Unterscheidungsmethoden angegeben werden müssen.

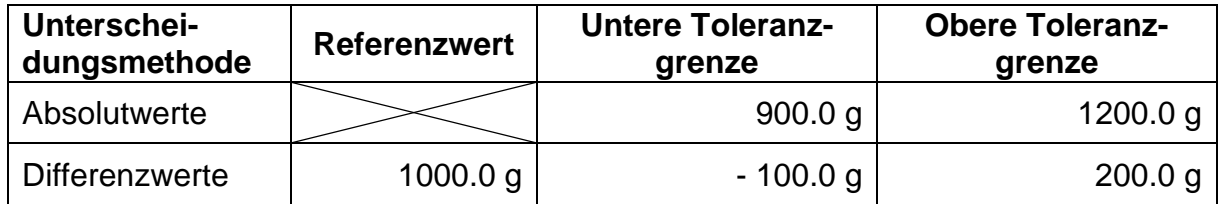

Um das Wägen im Toleranzbereich zu nutzen, sind folgende Schritte notwendig:

- **1.** Funktion auswählen (s. Kapitel [15.1\)](#page-41-0)
- **2.** Unterscheidungsbedingung einstellen (s. Kapitel [15.2\)](#page-41-1)
- **3.** Unterscheidungsbereich einstellen (s. Kapitel [15.3\)](#page-41-2)
- **4.** Anzahl der Toleranzgrenzen einstellen (s. Kapitel [15.4\)](#page-41-3)
- **5.** Unterscheidungsmethode einstellen (s. Kapitel [15.5\)](#page-42-0)
- **6.** Akustisches Signal aktivieren / deaktivieren (s. Kapitel [15.6\)](#page-42-1)
- **7.** Toleranzwerte einstellen (s. Kapitel [15.7\)](#page-42-2)
- **8.** Anzeige der Ergebnisdarstellung einstellen (s. Kapitel [15.8\)](#page-49-0)

#### <span id="page-41-0"></span>**15.1 Auswahl der Funktion Wägen mit Toleranzbereich**

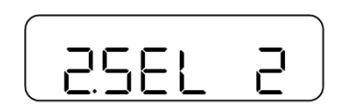

 Im Menü zu **<2. SEL 2>** auswählen (Navigation im Menü: siehe Kap. [8.2\)](#page-18-0) Wenn gleichzeitig die Summier-Funktion verwendet werden soll **<2. SEL 3>** auswählen

#### <span id="page-41-1"></span>**15.2 Unterscheidungsbedingung einstellen**

Die Unterscheidungsbedingung legt fest, ob die Beurteilung von Gewichtswerten nur bei stabilen Wägewerten erfolgt oder ständig (bei schwankenden / nicht stabilen Wägewerten). Die ständige Beurteilung der Wägewerte ermöglicht Ihnen, bei dynamischen Wägeprozessen (z.B. beim Befüllen eines Behälters) in Echtzeit auf der Anzeige zu verfolgen, ob Ihr Wägegut innerhalb der Toleranzgrenzen liegt.

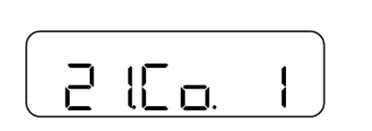

 Im Menü zu **<21. Co.>** navigieren und Unterscheidungsbedingung auswählen (Navigation im Menü: siehe Kap. [8.2\)](#page-18-0)

1 Immer

2 | Nur bei stabilem Wägewert

#### <span id="page-41-2"></span>**15.3 Unterscheidungsbereich einstellen**

Der Unterscheidungsbereich legt fest, ab welchem Gewichtswert die Waage anfängt, diesen Wert zu beurteilen. Wird der gesamte Bereich eingestellt, beginnt die Waage bei 0 g. Bei der Einstellung von 5d erfolgt die Beruteilung für die Wägesysteme gemäß der nachfolgenden Tabelle:

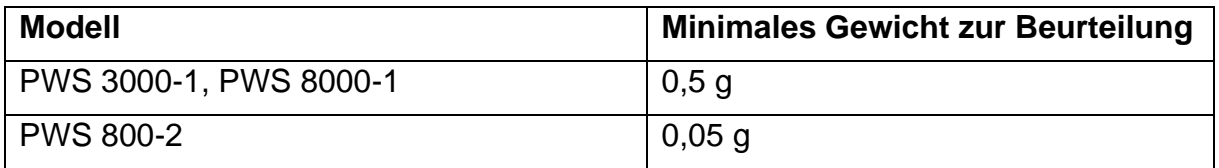

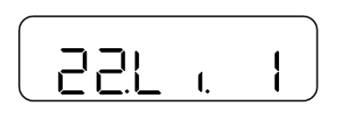

- Im Menü zu **<22. Li.>** navigieren und Unterscheidungsbereich auswählen (Navigation im Menü: siehe Kap. [8.2\)](#page-18-0)
	- $0$  +5 d oder mehr
	- 1 Gesamter Bereich

#### <span id="page-41-3"></span>**15.4 Anzahl der Toleranzgrenzen einstellen**

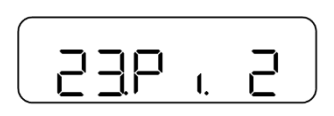

- Im Menü zu **<23. Pi.>** navigieren und die Anzahl der Toleranzgrenzen auswählen (Navigation im Menü: siehe Kap. [8.2\)](#page-18-0)
	- 1 | Nur untere Toleranzgrenze
	- 2 Obere und untere Toleranzgrenze

#### <span id="page-42-0"></span>**15.5 Unterscheidungsmethode einstellen**

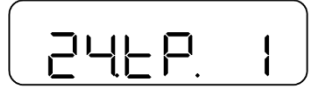

- Im Menü zu **<24. tP.>** navigieren und die Unterscheidungsmethode auswählen (Navigation im Menü: siehe Kap. [8.2\)](#page-18-0)
	- 1 Beurteilung der Absolutwerte (Einstellung der Absolutwerte: siehe Kap. [15.7.1\)](#page-42-3)
	- 2 Beurteilung mit Differenzwerten (Einstellung der Differenzwerte: siehe Kap. [15.7.2\)](#page-45-0)

#### <span id="page-42-1"></span>**15.6 Akustisches Signal einstellen**

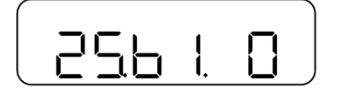

- Im Menü zu **<25. b. 1>**, **<26. b. 2>** oder **<27. b. 3>** navigieren (Navigation im Menü: siehe Kap. [8.2\)](#page-18-0)
	- 25. b. 1 | Buzzer für Unterschreiten der unteren Toleranzgrenze
	- 26. b. 2 Buzzer für den Fall, dass Wägeergebnis im Toleranzbereich liegt
	- 27. b. 3 | Buzzer für Überschreiten der oberen Toleranzgrenze
- $\Rightarrow$  Gewünschte Einstellung auswählen
	- 0 | Akustisches Signal deaktiviert
	- Akustisches Signal aktiviert

#### <span id="page-42-2"></span>**15.7 Einstellen der Toleranzwerte**

- Toleranzwerte können nur gespeichert werden, wenn sich die Waage in der Anzeige des Messmodus befindet
- Führen Sie vor dem Speichern von Toleranzwerten eine Nullstellung (siehe Kap. [9.2\)](#page-20-1) oder Tarierung (siehe Kap. [9.3\)](#page-20-0) der Waage durch
- Wenn die Tolerenzgrenzen nicht ihrer Größenordnung nach aufgeteilt sind (z.B. untere Toleranzgrenze ist größer als obere Toleranzgrenze), leuchten links auf dem Display drei Peile auf:

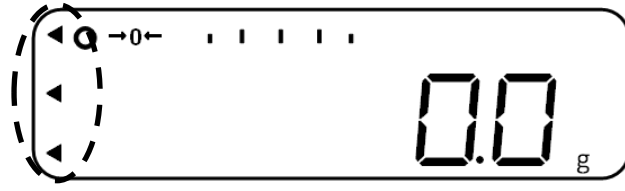

Geben Sie in diesem Fall die Toleranzgrenzen erneut ein

# <span id="page-42-3"></span>**15.7.1 Absolutwerte**

**Istwert-Einstellmethode:**

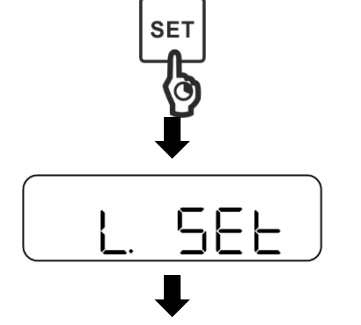

- $\Rightarrow$  Wenn sich die Waage im Messmodus befindet, **[SET]-**Taste für ca. 2 Sekunden gedrückt halten
- Wenn **<L. SEt>** angezeigt wird, **[SET]**-Taste loslassen

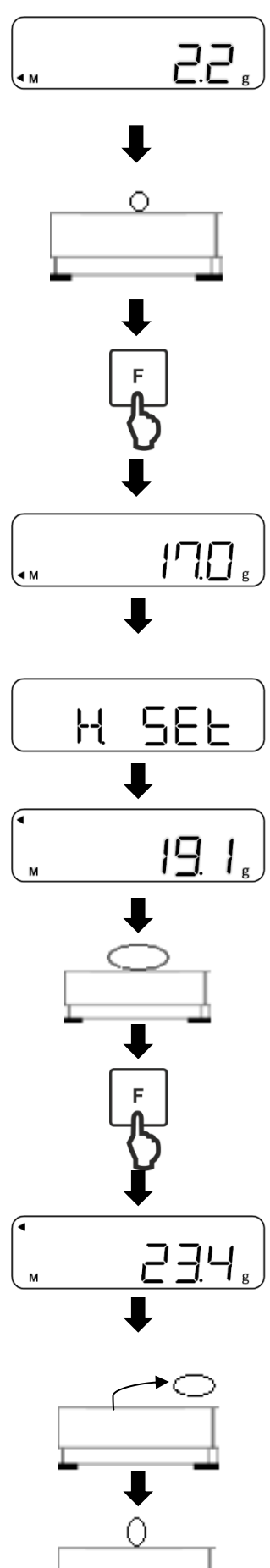

- $\Rightarrow$  Letzter gespeicherte Wert für die untere Toleranzgrenze wird angezeigt und blinkt (in diesem Beispiel: Gewichtswert)
- $\Rightarrow$  Referenzprobe für die untere Toleranzgrenze auf die Wägeplatte legen
- **[F]**-Taste drücken, um Referenzwert zu speichern
- $\Rightarrow$  Wert der Referenzprobe wird kurz angezeigt (in diesem Beispiel: Gewichtswert)

### **Falls die Anzahl der Toleranzgrenzen 2 beträgt:**

- Auf dem Display wird **<H. SEt>** angezeigt
- $\Rightarrow$  Letzter gespeicherte Wert für die obere Toleranzgrenze wird angezeigt und blinkt
- $\Rightarrow$  Referenzprobe für die obere Toleranzgrenze auf die Wägeplatte legen
- **[F]**-Taste drücken, um Referenzwert zu speichern
- $\Rightarrow$  Wert der Referenzprobe wird kurz angezeigt (in diesem Beispiel: Gewichtswert)

- **Wiegen der Proben:**
	- $\Rightarrow$  Referenzprobe entfernen
	- $\Rightarrow$  Wägegut auf die Wägeplatte legen

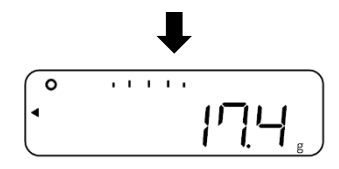

 $\Rightarrow$  Beurteilung des Werts wird auf der Anzeige dargestellt

# **Numerische Eingabe:**

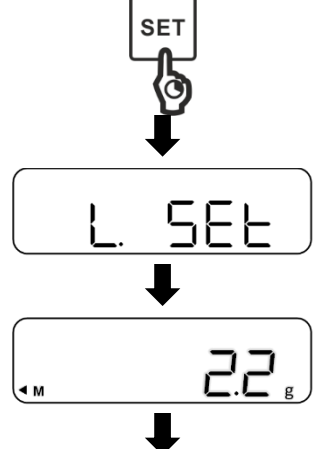

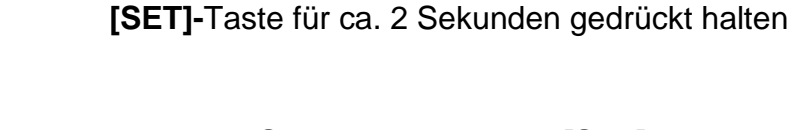

 Wenn **<L. SEt>** angezeigt wird, **[SET]**-Taste loslassen

 $\Rightarrow$  Wenn sich die Waage im Messmodus befindet,

- $\Rightarrow$  Letzter gespeicherte Wert für die untere Toleranzgrenze wird angezeigt und blinkt
- **[TARE/ZERO]**-Taste drücken

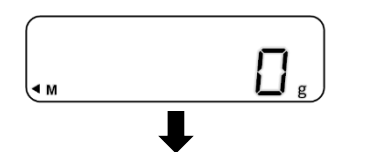

 $17.1$ 

**<0>** wird angezeigt und blinkt

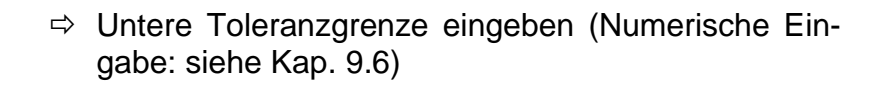

**[SET]**-Taste drücken, um die Eingabe zu speichern

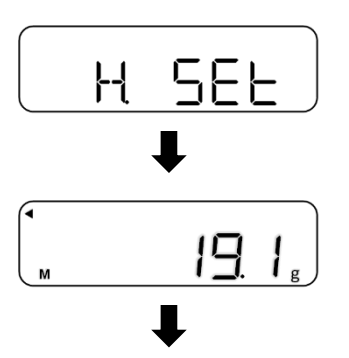

- **Falls die Anzahl der Toleranzgrenzen 2 beträgt:**
	- Auf dem Display wird **<H. SEt>** angezeigt
	- Letzter gespeicherte Wert für die obere Toleranzgrenze wird angezeigt und blinkt

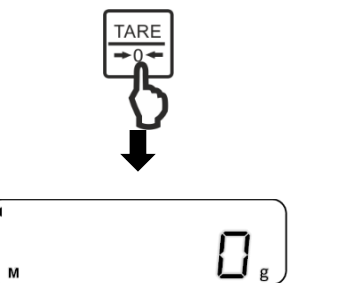

근크닉 $_{\rm s}$ 

- **[TARE/ZERO]**-Taste drücken
- **<0>** wird angezeigt und blinkt
- $\Rightarrow$  Obere Toleranzgrenze eingeben (Numerische Eingabe: siehe Kap. [9.6\)](#page-22-0)
- **[SET]**-Taste drücken, um die Eingabe zu speichern

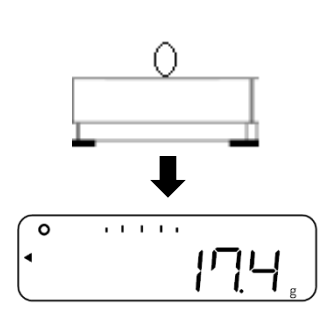

**SET** 

#### **Wiegen der Proben:**

- Wägegut auf die Wägeplatte legen
- $\Rightarrow$  Beurteilung des Werts wird auf der Anzeige dargestellt

## <span id="page-45-0"></span>**15.7.2 Differenzwerte Istwert-Einstellmethode:**

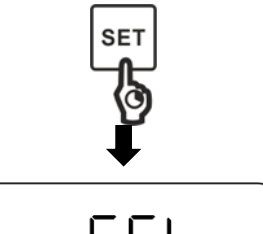

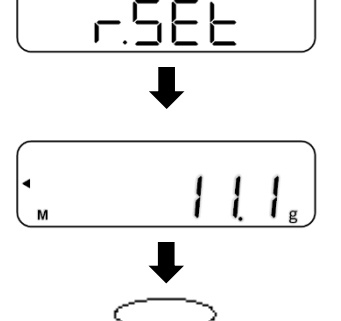

- $\Rightarrow$  Wenn sich die Waage im Messmodus befindet, **[SET]-**Taste für ca. 2 Sekunden gedrückt halten
- Wenn **<r. SEt>** angezeigt wird, **[SET]**-Taste loslassen
- $\Rightarrow$  Letzter gespeicherte Referenzwert wird angezeigt und blinkt
- $\Rightarrow$  Referenzprobe (Sollgewicht) auf die Wägeplatte legen

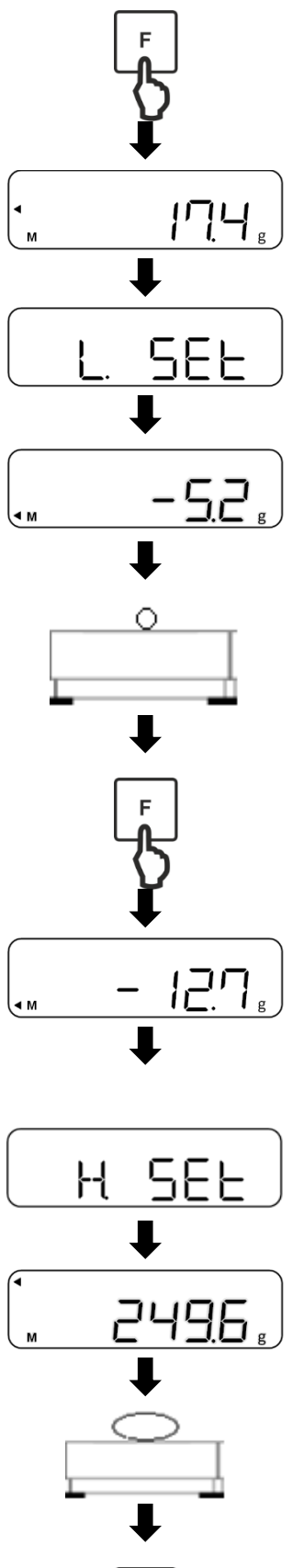

- **[F]**-Taste drücken, um Referenzwert zu speichern
- $\Rightarrow$  Wert der Referenzprobe wird kurz angezeigt
- **<L. SEt>** wird angezeigt
- $\Rightarrow$  Letzte Differenz zur Referenzprobe wird angezeigt und blinkt
- $\Rightarrow$  Referenzprobe für die untere Toleranzgrenze auf die Wägeplatte legen
- **[F]**-Taste drücken, um Referenzwert zu speichern
- $\Rightarrow$  Differenz zur Referenzprobe wird kurz angezeigt

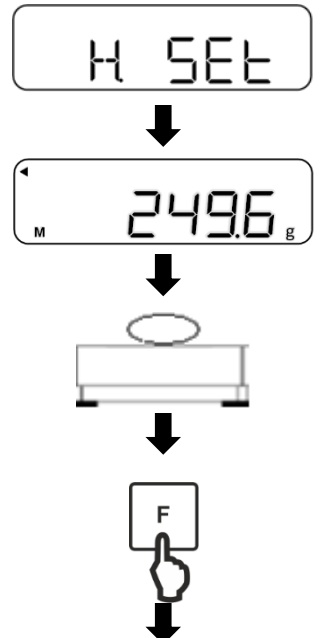

- **Falls die Anzahl der Toleranzgrenzen 2 beträgt:**
	- Auf dem Display wird **<H. SEt>** angezeigt
	- $\Rightarrow$  Letzte Differenz zur Referenzprobe wird angezeigt und blinkt
	- $\Rightarrow$  Referenzprobe für die obere Toleranzgrenze auf die Wägeplatte legen

**[F]**-Taste drücken, um Referenzwert zu speichern

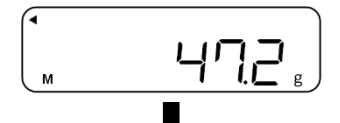

 $\Rightarrow$  Differenz zur Referenzprobe wird kurz angezeigt

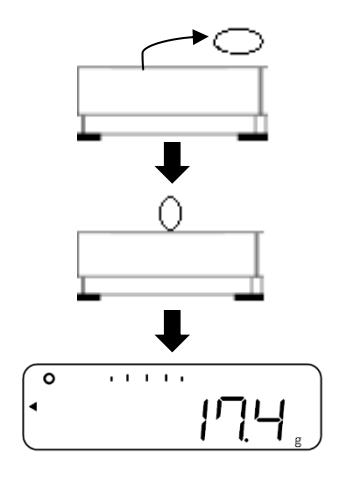

#### **Wiegen der Proben:**

- $\Rightarrow$  Referenprobe entfernen
- $\Rightarrow$  Wägegut auf die Wägeplatte legen
- $\Rightarrow$  Beurteilung des Werts wird auf der Anzeige dargestellt

#### **Numerische Eingabe:**

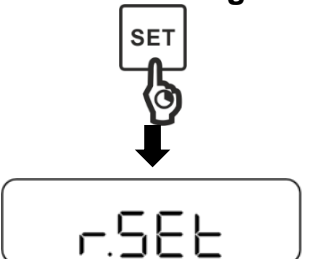

 $\left| \right|$ 

- $\Rightarrow$  Wenn sich die Waage im Messmodus befindet, **[SET]-**Taste für ca. 2 Sekunden gedrückt halten
- Wenn **<r. SEt>** angezeigt wird, **[SET]**-Taste loslassen
- $\Rightarrow$  Letzter gespeicherte Referenzwert wird angezeigt und blinkt
- **[TARE/ZERO]**-Taste drücken

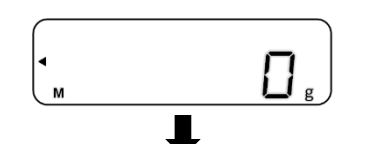

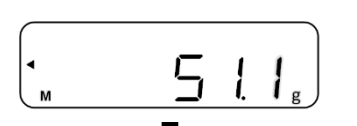

- **<0>** wird angezeigt und blinkt
- $\Rightarrow$  Referenzwert (Sollgewicht) eingeben (Numerische Eingabe: siehe Kap. [9.6\)](#page-22-0)

**[SET]**-Taste drücken, um die Eingabe zu speichern

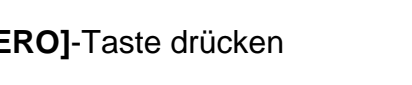

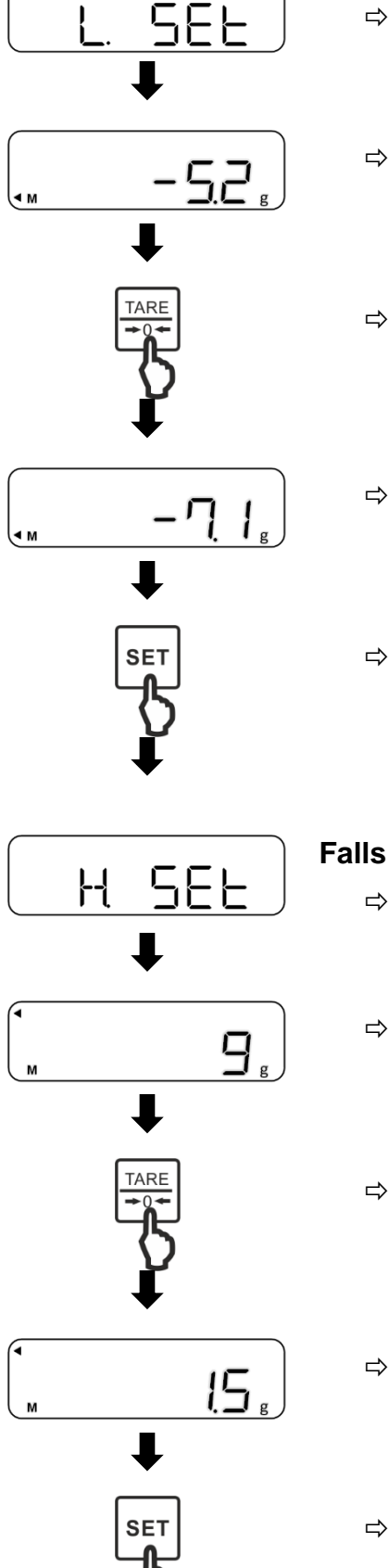

- Auf dem Display wird **<L. SEt>** angezeigt
- $\Rightarrow$  Letzte Differenz (untere Toleranzgrenze) zum Referenzwert wird angezeigt und blinkt
- **[TARE/ZERO]**-Taste drücken
- $\Rightarrow$  Differenz als untere Toleranzgrenze eingeben (Numerische Eingabe: siehe Kap. [9.6\)](#page-22-0)
- **[SET]**-Taste drücken, um die Eingabe zu speichern
- **Falls die Anzahl der Toleranzgrenzen 2 beträgt:**
	- Auf dem Display wird **<H. SEt>** angezeigt
	- $\Rightarrow$  Letzte Differenz (obere Toleranzgrenze) zum Referenzwert wird angezeigt und blinkt
	- **[TARE/ZERO]**-Taste drücken
- 
- $\Rightarrow$  Differenz als obere Toleranzgrenze eingeben (Numerische Eingabe: siehe Kap. [9.6\)](#page-22-0)
- **[SET]**-Taste drücken, um die Eingabe zu speichern

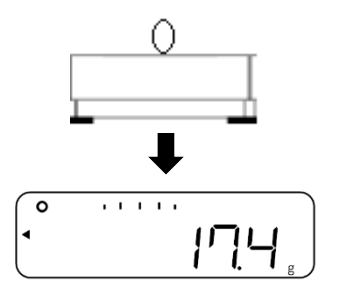

#### **Wiegen der Proben:**

- Wägegut auf die Wägeplatte legen
- $\Rightarrow$  Beurteilung des Werts wird auf der Anzeige dargestellt

#### <span id="page-49-0"></span>**15.8 Einstellung der Anzeige zur Ergebnisdarstellung**

Ob ein gemessener Gewichtswert innerhalb bestimmter Grenzen liegt, wird auf dem Display durch einen Pfeil auf der linken Seite angezeigt (s. untere Tabelle).

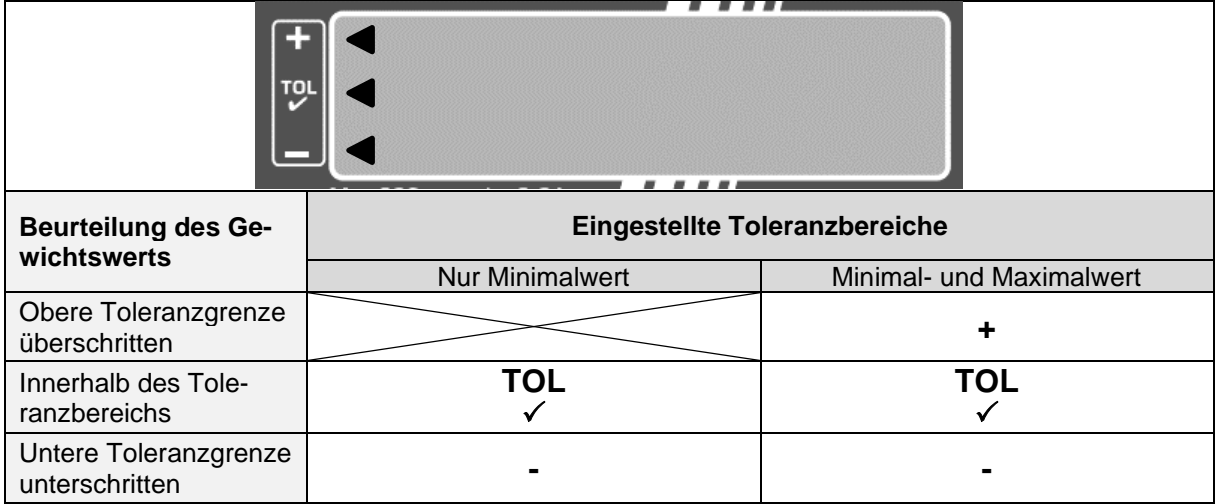

Die Beurteilung des Gewichtswerts kann auch über die Bargraph-Anzeige dargestellt werden.

Die Bargraph-Anzeige kann nur bei Einstellung eines Minimal- und Maximalwerts verwendet werden.

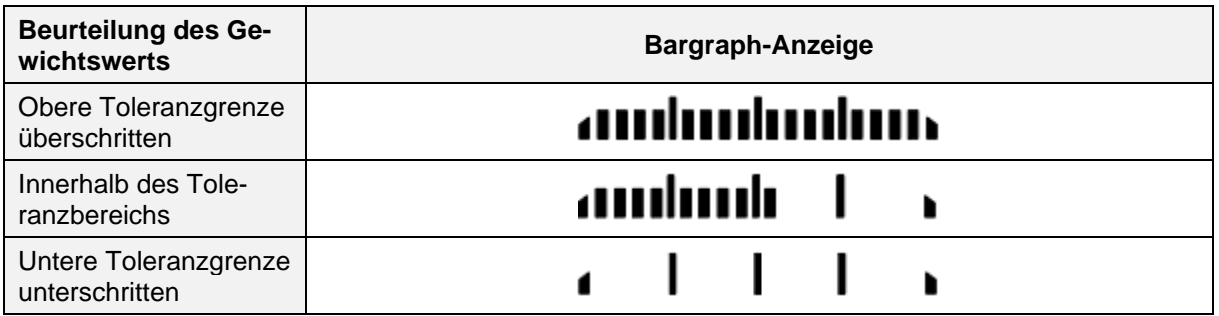

#### **Anzeige für Toleranzbereichswägen einstellen:**

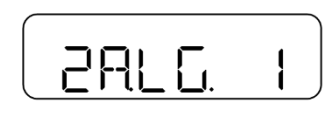

- Im Menü zu **<2A.LG>** navigieren und Einstellung auswählen (Navigation im Menü: siehe Kap. [8.2\)](#page-18-0)
	- 1 Pfeile
	- 2 | Bargraph-Anzeige

# <span id="page-50-0"></span>**16 Summieren**

Die Applikation **Summieren** ermöglicht Ihnen das Wiegen verschiedener Proben und das Aufsummieren der Gewichtswerte. Diese Funktion kann zum Beispiel für das Wiegen einzelner Chargen verwendet werden, um den Gesamtbestand zu ermitteln.

- Das Summieren ist verfügbar für folgende Applikationen: Wägen, Prozentwägen, Stückzählen und Koeffizientenmultiplikation.
	- Standardmäßig ist **<2. SEL 0>** eingestellt (Funktion deaktiviert)

Das Summieren kann auf zwei Arten erfolgen:

- Aufsummieren von Einzelwägungen durch Austauschen der Probe auf der Wägeplatte: TOTAL-Adding (s. Kapitel [16.2.1\)](#page-51-0)
- Aufsummieren von Einzelwägungen ohne Austauschen der Proben auf der Wägeplatte (Waage tariert nach dem Summieren automatisch): NET-Adding (s. Kapitel [16.2.2\)](#page-51-1)

#### **16.1 Auswahl der Funktion Summieren**

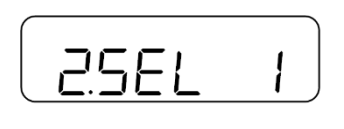

- Im Menü **<2. SEL 1>** auswählen (Navigation im Menü: siehe Kap. [8.2\)](#page-18-0) Wenn gleichzeitig die Toleranz-Funktion verwendet werden soll **<2. SEL 3>** auswählen
- **[F]**-Taste drücken
- Auf dem Display wird **<2C.Ad.>** angezeigt
- Mit den Tasten **[]** und **[]** (oder **[TARE/ZERO]-** Taste) die gewünschte Referenzstückzahl auswählen
	- 1 TOTAL-Adding: Aufsummieren von Einzelwägungen durch Austauschen der Probe auf der Wägeplatte
	- 2 NET-Adding: Aufsummieren von Einzelwägungen ohne Austauschen der Proben auf der Wägeplatte (Waage tariert nach dem Summieren automatisch)

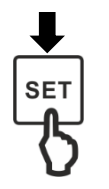

 **[SET]**-Taste drücken, um Einstellungen zu speichern und in den Messmodus zurückzukehren

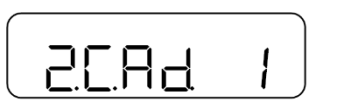

#### **16.2 Anwendung der Summier-Funktion**

- Die Fehlermeldung **<t-Err>** erscheint, wenn Sie die Proben nicht korrekt aufgelegt haben (Mehr Informationen: siehe Kap. [22.1\)](#page-76-0)
- Über die Stabilisierungswartezeit (siehe Kap. [17.5.2\)](#page-55-0) können Sie einstellen, ob die Waage vor dem Summieren einen stabilen Gewichtswert abwarten soll

#### <span id="page-51-0"></span>**16.2.1 TOTAL-Adding**

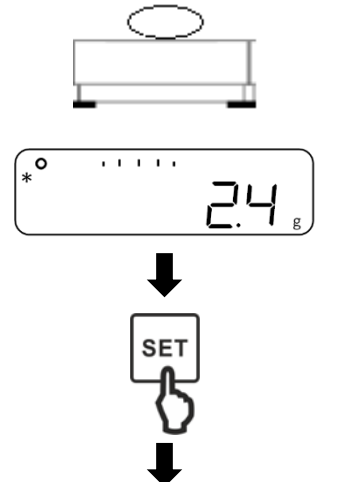

- Waage auf **<2C.Ad. 1>** einstellen (s. Kapitel [16\)](#page-50-0)
- $\Rightarrow$  Erste Probe auf die Wägeplatte legen und warten, bis auf der Anzeige ein Sternchen **<\*>** zu sehen ist

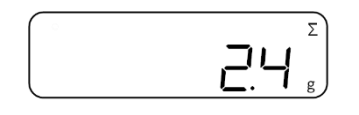

- **[SET]**-Taste drücken
- $\Rightarrow$  Gewichtswert wird gespeichert
- **<Σ>** wird kurz zusammen mit der Gewichtssumme angezeigt

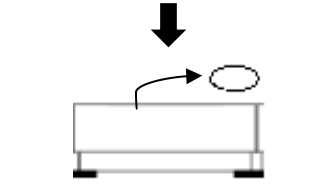

- $Q \rightarrow 0$   $+$   $+$   $+$   $+$   $+$   $+$   $+$  $\Box\Box$  .
- $\Rightarrow$  Probe von der Wägeplatte entfernen (Waage führt automatische Nullstellung durch)
- Warten bis die Waage **<0>** anzeigt
- $\Rightarrow$  Neue Probe auf die Wägeplatte legen und Schritte wiederholen

#### <span id="page-51-1"></span>**16.2.2 NET-Adding**

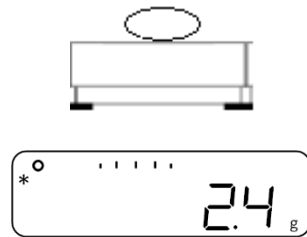

- Waage auf **<2C.Ad. 2>** einstellen (s. Kapitel [16\)](#page-50-0)
- $\Rightarrow$  Erste Probe auf die Wägeplatte legen und warten, bis auf der Anzeige ein Sternchen **<\*>** zu sehen ist

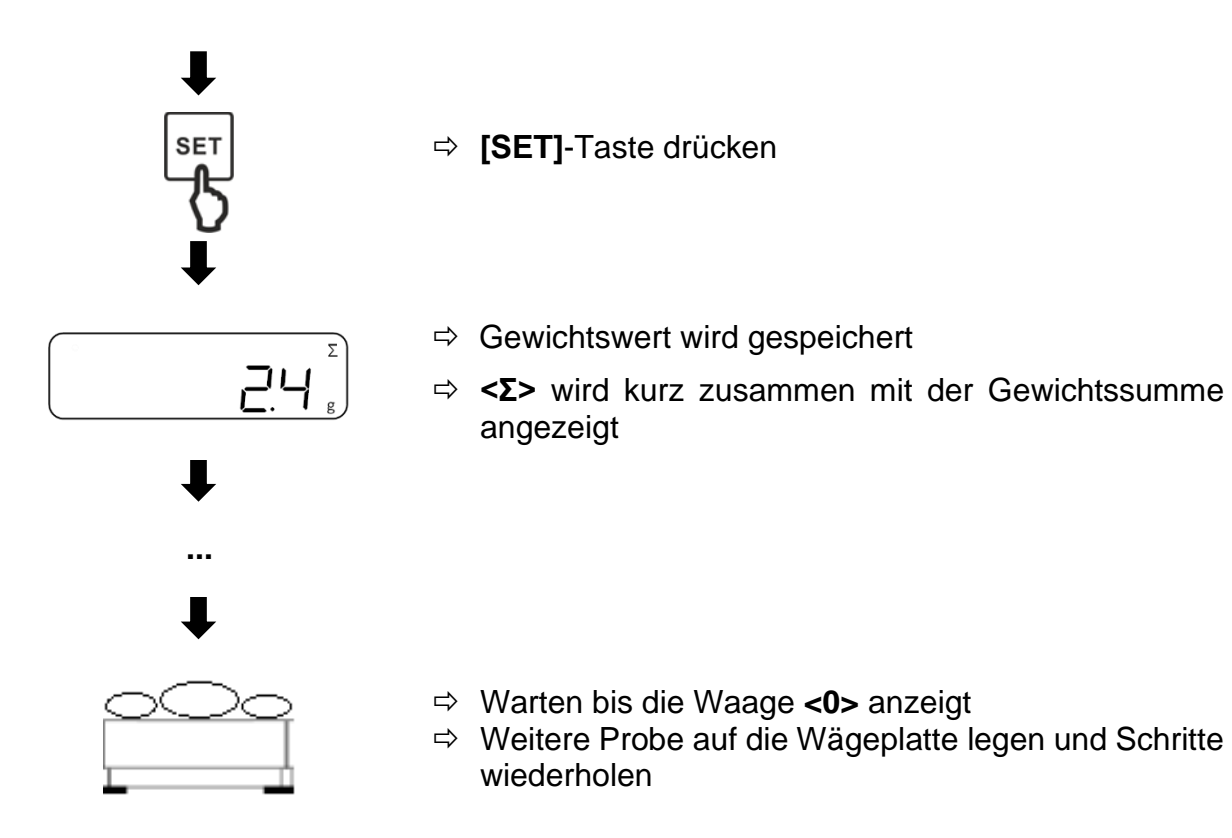

#### **16.3 Anzeigen oder löschen der Gesamtsumme Anzeigen der Gesamtsumme:**

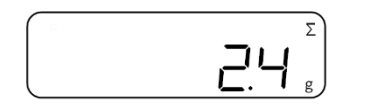

 $\Rightarrow$  Wenn sich die Waage im Messmodus befindet, so oft **[F]**-Taste drücken, bis auf dem Display **<Σ>** angezeigt wird

#### **Löschen der Gesamtsumme:**

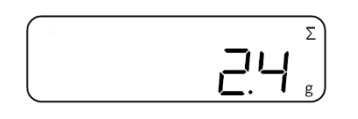

 $\Rightarrow$  Wenn sich die Waage im Messmodus befindet, so oft **[F]**-Taste drücken, bis auf dem Display **<Σ>** angezeigt wird

**[TARE/ZERO]**-Taste drücken

# **17 Einstellungen zur Bedienung und Betriebsverhalten**

Einstellungen an der Waage können über das Menü durch Drücken der **[F]-**Taste vorgenommen werden.

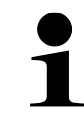

Navigation im Menü siehe Kapitel [8.2](#page-18-0)

#### <span id="page-53-0"></span>**17.1 Einstellen der Wägeeinheiten**

An der Waage können zwei Wägeeinheiten (A und B) eingestellt werden. Während des Wägens kann die Anzeige zwischen diesen beiden Einheiten durch Drücken der **[F]**-Taste gewechselt werden.

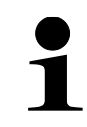

 $\Rightarrow$  Einheit A kann für alle Wägeapplikationen verwendet werden  $\Rightarrow$  Einheit B kann nur für das einfache Wägen verwendet werden

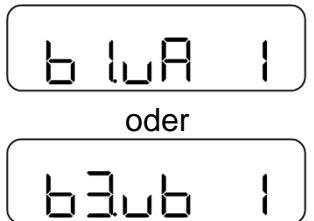

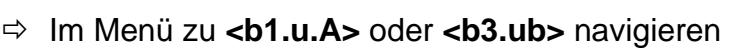

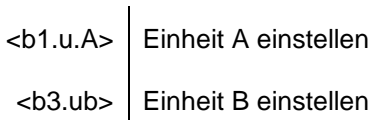

 $\Rightarrow$  Einstellung auswählen

0 Deaktiviert (Einstellung nur bei Einheit B verfügbar)

- 1  $g$  (Gramm)
- 2 kg (Kilogramm)
- 4  $ct$  (Karat)
- 5 Unze
- 6 Pfund
- 7 Feinunze
- 8 Pfenniggewicht
- 9 Gran
- A Hongkong-Tael
- b Singapur-Malaysia-Tael
- C Taiwan-Tael
- d Momme
- E | Indische Tola

#### **17.2 Bargraph-Anzeige**

Mithilfe der Bargraph-Anzeige zeigt die Waage an, wie stark die Wägeplatte bezüglich ihres Wägebereichs belastet ist.

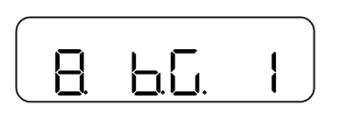

- Im Menü zu **<8. b.G.>** navigieren und Anzeige-Einstellung auswählen
	- 0 Deaktiviert
	- 1 Aktiviert

#### **17.3 Akustisches Signal**

Das akustische Signal ergänzt die Anzeige der Waage und kann Sie bei Ihrer Arbeit unterstützen.

An den Waagen kann eingestellt werden, dass in folgenden Fällen ein akustisches Signal ertönt:

- Stückgewicht wurde aktualisiert in der Simple SCS-Funktion
- Gewichtswert wurde addiert
- Fehlermeldung erscheint
- Geringer Ladestand der Batterien (bei Waagen mit Batterien)
- Gewichtswert wurde beim Wägen im Toleranzbereich bewertet

#### <span id="page-54-0"></span>**17.3.1 Aktivieren / Deaktivieren des akustischen Signals**

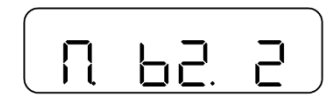

- Im Menü zu **<M. b2.>** navigieren und Einstellung auswählen
	- 0 Deaktiviert

1 Aktiviert (Akustisches Signal in oben genannten Fällen)

2 | Bei Tastendruck und in oben genannten Fällen

#### **17.3.2 Einstellen der Tonhöhe des akustischen Signals**

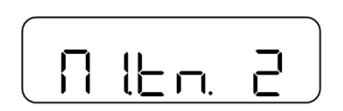

 Im Menü zu **<M1. tn.>** navigieren und Einstellung auswählen

 $\Rightarrow$  Akustisches Signal aktivieren (siehe Kap. [17.3.1\)](#page-54-0)

- 1 Tief
- 2 Mittel
- 
- 3 Hoch

#### **17.4 Hintergrundbeleuchtung**

Die Hintergrundbeleuchtung ermöglicht Ihnen eine bessere Ablesbarkeit der Anzeige. Die Hintergrundbeleuchtung kann automatisch abgeschalten weren, wenn die Waage länger als drei Minuten nicht benutzt wird.

- In folgenden Fällen erfolgt die Abschaltung der Hintergrundbeleuchtung nicht: o wenn das Menü der Waage geöffnet ist
	- o wenn sich Wägegut auf der Wägeplatte befindet und der Wert instabil ist
	- Bei Benutzung der Waage wird die Hintergrundbeleuchtung automatisch wieder eingeschaltet

#### **17.4.1 Automatische Abschaltung der Hintergrundbeleuchtung**

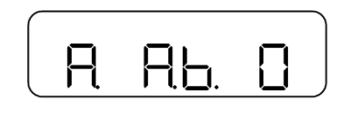

- Im Menü zu **<A. A.b.>** navigieren und Reaktionseinstellung auswählen
	- 0 | Keine automatische Abschaltung
	- 1 Automatische Abschaltung nach drei Minuten

#### **17.4.2 Kontrolle der Hintergrundbeleuchtung**

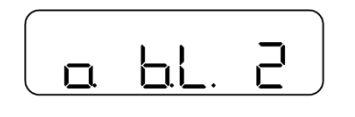

- Im Menü zu **<o. b.L.>** navigieren und Reaktionseinstellung auswählen
	- 0 Deaktiviert
	- 1 Aktiviert

 $\mathfrak{p}$ 

Aktiviert, wenn die Waage mit Netzsspannung betrieben wird Deaktiviert, wenn die Waage mit Akkus betrieben wird

#### **17.5 Stabilitätseinstellungen**

Die Stabilitätseinstellungen beeinflussen die Bewertung von Gewichtsschwankungen auf der Wägeplatte und inwiefern der Gewichtswert als stabiler Wert angezeigt wird.

Hier gilt: **Je größer der eingestellte Wert, desto größer können Gewichtsschwankungen sein, damit der Gewichtwert als stabil angezeigt wird.**

#### **17.5.1 Empfindlichkeit**

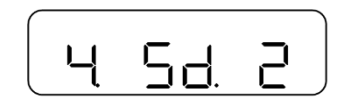

- Im Menü zu **<4. Sd.>** navigieren und Empfindlichkeit auswählen
	- 1 | Sehr starke Empfindlichkeit
	- 2 | Stärkere Empfindlichkeit (Standard)
	- 3 Schwächere Empfindlichkeit (Standard)
	- 4 Sehr schwache Empfindlichkeit (Anti-Vibration)

#### <span id="page-55-0"></span>**17.5.2 Stabilisierungswartezeit**

An der Waage lässt sich einstellen, dass diese den Gewichtswert auch dann anzeigt, wenn der Gewichtswert nach der Nullstellung oder Tarierung noch nicht stabil ist.

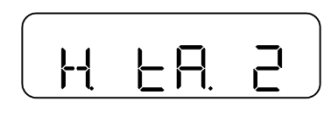

- Im Menü zu **<H. tA.>** navigieren und Empfindlichkeit auswählen
	- 1 Deaktiviert
	- 2 Aktiviert

#### **17.6 Reaktionseinstellungen**

Über die Reaktionseinstellungen können Sie die Waage an die Umgebungsbedingungen anpassen. Die Reaktionseinstellung beeinflusst die Stabilitätsanzeige der Waage.

Hierbei gilt: **Je höher der eingestellte Wert, desto unempfindlicher reagiert die Waage auf Umgebungseinflüsse (z.B. Wind oder Vibrationen) und zeigt eher einen stabilen Gewichtswert an.**

- $5 E$
- Im Menü zu **<5. rE.>** navigieren und Reaktionseinstellung auswählen
	- 0 Sensitiv
	- 1 | Sehr starke Empfindlichkeit
	- 2 | Starke Empfindlichkeit
	- 3 Normal
	- 4 Schwache Empfindlichkeit
	- 5 Sehr schwache Empfindlichkeit (Anti-Vibration)

#### **17.7 Zero-Tracking**

Kleine Gewichtsschwankungen (z.B. durch Partikel auf der Wägeplatte) können durch das Zero-Tracking automatisch tariert werden.

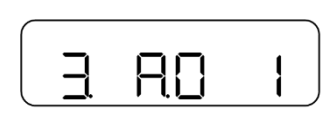

- Im Menü zu **<3. A.0>** navigieren und Einstellung auswählen
	- 0 Deaktiviert
		- **Aktiviert**

#### **17.8 Automatische Abschaltfunktion**

Wenn die automatische Abschaltfunktion aktiviert ist, schaltet die Waage automatisch aus, wenn sie innerhalb eines Zeitraums von 5 Minuten nicht mehr benutzt wird.

- Diese Funktion kann nur genutzt werden, wenn die Waage mit Akkus betrieben wird
- Die automatische Abschaltung der Waage erfolgt nicht,
	- o wenn das Menü der Waage geöffnet ist
	- o wenn sich Wägegut auf der Wägeplatte befindet und der Wert instabil ist

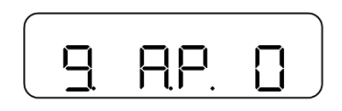

- Im Menü zu **<9. A.P.>** navigieren und Einstellung auswählen
	- 0 Deaktiviert
	- 1 Aktiviert

# **18 Systemeinstellungen**

Einstellungen an der Waage können über das Menü durch Drücken der **[F]-**Taste vorgenommen werden.

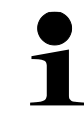

Navigation im Menü siehe Kapitel [8.2](#page-18-0)

#### **18.1 Waagen-Identifikationsnummer**

Durch die Vergabe einer Waagen-Identifikationsnummer lässt sich Ihre Waage von anderen Waagen unterscheiden. Die Waagen-Identifikationsnummer wird mit dem Justierprotokoll ausgegeben.

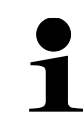

Für die Waagen-Identifikationsnummer können maximal 6 Zeichen vergeben werden

#### **Einstellen der Waagen-Identifikationsnummer:**

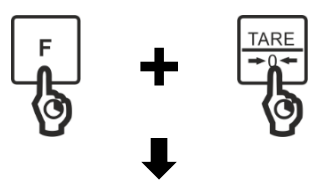

 **[F]**-Taste und **[TARE/ZERO]**-Taste gleichzeitig für ca. 2 Sekunden drücken

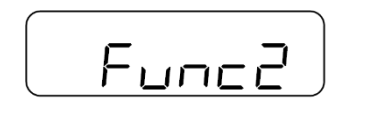

Wenn **<Func 2>** angezeigt wird, Tasten loslassen

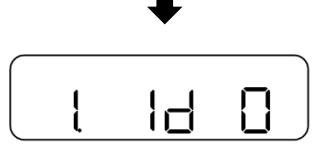

Auf der Anzeige erscheint **<1. Id 0>**

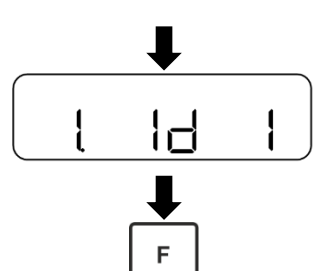

 $\Rightarrow$  Einstellung 1 auswählen

**[F]**-Taste drücken

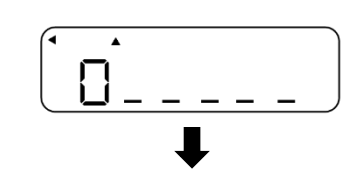

- **Waagen-Identifikationsnummer eingeben:**
	- $\Rightarrow$  Auf der Waage erscheint die Anzeige der Waagen-Identifikationsnummer

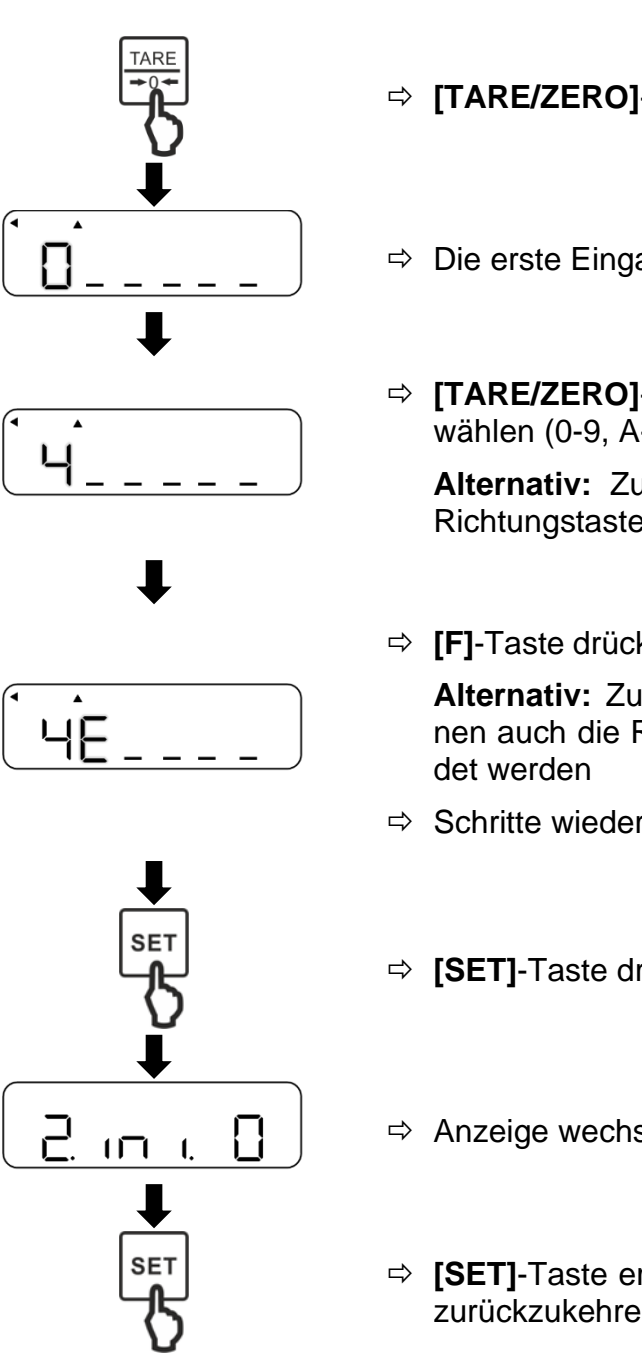

- **[TARE/ZERO]**-Taste drücken
- $\Rightarrow$  Die erste Eingabestelle blinkt
- **[TARE/ZERO]**-Taste drücken, um Zeichen auszuwählen (0-9, A-F, -, Leerzeichen)

**Alternativ:** Zur Zeichenauswahl können auch die Richtungstasten (**[]** und **[]**) verwendet werden

- **[F]**-Taste drücken, um nächstes Zeichen einzugeben **Alternativ:** Zur Positionsauswahl der Zeichen können auch die Richtungstasten ([→]und [←]) verwen-
- $\Rightarrow$  Schritte wiederholen

**[SET]**-Taste drücken, um Eingabe zu speichern

- Anzeige wechselt zu **<2. in i. 0>**
- **[SET]**-Taste erneut drücken, um in den Messmodus zurückzukehren

### **18.2 Ablesbarkeit**

Je größer die Ablesbarkeit eingestellt wird, desto weniger wird die Skala durch äußere Einflüsse beeinträchtigt. Zudem stabilisiert sich der Skalenwert schneller.

- Die zulässige Ablesbarkeit unterscheidet sich je nach Wägeeinheit (siehe Kap. [18.2.1](#page-59-0) und [18.2.2\)](#page-59-1)
- Für Einheit A und Einheit B (Einstellung der Wägeeinheit: siehe Kap. [17.1\)](#page-53-0) kann die Ablesbarkeit einzeln eingestellt werden

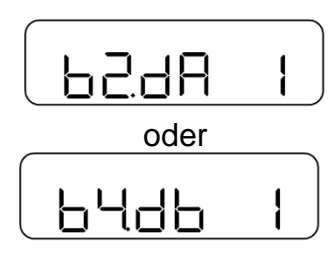

- Im Menü zu **<b2. dA>** oder **<b4. db>** navigieren und Ablesbarkeit auswählen
	- b2. dA Ablesbarkeit für Einheit A
	- b4. db | Ablesbarkeit für Enheit B
- Ablesbarkeit auswählen (siehe Kap. [18.2.1](#page-59-0) und [18.2.2\)](#page-59-1)

#### <span id="page-59-0"></span>**18.2.1 Ablesbarkeiten für PWS 800-2**

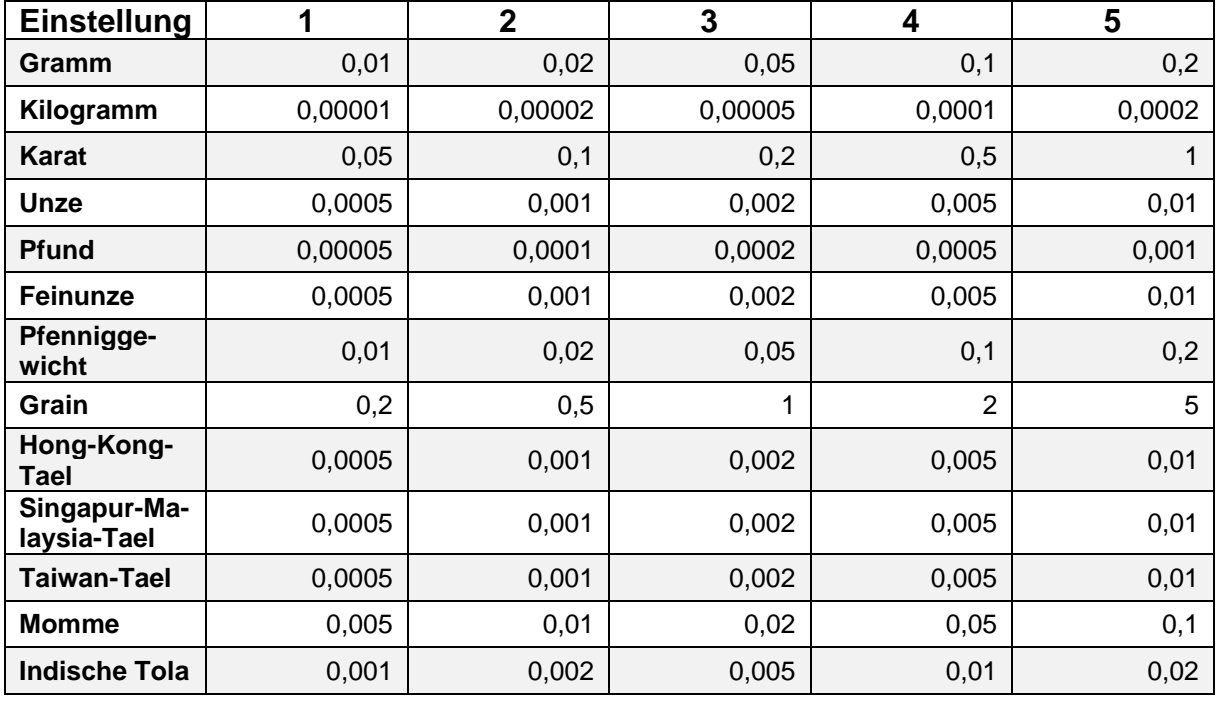

#### <span id="page-59-1"></span>**18.2.2 Ablesbarkeiten für PWS 3000-1 und PWS 8000-1**

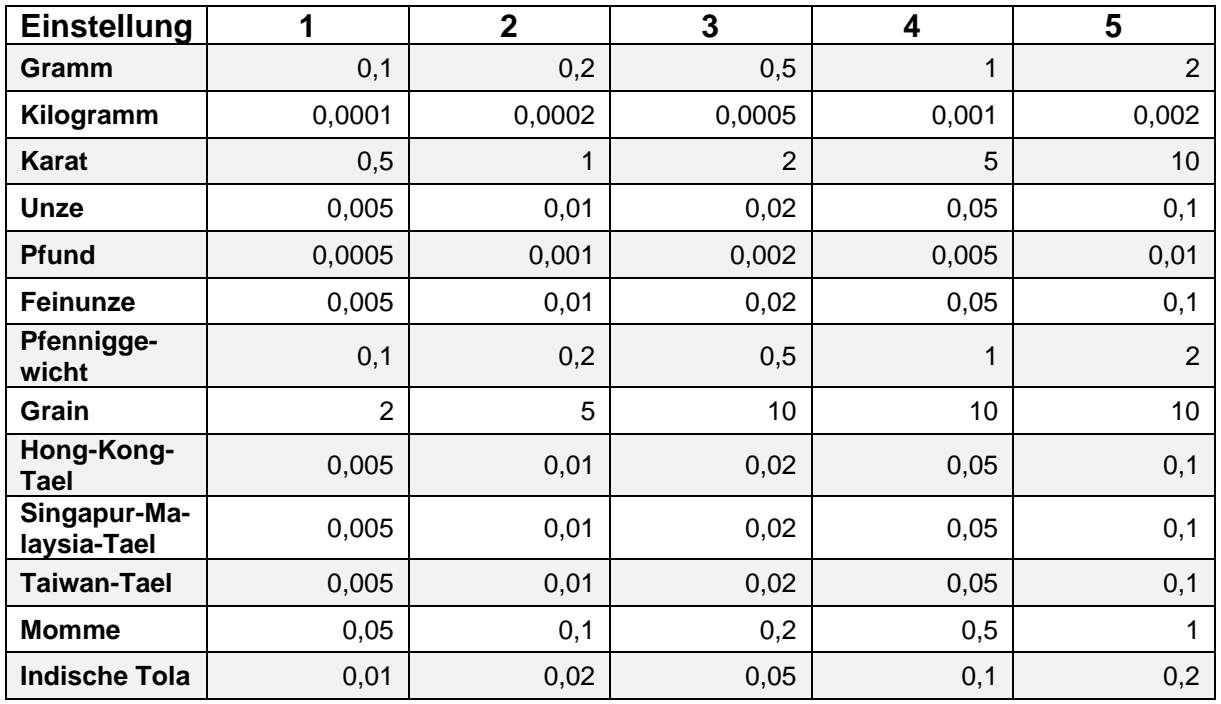

#### **18.3 Wiederherstellung des letzten Tarawertes**

Die Waage bietet die Möglichkeit den letzten Tarawert, der vor dem Ausschalten der Waage verwendet wurde, nach dem erneuten Einschalten wiederherzustellen. Wenn diese Funktion aktiviert ist, muss z.B. im Falle eines Stromausfalls nicht erneut tariert werden, wenn dasselbe Taragewicht verwendet wird.

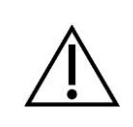

Wird die Wägeplatte über einen längeren Zeitraum dauerhaft belastet, kann dies zu fehlerhaften Wägeergebnissen führen

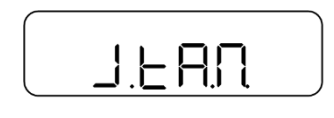

- Im Menü zu **<L.tA.M.>** navigieren und Einstellungen auswählen
	- 0 Deaktiviert **Aktiviert**

#### **18.4 Werkseinstellungen wiederherstellen**

Bei Wiederherstellung der Werkseinstellungen der Waage, werden alle Einstellungen zurückgesetzt.

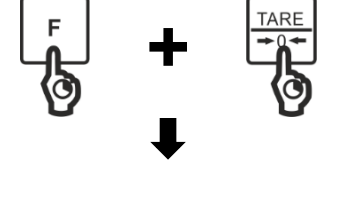

 **[F]**-Taste und **[TARE/ZERO]**-Taste gleichzeitig für ca. 2 Sekunden drücken

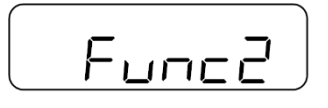

Wenn **<Func 2>** angezeigt wird, Tasten loslassen

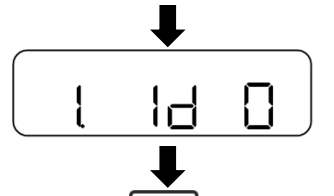

Auf der Anzeige erscheint **<1. Id 0>**

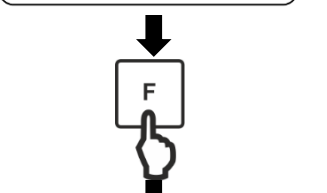

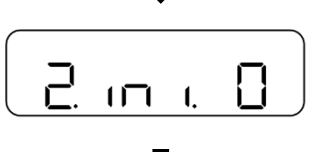

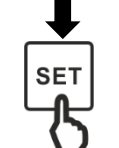

- **[F]**-Taste drücken, um zu **<2. ini.>** zu navigieren
- $\Rightarrow$  Gewünschte Einstellung auswählen
	- 0 Abbrechen
	- 1 Wekseinstellungen wiederherstellen
- **[SET]**-Taste drücken
- $\Rightarrow$  Die Waage kehrt in den Messmodus zurück

# **19 Justierung**

Da der Wert der Erdbeschleunigung nicht an jedem Ort der Erde gleich ist, muss jede Waage – gemäß dem zugrunde liegenden physikalischen Wägeprinzip – am Aufstellort auf die dort herrschende Erdbeschleunigung abgestimmt werden (nur wenn die Waage nicht bereits im Werk auf den Aufstellort justiert wurde).

Dieser Justiervorgang muss bei der ersten Inbetriebnahme, nach jedem Standortwechsel sowie bei Schwankungen der Umgebungstemperatur durchgeführt werden. Um genaue Messwerte zu erhalten, empfiehlt es sich zudem, die Waage auch im Wägebetrieb periodisch zu justieren.

- Stabile Umgebungsbedingungen beachten. Eine Anwärmzeit (s. Kap. 1) zur Stabilisierung ist erforderlich.
	- Darauf achten, dass sich keine Gegenstände auf der Wägeplatte befinden.
	- Vibrationen und Luftströme vermeiden.
	- Justierung nur bei aufgelegter Standardwägeplatte durchführen.
	- Bei Anschluss eines optionalen Druckers und aktivierter GLP-Funktion erfolgt die Ausgabe des Justierprotokolls

#### **19.1 Justierung**

• Sie können den Justiervorgang abbrechen, wenn Sie während der Justierung eine Taste drücken (außer **[F]**-Taste)

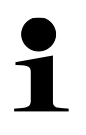

- Die Fehlermeldungen **<1-Err>** oder **<2-Err>** erscheinen, wenn Sie nicht das korrekte Justiergewicht aufgelegt haben (Mehr Informationen: siehe Kap. 22.1)
- Die Einstellung von **<7. CA. 0>** deaktiviert die Justierfunktion

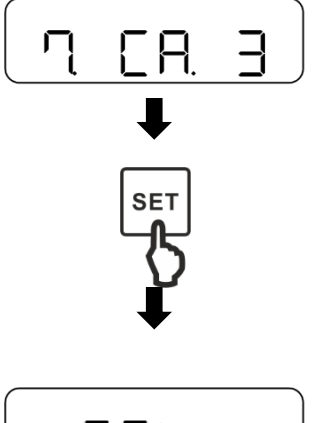

 Im Menü **<7CA. 3>** auswählen (Navigation im Menü: siehe Kap. [8.2\)](#page-18-0)

**[SET]**-Taste drücken

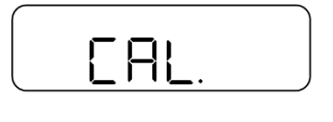

- $\mathbf{H}$ оπ
- **[F]**-Taste gedrückt halten, bis **<CAL>** auf der An-
- zeige erscheint
- **[F]**-Taste loslassen
- Nachricht **<on 0>** erscheint auf der Anzeige und beginnt zu blinken
- $\Rightarrow$  Waage führt eine Nullstellung durch

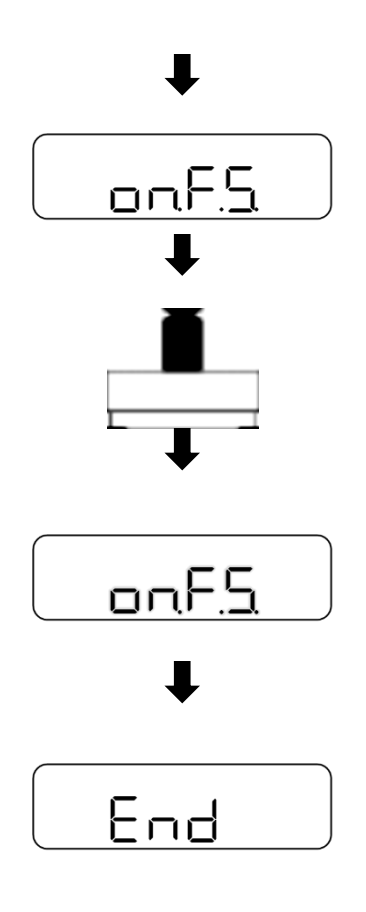

**19.2 Justiertest**

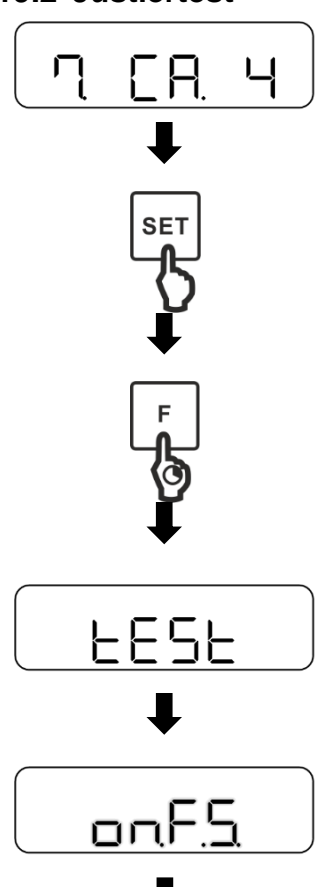

- $\Rightarrow$  Nach Abschluss der Nullstellung erscheint die Nachricht **<on F.S.>** auf der Anzeige
- $\Rightarrow$  Justiergewicht mittig auf die Wägeplatte stellen
- Nachricht **<on F.S.>** erscheint auf der Anzeige und beginnt zu blinken
- $\Rightarrow$  Die Justierung startet
- Wenn auf der Waage **<End>** angezeigt wird, ist die Justierung abgeschlossen
- $\Rightarrow$  Die Waage kehrt in den Messmodus zurück
- $\Rightarrow$  Wägeplatte entlasten
- Im Menü **<7.CA. 4>** auswählen (Navigation im Menü: siehe Kap. [8.2\)](#page-18-0)
- **[SET]**-Taste drücken
- $\Rightarrow$  Die Waage kehrt in den Messmodus zurück
- **[F]**-Taste für ca. 2 Sekunden gedrückt halten
- Anzeige wechselt zu **<tESt>**
- **[F]**-Taste loslassen
- $\Rightarrow$  **<on 0> und <on F.S.> erscheinen nacheinander auf** der Anzeige

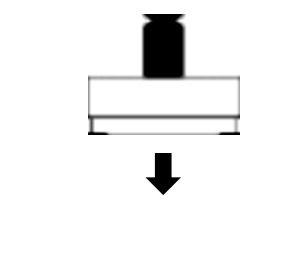

- **HIFF**
- Wenn die Waage **<on F.S.>** anzeigt, Justiergewicht auf der Wägeplatte platzieren
- $\Rightarrow$  Der Justiertest startet automatisch
- Auf der Anzeige wird zunächst **<d IFF>** und anschließend der Differenzwert zwischen dem Justiergewicht und dem realen Gewichtswert angezeigt
- $\Rightarrow$  Beliebige Taste drücken, um in den Messmodus zurückzukehren

# **20 Schnittstellen**

Über die Schnittstelle kann die Waage mit externen Peripheriegeräten kommunizieren. Die Datenausgabe kann an einen Drucker, PC oder Kontrollanzeigen erfolgen. Umgekehrt können Steuerbefehle und Dateneingaben über die angeschlossenen Geräte (z.B. PC, Tastatur, Barcodeleser) erfolgen.

#### **20.1 RS232C-Schnittstelle zur Dateneingabe und -ausgabe**

Die Waage ist standardmäßig mit einer RS232C-Schnittstelle für den Anschluss eines Peripheriegeräts (z.B. Drucker oder Computer) ausgestattet.

#### **20.1.1 Technische Daten**

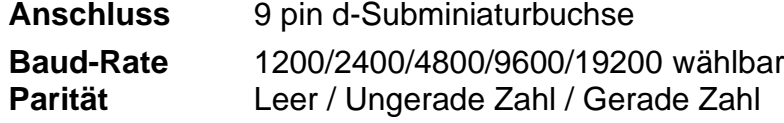

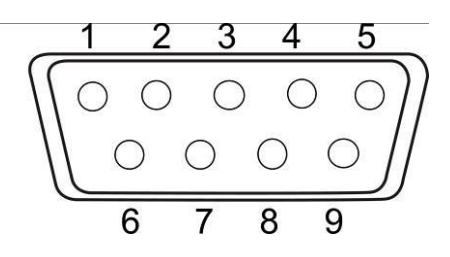

#### **Pinbelegung:**

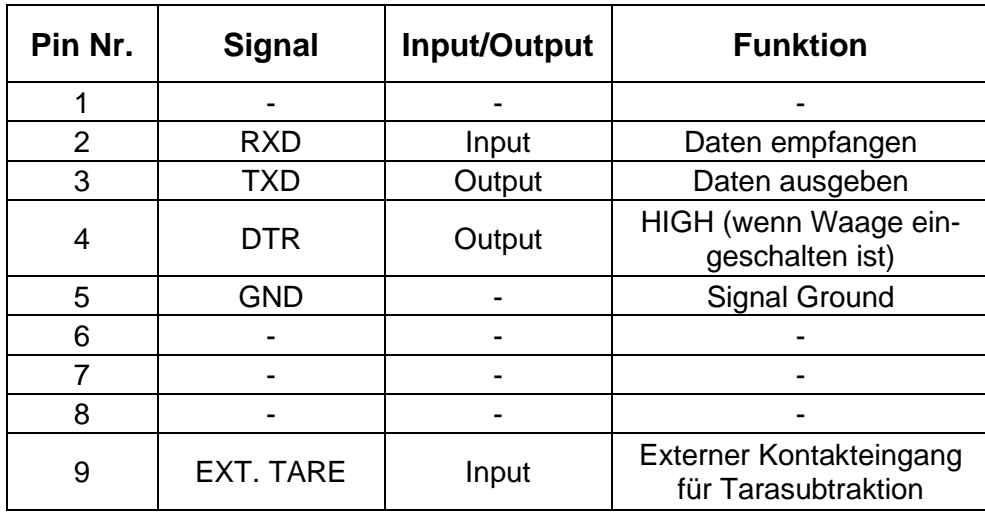

Die Tara-Subtraktion kann von einem externen Gerät ausgeführt werden, indem ein Kontakt oder ein Transistorschalter zwischen Pin 9 (EXT. TARE) und Pin 5 (GND) angeschlossen wird. Dabei ist eine Einschaltzeit von mindestens 400 ms einzuhalten (Leerlaufspannung: 15 V, wenn die Waage ausgeschaltet ist, Ableitstrom: 20 mA, wenn sie eingeschaltet ist).

#### **20.1.2 Schnittstellenkabel**

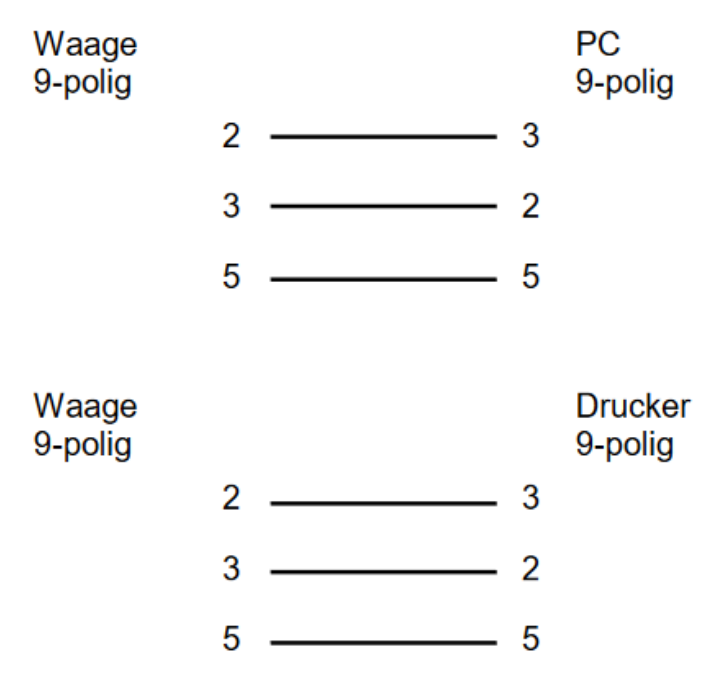

#### **20.2 Formate der Datenausgabe**

#### **20.2.1 Datenzusammensetzung**

#### • **6-stelliges Datenformat**

Bestehend aus 14 Zeichen, einschließlich der Endzeichen (CR= 0DH, LF= 0AH)\*

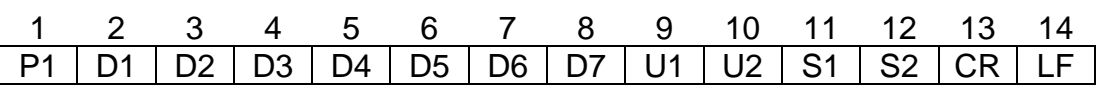

#### • **7-stelliges Datenformat**

Bestehend aus 15 Zeichen, einschließlich der Endzeichen (CR= 0DH, LF= 0AH)

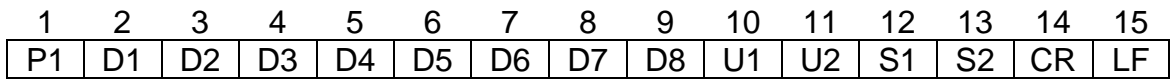

#### • **Erweitertes 7-stelliges Datenformat**

- o Erweiterte Version des 7-stelligen Datenformates
- o Datenlänge kann 7 bis 9 Bits betragen
- o Stop-Bit-Länge kann 1 bis 2 Bits betragen
- o Wenn Sie die Ausgabesprache auf Japanisch eingestellt haben, beträgt die Datenlänge automatisch 8 Bits

#### **20.2.2 Datenbeschreibung**

#### **Vorzeichen:**

P1 = 1 Zeichen

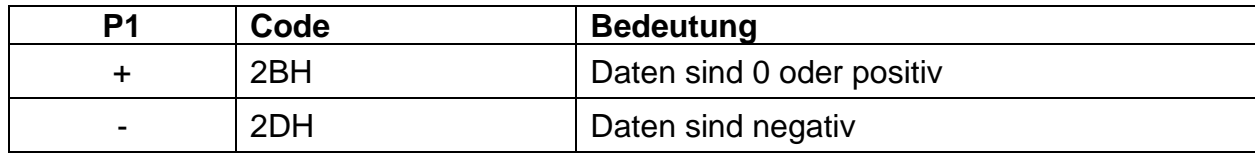

#### **Numerische Daten:**

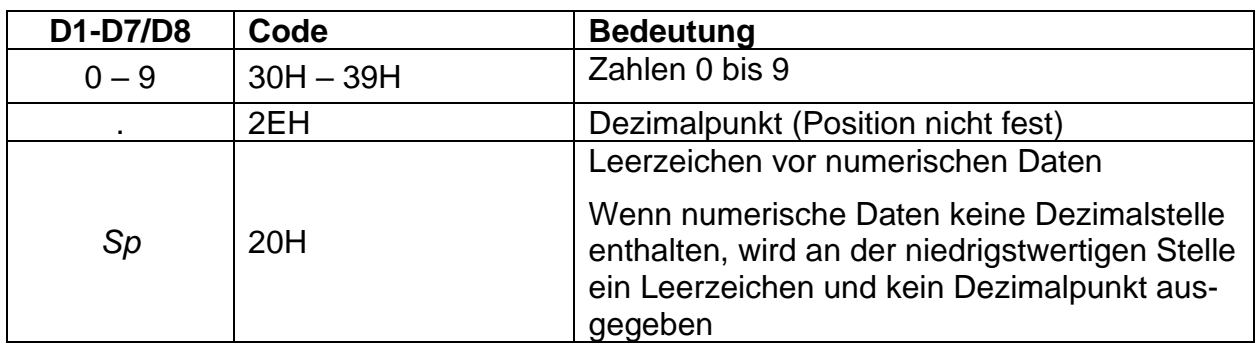

\**Sp* = Leerzeichen

#### **Einheiten:**

U1, U2 = 2 Zeichen: Zur Anzeige der Einheit der numerischen Daten

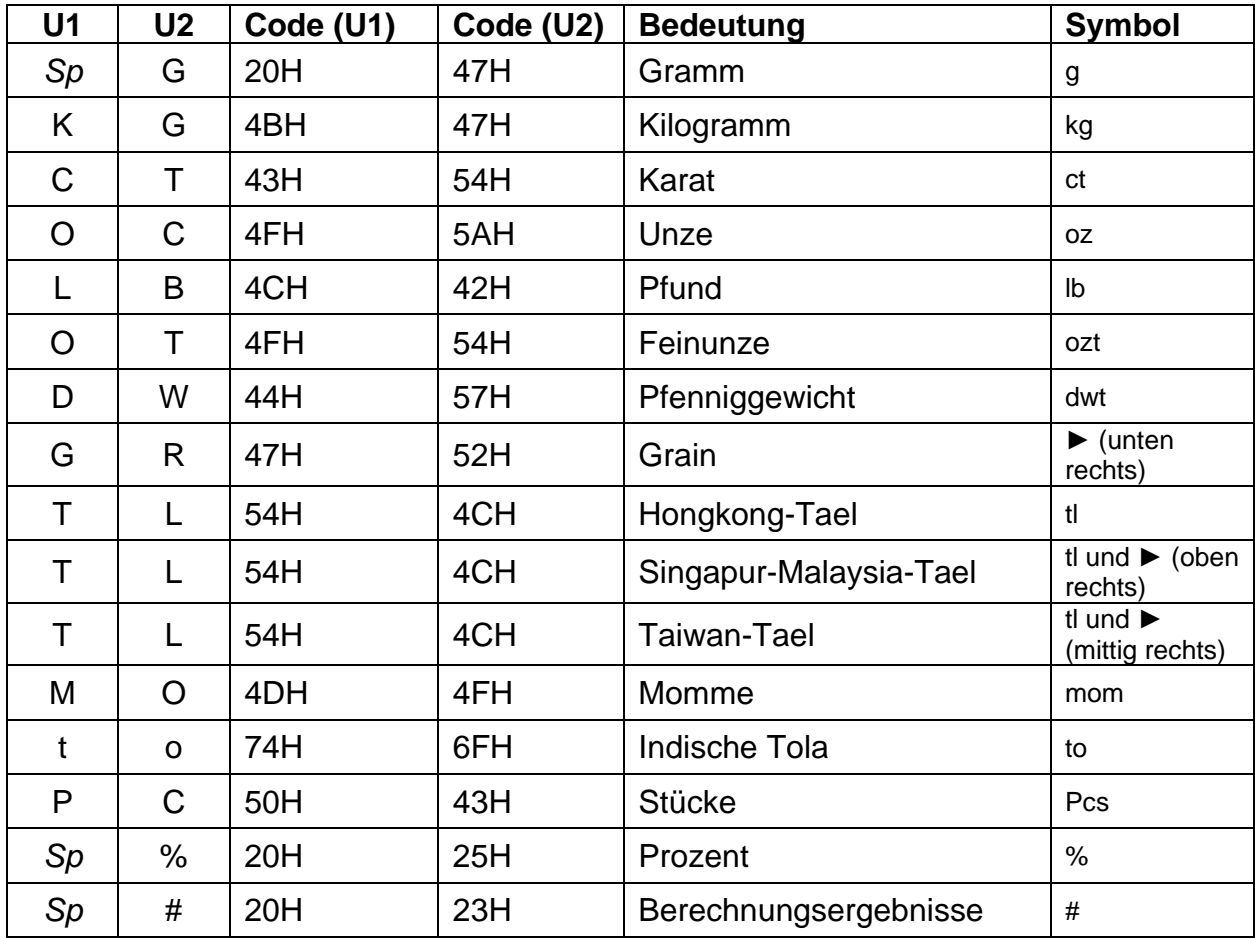

\**Sp* = Leerzeichen

#### **Ergebnisbewertung bei Wägen mit Toleranzbereich:**

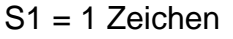

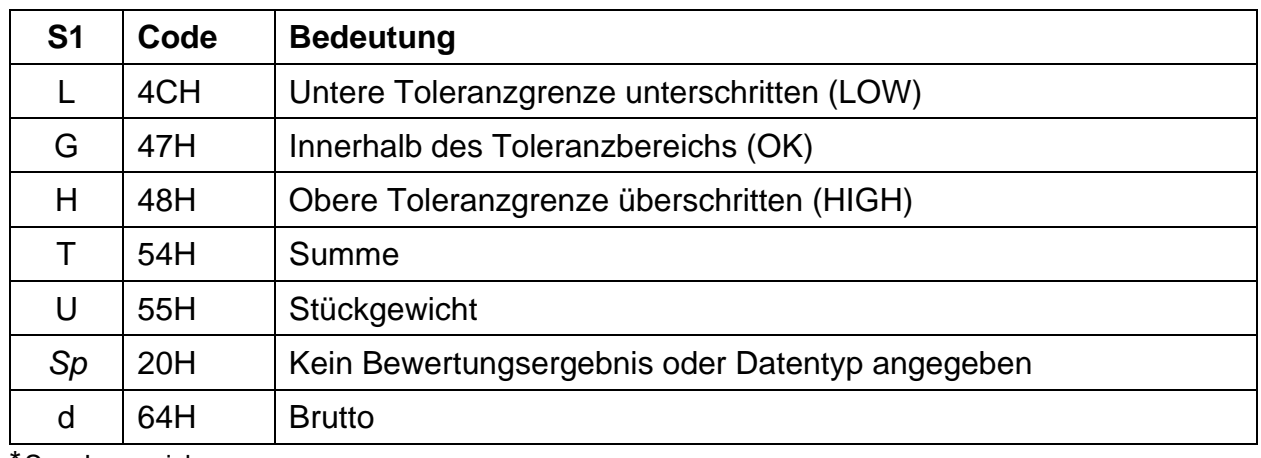

\**Sp* = Leerzeichen

#### **Status der Daten:**

S2 = 1 Zeichen

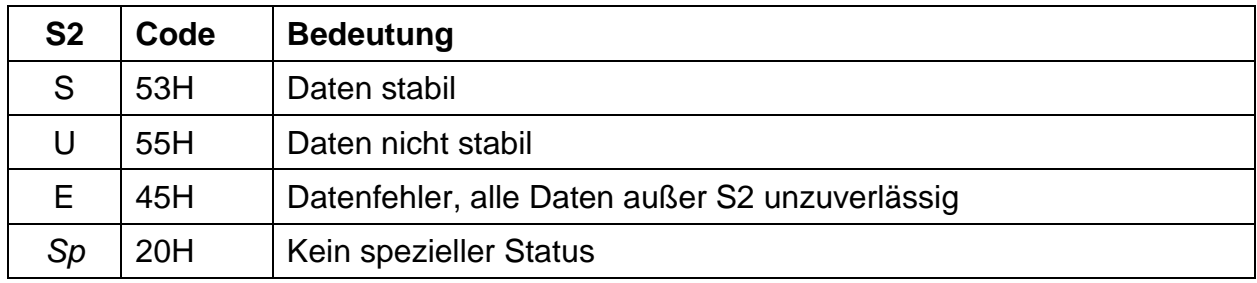

\**Sp* = Leerzeichen

#### **20.3 Dateneingabe**

- Bei der Dateneingabe auf Groß- und Kleinschreibung achten
- Warten Sie zwischen zwei Eingaben zunächst die Antwort der Waage ab

#### **20.3.1 Eingabeformat**

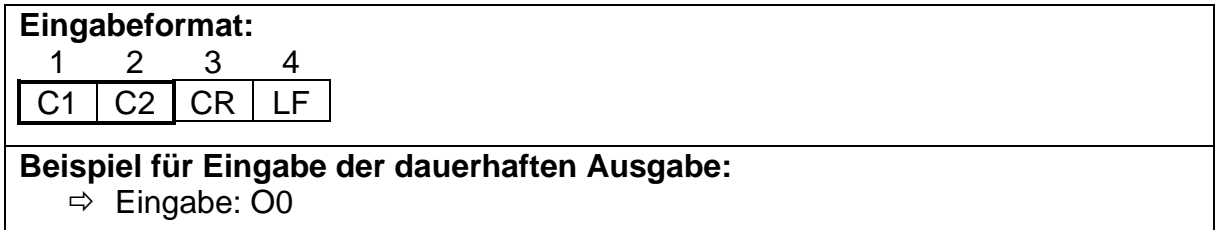

#### **Nullstellen / Tarieren, Datenausgabe:**

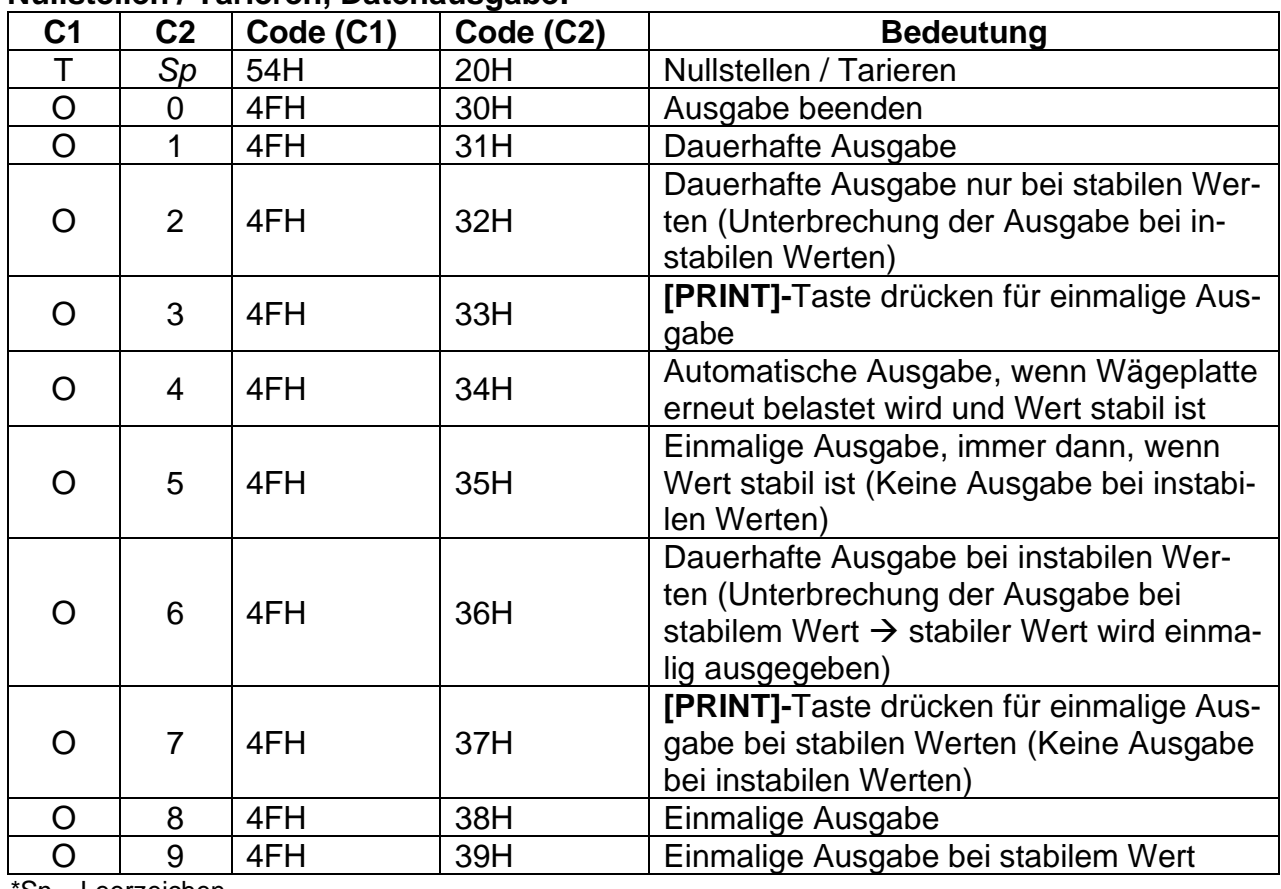

*\*Sp* = Leerzeichen

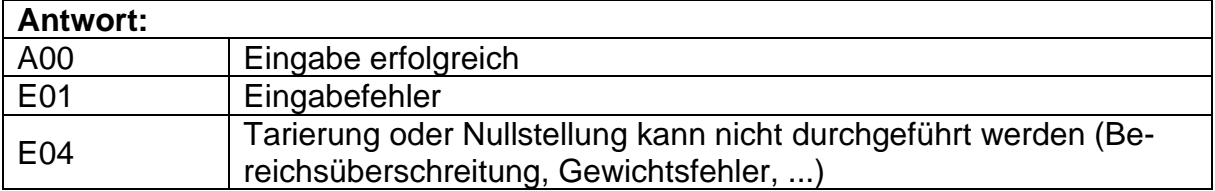

- Die Befehle O8 und O9 werden zur Anfrage von Daten verwendet.
- Nach der Eingabe von O8 oder O9, gibt die Waage O0 zurück.
- Die Befehle O0 bis O7 werden nach Aktivierung so lange ausgeführt, bis die Waage ausgeschalten wird. Wenn die Waage erneut eingeschalten wird, sind die Ausgabeeinstellungen auf Werkseinstellungen zurückgesetzt.

#### **Wägefunktionen:**

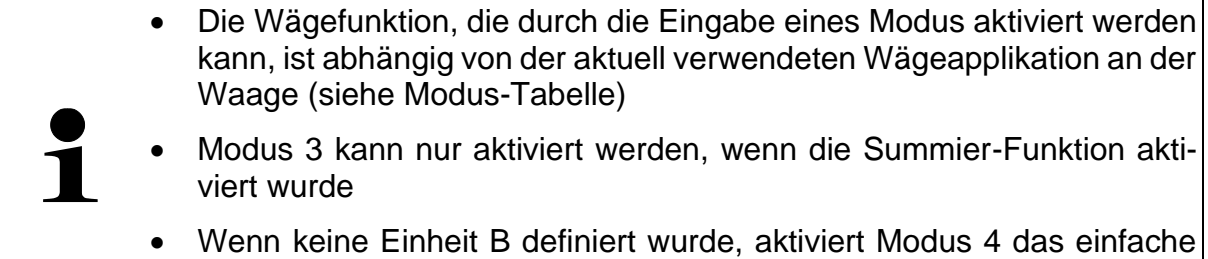

Wägen

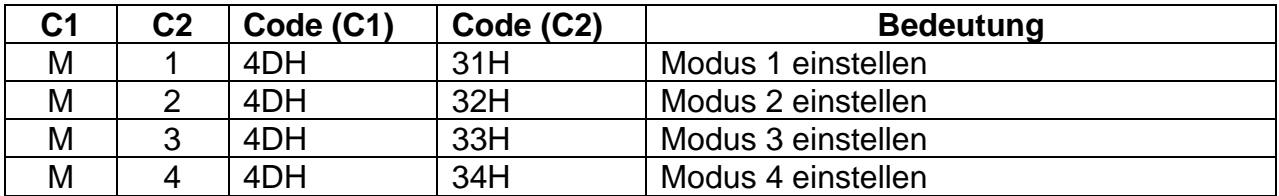

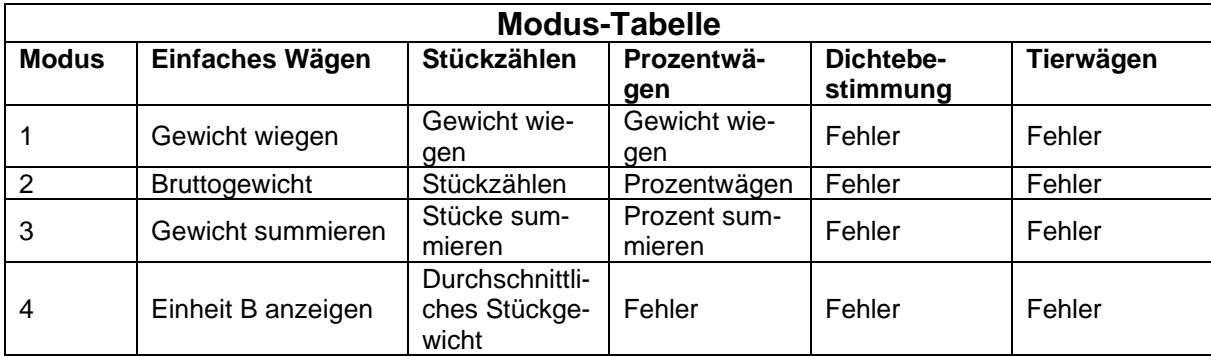

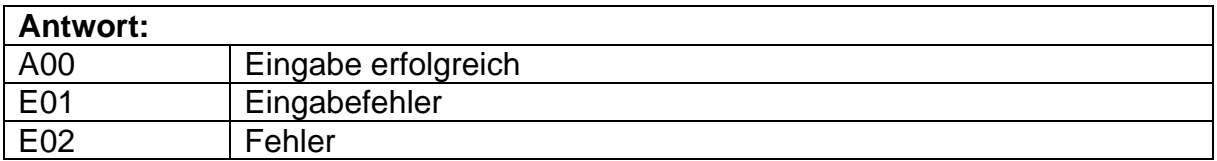

#### **Justieren / Justiertest:**

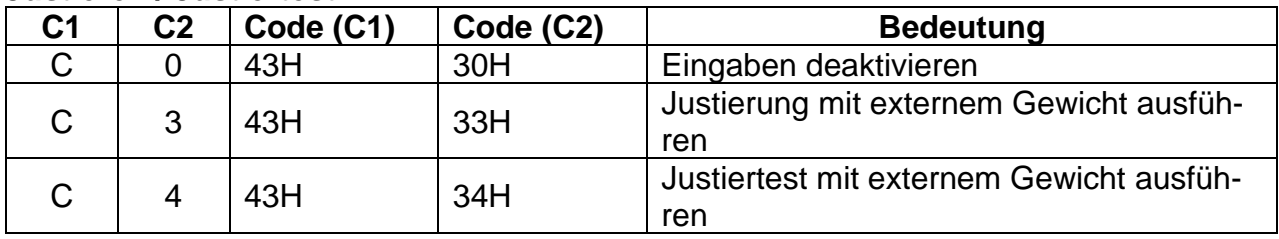

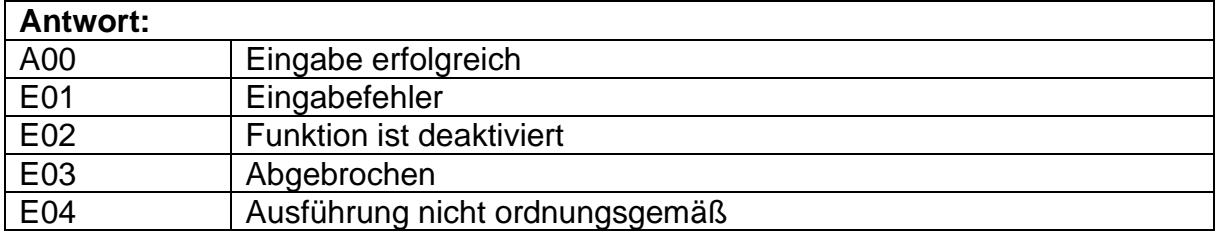

#### **20.4 Antwortformate**

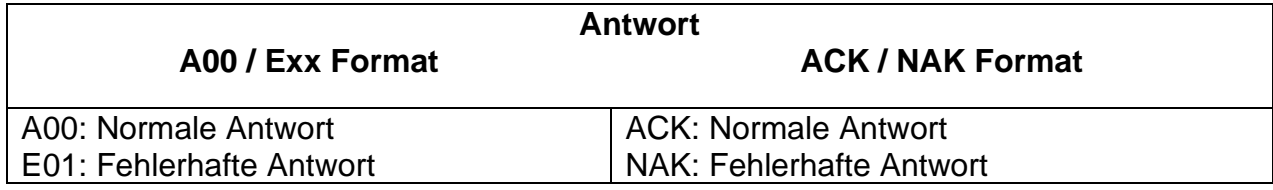

#### **20.4.1 A00/Exx Format**

Bestehend aus 5 Zeichen, einschließlich der Endzeichen (CR= 0DH, LF= 0AH)\*

1 2 3 4 5 A1 A2 A3 CR LF

**\* Endzeichen:** CR = Absatz**,** LF = Zeile

#### **Befehle:**

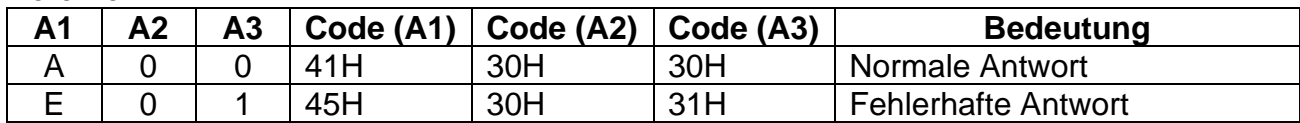

#### **20.4.2 ACK/NAK Format**

Besteht aus einem Zeichen (ohne Endzeichen)

$$
\frac{1}{\mathsf{A1}}
$$

#### **Befehle:**

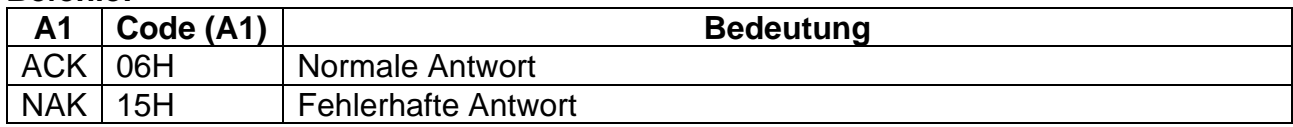

#### **20.5 Kommunikationseinstellungen**

Einstellungen an der Waage können über das Menü durch Drücken der **[F]-**Taste vorgenommen werden.

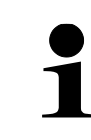

Navigation im Menü siehe Kapitel [8.2](#page-18-0)

#### <span id="page-70-0"></span>**20.5.1 Aktivieren / Deaktivieren der Schnittstelle und Datenformat**

 Im Menü zu **<6. I.F.>** navigieren und Datenformat auswählen

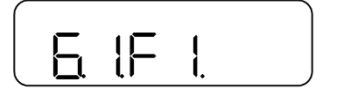

- 0 Deaktivieren der Schnittstelle
- 1 6-stelliges Datenformat
- 2 | 7-stelliges Datenformat
- 3 Erweitertes 7-stelliges Datenformat

#### **20.5.2 Kommunikationseinstellungen vornehmen**

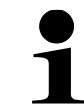

Die Kommunikationseinstellungen können erst vorgenommen werden, wenn die Schnittstelle aktiviert wurde (siehe Kap. [20.5.1\)](#page-70-0)

#### **Ausgabebedingung einstellen:**

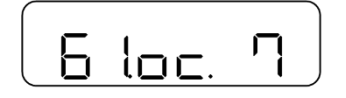

- Im Menü zu **<61.oc.>** navigieren und die gewünschte Einstellung auswählen
	- 0 | Ausgabe beenden
	- 1 | Dauerhafte Ausgabe
	- 2 Dauerhafte Ausgabe nur bei stabilen Werten (Unterbrechung der Ausgabe bei instabilen Werten)
	- 3 Einmalige Ausgabe, wenn **[PRINT]**-Taste gedrückt wird

4 Automatische Ausgabe (Einmalige Ausgabe, wenn der Wert stabil ist. Die nächste Ausgabe für eine weitere Probe erfolgt, sobald die Anzeige durch Entlastung, Nullpunktjustierung oder Tarasubtraktion auf kleiner oder gleich Null stabilisiert wird).

- 5 Einmalige Ausgabe, immer dann, wenn Wert stabil ist (Keine Ausgabe bei instabilen Werten)
- 6 Dauerhafte Ausgabe bei instabilen Werten (Unterbrechung der Ausgabe bei stabilem Wert  $\rightarrow$  stabiler Wert wird einmalig ausgegeben)
- 7 **[PRINT]**-Taste drücken für einmalige Ausgabe bei stabilen Werten (Keine Ausgabe bei instabilen Werten)

#### **Baud-Rate einstellen**

Einstellung auswählen

Im Menü zu **<62.bL.>** navigieren und die gewünschte

- 1 1200 bps
- 2 2400 bps
- 3 4800 bps
- 4 9600 bps
- 5 19200 bps

#### **Parität einstellen:**

6264

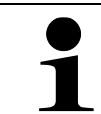

Die Parität kann nur eingestellt werden, wenn die Schnittstelle auf 2 oder 3 eingestellt wurde (siehe Kap. [20.5.1\)](#page-70-0)

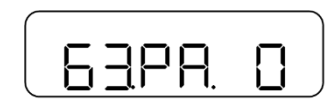

- Im Menü zu **<63.PA.>** navigieren und die gewünschte Einstellung auswählen
	- 0 Leer
	- 1 Ungerade
	- 2 Gerade
#### **Datenlänge einstellen:**

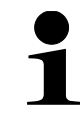

Die Datenlänge kann nur eingestellt werden, wenn die Schnittstelle auf 3 eingestellt wurde (siehe Kap. [20.5.1\)](#page-70-0)

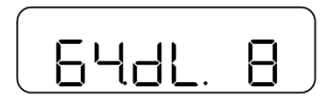

- Im Menü zu **<64.dL.>** navigieren und die gewünschte Einstellung auswählen
	- 7 7 Bit
	- 8 8 Bit

## **Stop-Bit einstellen:**

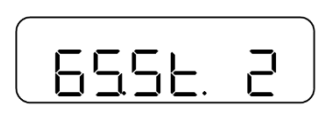

- Im Menü zu **<65.St.>** navigieren und die gewünschte Einstellung auswählen
	- 1 Bit
	- 2 2 Bit

### **Umgang mit leeren Ziffern einstellen:**

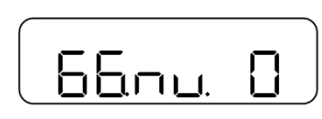

- Im Menü zu **<66.nu.>** navigieren und die gewünschte Einstellung auswählen
	- 0 Mit 0 füllen (30H)
	- 1 Mit Leerzeile füllen (20H)

## **Antwortformat einstellen:**

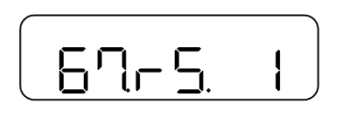

- Im Menü zu **<67.rS.>** navigieren und die gewünschte Einstellung auswählen
	- 1 Format: A00/Exx
	- 2 Format: ACK/NAK

## <span id="page-72-0"></span>**20.6 Druckerfunktionen**

Über die Schnittstellen können Wägedaten mit angeschlossenen Peripheriegeräten ausgetauscht werden.

Die Ausgabe kann an einen Drucker, PC oder Kontrollanzeigen erfolgen. Umgekehrt können Steuerbefehle und Dateneingaben über die angeschlossenen Geräte (z.B. PC, Tastatur, Barcodeleser) erfolgen.

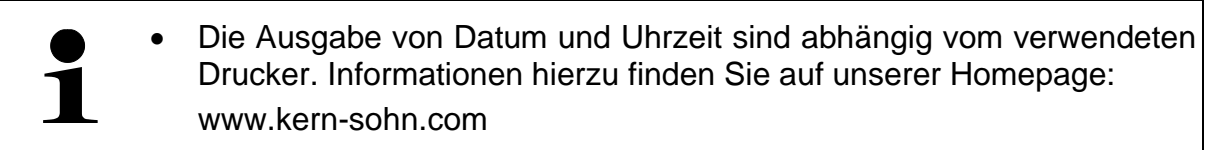

#### **Aktivierung der Ausgabe an Peripheriegeräte:**

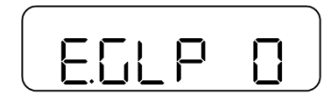

- Im Menü zu **<E.GLP>** navigieren und Einstellung auswählen
	- 0 Deaktiviert
	- 1 Aktiviert

## **20.6.1 Ausgabe des Justiertest-Ergebnisses**

Die Waage bietet die Möglichkeit, nach der Justierung oder nach dem Justiertest, das Ergebnis automatisch über die Schnittstelle auszugeben.

- $E$   $E_0$ 
	- Im Menü zu **<E1.Co>** navigieren und Einstellung auswählen
		- 0 Automatische Ausgabe deaktiviert

**<E.GLP 1>** auswählen (siehe Kap. [20.6\)](#page-72-0)

1 Automatische Ausgabe aktiviert

### **20.6.2 Ausgabe von Messergebnissen**

Die Waage bietet die Möglichkeit, Messergebnisse über die Schnittstelle auszugeben.

#### **Aktivieren der Messergebnis-Ausgabe:**

**<E.GLP 1>** auswählen (siehe Kap. [20.6\)](#page-72-0)

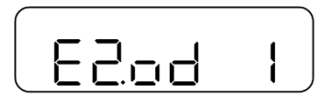

- Im Menü zu **<E2.od>** navigieren und Einstellung auswählen
	- 0 Automatische Ausgabe deaktiviert
	- 1 Automatische Ausgabe aktiviert

## **Ausgeben von Messergebnissen:**

#### **Kopfzeile drucken:**

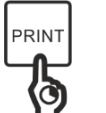

**[PRINT]**-Taste gedrückt halten

#### **Messergebnisse drucken:**

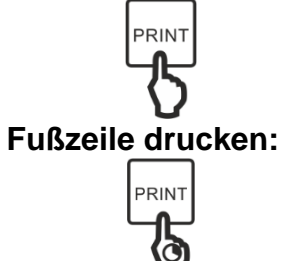

- $\Rightarrow$  Wägegut auf die Wägeplatte legen
- **[PRINT]**-Taste drücken
- Wenn die Messung des Wägeguts abgeschlossen ist, **[PRINT]**-Taste gedrückt halten

#### **20.6.3 Ausgabesprache**

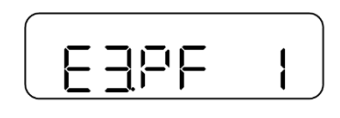

- **<E.GLP>** auf 1 einstellen (siehe Kap. [20.6\)](#page-72-0)
- Im Menü zu **<E3.PF>** navigieren und Einstellung auswählen
	- 1 Englisch
	- 2 Japanisch

# **21 Wartung, Instandhaltung, Entsorgung**

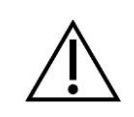

Vor allen Wartungs-, Reinigungs- und Reparaturarbeiten das Gerät von der Betriebsspannung trennen.

#### **21.1 Reinigen**

- $\Rightarrow$  IP-Schutz einhalten
- $\Rightarrow$  Keine aggressiven Reinigungsmittel (Lösungsmittel o.ä.) benutzen, sondern nur ein mit milder Seifenlauge angefeuchtetes Tuch
- $\Rightarrow$  Mit einem trockenen, weichen Tuch nachreiben
- $\Rightarrow$  Für Edelstahlteile keine Reinigungsmittel verwenden, die Natronlauge, Essig-, Salz-, Schwefel-, oder Zitronensäure enthalten
- Edelstahlteile mit einem weichen und mit einem für Edelstahl geeigneten Reinigungsmittel getränkten Lappen reinigen
- $\Rightarrow$  Darauf achten, dass keine Flüssigkeit in das Gerät eindringt
- $\Rightarrow$  Keine Metallbürsten oder Putzschwämme aus Stahlwolle verwenden, da dies Oberflächenkorrosion verursacht.
- Lose Probenreste/Pulver können vorsichtig mit einem Pinsel oder Handstaubsauger entfernt werden
- $\Rightarrow$  Verschüttetes Wägegut sofort entfernen

#### **21.2 Wartung, Instandhaltung**

- $\Rightarrow$  Das Gerät darf nur von geschulten und von KERN autorisierten Servicetechnikern geöffnet werden
- Vor dem Öffnen vom Netz trennen

#### **21.3 Entsorgung**

Die Entsorgung von Verpackung und Gerät ist vom Betreiber nach gültigem nationalem oder regionalem Recht des Benutzerortes durchzuführen.

# **22 Kleine Pannenhilfe**

Bei einer Störung im Programmablauf sollte die Waage kurz ausgeschaltet und vom Netz getrennt werden. Der Wägevorgang muss dann wieder von vorne begonnen werden.

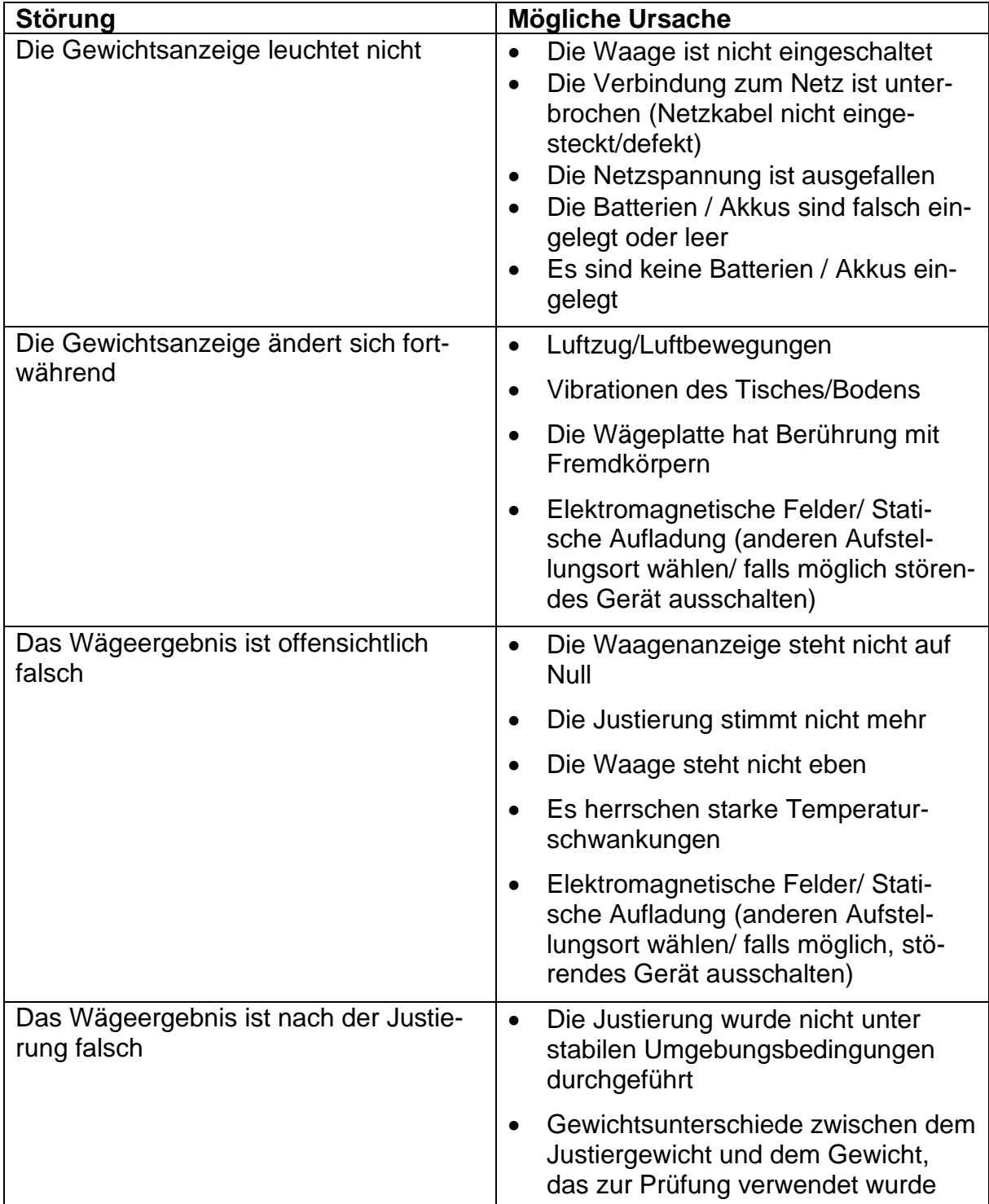

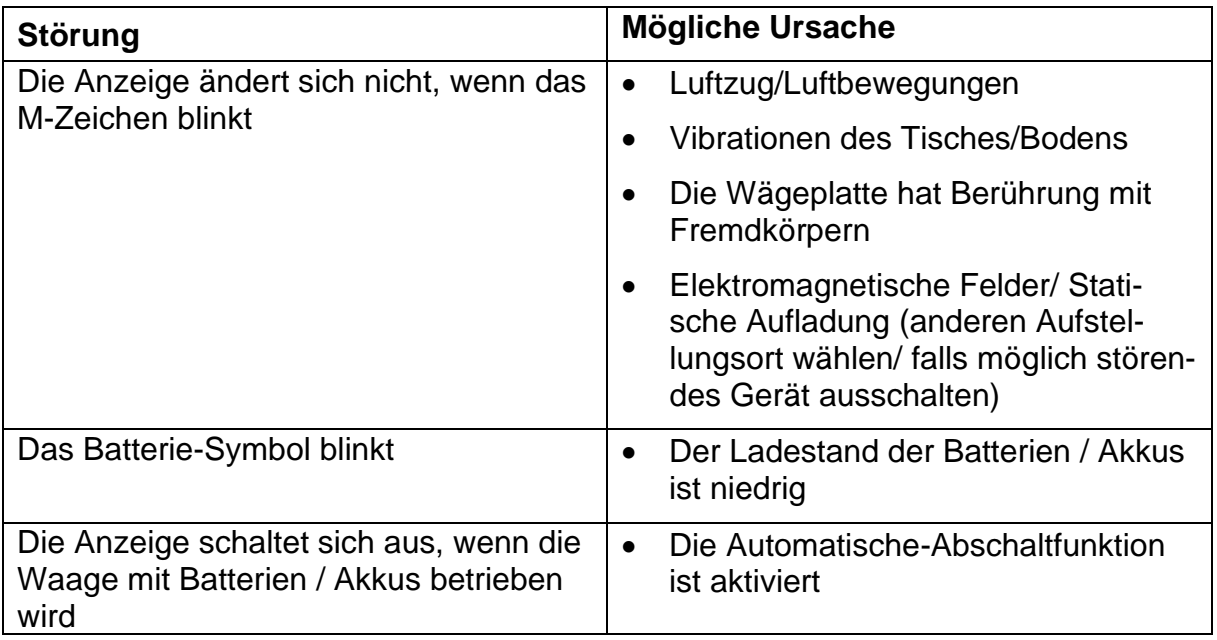

Beim Auftreten anderer Fehlermeldungen Waage aus- und nochmals einschalten. Bleibt Fehlermeldung erhalten, Hersteller benachrichtigen.

### **22.1 Fehlermeldungen**

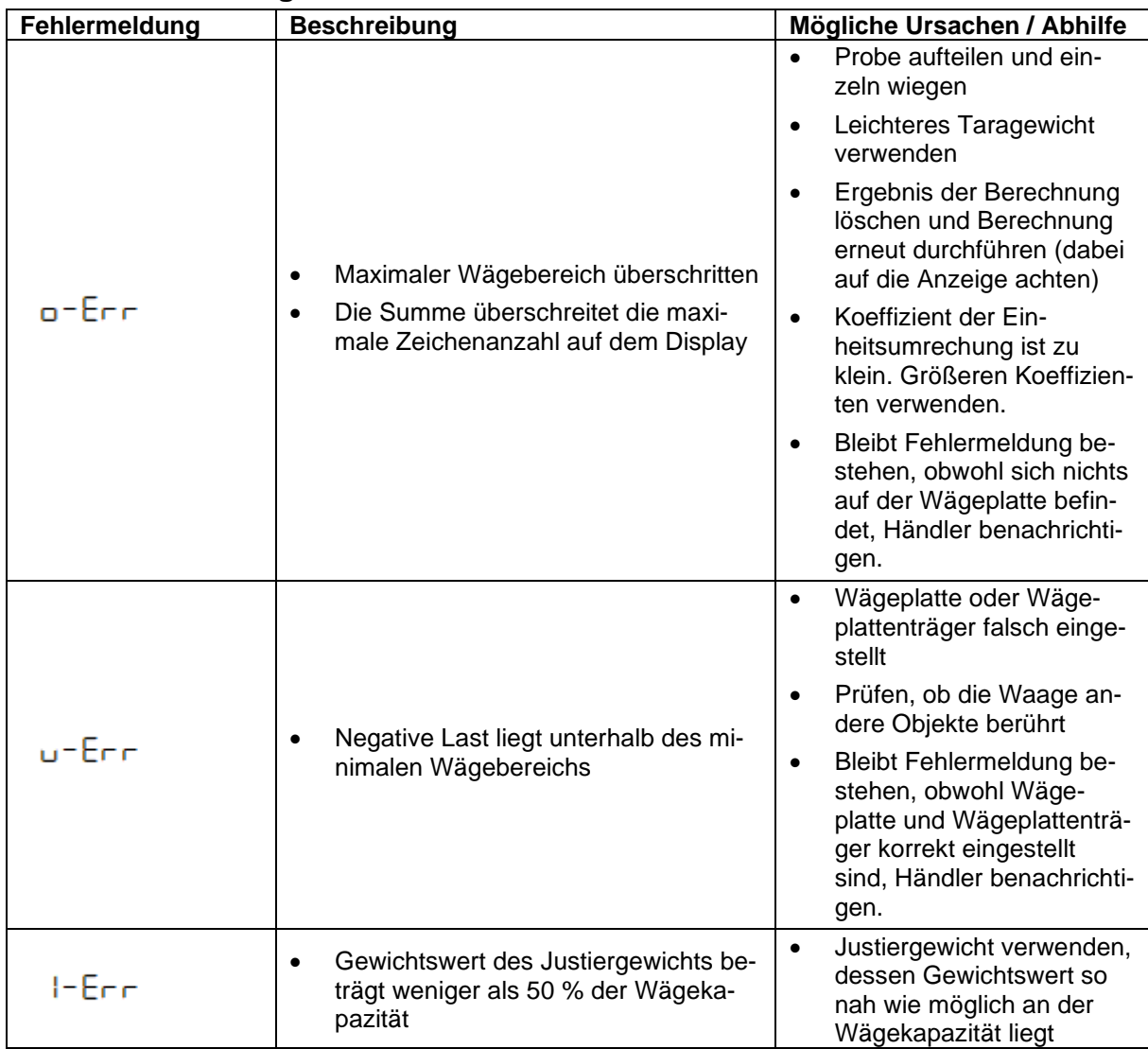

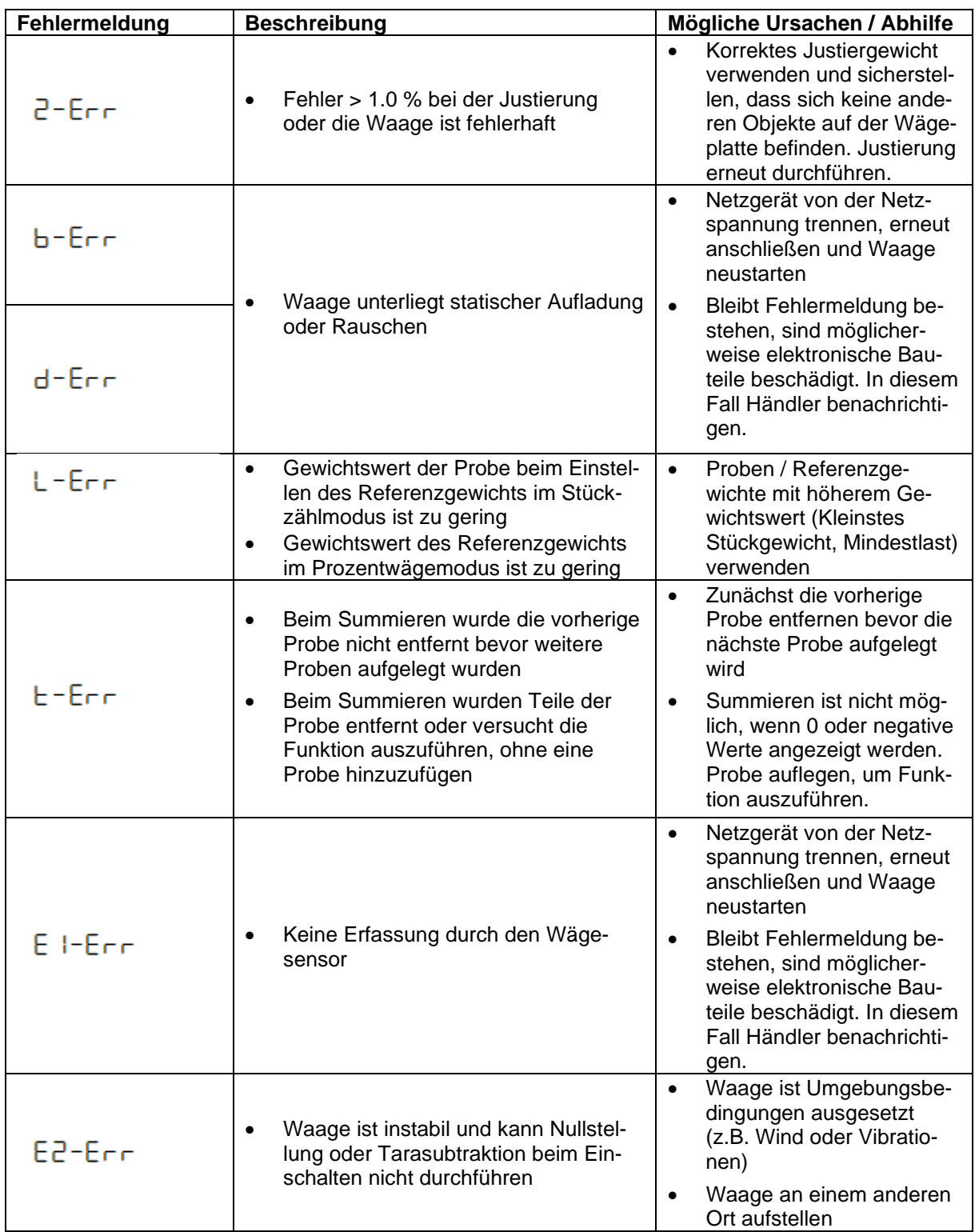